# **Lightlab Documentation**

Release 1.1.0

Alex Tait, Thomas Ferreira de Lima

Jul 14, 2020

# Contents:

| 1                   | Pre-requisites |                                         |     |  |  |  |  |  |
|---------------------|----------------|-----------------------------------------|-----|--|--|--|--|--|
|                     | 1.1            | Hardware                                | 3   |  |  |  |  |  |
|                     | 1.2            | pyvisa                                  | 3   |  |  |  |  |  |
| 2                   | Installation   |                                         |     |  |  |  |  |  |
|                     | 2.1            | Installation Instructions               | 5   |  |  |  |  |  |
|                     | 2.2            | Getting Started to Python, Jupyter, git | 15  |  |  |  |  |  |
|                     | 2.3            | Making your changes to lightlab         | 26  |  |  |  |  |  |
|                     | 2.4            | Tutorials                               | 56  |  |  |  |  |  |
|                     | 2.5            | Miscellaneous Documentation             | 81  |  |  |  |  |  |
| 3                   | API            |                                         | 91  |  |  |  |  |  |
|                     | 3.1            | lightlab package                        | 91  |  |  |  |  |  |
|                     | 3.2            | tests package                           | 187 |  |  |  |  |  |
| Bibliography        |                |                                         |     |  |  |  |  |  |
| Python Module Index |                |                                         |     |  |  |  |  |  |
| Index               |                |                                         |     |  |  |  |  |  |

This package offers the ability to control multi-instrument experiments, and to collect and store data and methods very efficiently. It was developed by researchers in an integrated photonics lab (hence lightlab) with equipment mostly controlled by the GPIB protocol. It can be used as a combination of these three tasks:

- 1. Consolidated multi-instrument remote control
- 2. Virtual laboratory environments: repeatable, shareable
- 3. Utilities for experimental research: from serial comm. to testing, analysis, gathering, post-processing to paper-ready plotting
- 4. All structured in python

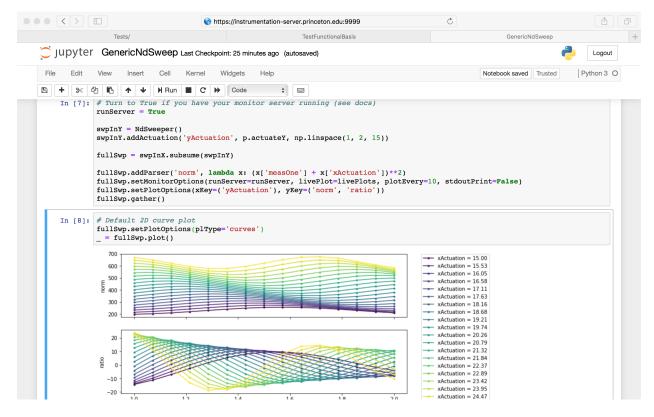

Fig. 1: lightlab in a Jupyter notebook

We wrote this documentation with love to all young experimental researchers that are not necessarily familiar with all the software tools introduced here. We attempted to include how-tos at every step to make sure everyone can get through the initial steps.

**Warning:** This is not a pure software package. Lightlab needs to be run in a particular configuration. Before you continue, carefully read the *Pre-requisites* and the *Getting Started to Python, Jupyter, git* sections. It contains necessary information about setup steps you need to take care before starting.

# CHAPTER 1

# **Pre-requisites**

If you intend to perform any kind of experiment automation, please read this section carefully. However, to load and visualize data, or to run a virtual experiment, the following is not needed.

## 1.1 Hardware

In order to enjoy lightlab's experiment control capabilities, we assume that you have VISA compatible hardware: at least one computer with a GPIB card or USB-GPIB converter; one instrument; and your favorite VISA driver installed. Just kidding, there is a one-company monopoly on that (see *pyvisa*).

There are other devices or GPIB controllers that are not VISA-compliant and do not need any driver installation, and can be used directly via a TCP socket. Prologix, for example, offers a GPIB-ethernet controller with a built-in TCP socket server. We have included a driver for that in lightlab (see *Using and creating drivers for instruments*).

## 1.2 pyvisa

We rely heavily on pyvisa for instrument control. It provides a wrapper layer for a VISA backend that you have to install in your computer prior to using lightlab. This is typically going to be a *National Instruments* backend, but the pyvisa team is working on a new pure-python backend (pyvisa-py). Refer to pyvisa\_installation for installation instructions.

Currently we are also working with *python3*. This might present some minor inconvenience in installation, but it allows us to write code that will be supported in the long term. All dependencies are easily available in python3.

Proceed with enjoying lightlab once you have the following output:

```
>>> import visa
>>> rm = visa.ResourceManager()
```

(continues on next page)

(continued from previous page)

# CHAPTER 2

# Installation

You can install the lightlab package like any other python package:

pip install lightlab

If you are new to python programming, jupyter notebooks, you might want to sit down and patiently read the *Getting Started to Python, Jupyter, git* Pages. If you want to develop and write drivers, good for you. It's on github along with guides on contributing and can be cloned by:

git clone https://github.com/lightwave-lab/lightlab.git

Your environment will be slightly different if you're developing, described here.

If you need more detailed installation instructions, they are available in Installation Instructions.

## 2.1 Installation Instructions

#### 2.1.1 Pre-requisites

If you intend to perform any kind of experiment automation, please read this section carefully. However, to load and visualize data, or to run a virtual experiment, the following is not needed.

#### Hardware

In order to enjoy lightlab's experiment control capabilities, we assume that you have VISA compatible hardware: at least one computer with a GPIB card or USB-GPIB converter; one instrument; and your favorite VISA driver installed. Just kidding, there is a one-company monopoly on that (see *below*).

#### pyvisa

We rely heavily on pyvisa for instrument control. It provides a wrapper layer for a VISA backend that you have to install in your computer prior to using lightlab. This is typically going to be a *National Instruments* backend, but the pyvisa team is working on a new pure-python backend (pyvisa-py). Refer to pyvisa\_installation for installation instructions. If you need to install in ubuntu, see ubuntu\_installation.

**Warning:** Currently we are also working with *python3*. This might present some minor inconvenience in installation, but it allows us to write code that will be supported in the long term. All dependencies are easily available in python3 and are automatically installed with pip.

Proceed with installing lightlab once you have something that looks like the following output:

#### 2.1.2 Installation in personal computer

Regular users can install lightlab with pip:

\$ pip install lightlab

For more experienced users: install the lightlab package like any other python package, after having downloaded the project from github.:

\$ python3 install setup.py

If you are new to python programming, jupyter notebooks, you might want to sit down and patiently read the *Getting Started to Python, Jupyter, git* Pages.

#### More detailed installation instructions

- Installation Instructions
  - Pre-requisites
    - \* Hardware
    - \* pyvisa
  - Installation in personal computer
  - Server Installation Instructions (Advanced)
  - Centrallized server (Tutorial)
    - \* Host machines
      - · Installing NI-visa on Windows
      - · Installing NI-visa on Windows
      - Installing NI-visa (32-bit) on Ubuntu (64-bit)

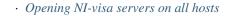

- \* Instrumentation server machine
  - User configuration
  - Install basic tools globally
  - Initializing labstate, setting lab accessors
  - · Handling virtual environments that install lightlab
  - · Running a jupyter server for the regular users
  - · If you have developers, set up CI for your own fork (optional)
- \* User: getting started
  - · Connecting to the instrumentation server
  - · Make an RSA key
  - · Faster logging on
  - · Using jupyter notebooks

#### 2.1.3 Server Installation Instructions (Advanced)

The *state* module saves information about instruments, benches, and remote hosts in a file called ~/.lightlab/labstate.json. Normally you wouldn't have to change the location of this file. But if you so desired to, it suffices to use the shell utility lightlab:

```
$ lightlab config set labstate.filepath '~/.lightlab/newlocation.json'
$ lightlab config get labstate.filepath
labstate.filepath: ~/.lightlab/newlocation.json
```

It is also possible to set a system default for all users with the --system flag:

But all users must have write access to that file in order to make their own alterations. A backup is generated every time a new version of labstate is saved in the following format labstate\_{timestamp}.json.

#### 2.1.4 Centrallized server (Tutorial)

The instructions below allow you to control multiple instruments connected to a network of hosts from a single location.

The basic setup is that there is one central lab computer that is the "instrumentation server." Other computers connect to the instruments through GPIB/USB/etc. These are "hosts." All of the hosts need National Instruments (NI) Measurement and Automation eXplorer (MAX). Start a *NI Visa Server* in each host, and naturally connect from the server via pyvisa.

#### **Host machines**

You first need to install NI-VISA in all machines, including the server, which can also play the dual role of a host, since it can also be connected to instruments. Download NI-VISA here. Installing for MacOS, Windows, Linux (Fedora-like) was a matter of following NI's instructions. Installing in ubuntu machines was a little trickier, but here is what worked for us.

#### Installing NI-visa on Windows

Todo: Include instructions.

#### Installing NI-visa on Windows

Warning: Currently not supported.

#### Installing NI-visa (32-bit) on Ubuntu (64-bit)

Followed instructions found here, but in computers with EFI secure boot, like all modern ones, we need to sign the kernel modules for and add the certificate to the EFI. For this, follow these instructions.

Sign all modules in /lib/modules/newest\_kernel/kernel/natinst/\*/\*/.ko

Run the following after sudo updateNIdrivers (reboot required!):

```
kofiles=$(find /lib/modules/$(uname -r)/kernel/natinst | grep .ko)
for kofile in $kofiles; do
    sudo /usr/src/linux-headers-$(uname -r)/scripts/sign-file sha256 /home/tlima/MOK.
    opriv /home/tlima/MOK.der $kofile
done
```

Then start nipalk:

```
sudo modprobe nipalk
sudo /etc/init.d/nipal start
```

Test with:

```
visaconf # for configuring, for example, GPIB interfaces
NIvisaic # for testing instrument control
```

#### **Opening NI-visa servers on all hosts**

Open NI-MAX. In the main menu bar: Tools > NI-VISA > VISA options. This will open a panel.

In My System > VISA Server, check "Run the VISA server on startup." Click "Run Server Now."

In My System > VISA Server > Security, click the Add button, and put in a "\*" under Remote Addresses. This white flags all other computers.

Click Save at the top left.

| NI-VISA 14.0 -                                                              | Measurement & Automation Explorer                                                                                                    |
|-----------------------------------------------------------------------------|----------------------------------------------------------------------------------------------------|
| Save 💦 Refresh                                                              |                                                                                                    |
| My System<br>General Settings<br>Aliases<br>Remote                          | The VISA server allows other computers to access VISA<br>resources on this computer through a network connection.                                                                                                    |
| Passports                                                                   | VISA server listens on port:                                                                                                    |
| <ul> <li>VISA Server</li> <li>Security</li> <li>Conflict Manager</li> </ul> | 3537 Restore default                                                                                                    |
|                                                                             | For LabVIEW RT systems, the VISA server always runs automatically on startup if the VISA server is installed.         For Windows systems, check the box below to have the VISA server run automatically at logon, or click the Start button below to manually start the server now.         Image: The VISA server on startup         Start server now         Start server now |

| Save 🕄 Refresh                                |                                                                                                    |                        |  |  |
|-----------------------------------------------|----------------------------------------------------------------------------------------------------|------------------------|--|--|
| My System<br>General Settings<br>Aliases      | Use this page to configure which systems can a<br>this system. These settings apply only when the<br>system is running. |                        |  |  |
| - Remote<br>Passports                         | A blank list means that no remote system has access to this system. The<br>wildcard "*" represents all remote systems.  |                        |  |  |
| VISA Server     Security     Conflict Manager | Refer to the help for information about other valid values and the meaning<br>of the order of permissions in the list.  |                        |  |  |
|                                               | Remote Access List:                                                                                                    |                        |  |  |
|                                               | Bemote Address                                                                                                    | Permission             |  |  |
|                                               | ×                                                                                                    | <no selection=""></no> |  |  |
|                                               | <click add="" new="" permission="" to=""></click>                                                                       | Access and remote      |  |  |
|                                               |                                                                                                    | configuration          |  |  |
|                                               |                                                                                                    |                        |  |  |

#### Troubleshooting

If you have been using Tektronix drivers, there might be a conflict with which VISA implementation will get used. These can be managed in the Conflict Manager tab.

General settings > Passports: Tulip sometimes gives trouble. The box should be checked, at least on 32-bit systems. Bugs were un-reproducible for us.

#### Instrumentation server machine

The below assumes that this system is Linux.

#### **User configuration**

There are several types of users.

- sysadmin (you)
- super-users a.k.a. root (you, possibly other lab members who know UNIX)
- lightlab developers
- lightlab users
- those with lab access, meaning they are allowed to configure and access hardware (you, most grad students)
- those without lab access, meaning they can still see data and write data analysis code (most undergrads)

In the below examples, we will use the following usernames

| F Save 💦 Refresh                                            |                                         |                                      | a) Lida Lid                                                                                                    | da  |
|-------------------------------------------------------------|-----------------------------------------|--------------------------------------|----------------------------------------------------------------------------------------------------|-----|
| My System                                                   |                                         |                                      | Back                                                                                                    | •ip |
| <ul> <li>General Settings</li> <li>Aliases</li> </ul>       | Installed VISA implementations:         |                                      |                                                                                                    |     |
| Remote                                                      | National Instruments VISA               | Enable                               | Conflict Manager                                                                                                    | ^   |
| Passports     VISA Server     Security     Conflict Manager |                                         | <u>D</u> isable                      | This is an advanced<br>settings page. The<br>settings from this page<br>are used for all 64-bit<br>VISA applications and<br>also 32-bit VISA COM<br>applications.                                                   |     |
|                                                             | Preferred VISA:                         |                                      | Use the Conflict                                                                                                    |     |
|                                                             | National Instruments VISA               | ~                                    | Manager to enable or<br>disable VISA                                                                                                    |     |
|                                                             | Chosen ⊻ISA for specific Interface Type | implementations<br>installed on your |                                                                                                    |     |
|                                                             | Interface Type /                        | Chosen VISA                          | <ul> <li>system, choose an<br/>enabled VISA as the<br/>preferred VISA on your</li> </ul>                                                                                                    |     |
|                                                             | GPIB0::INSTR                            | National Instruments VISA            | system, or assign an<br>enabled VISA to a<br>resource of a given<br>interface type.                                                                                                    |     |
|                                                             |                                         |                                      | You can also choose<br>whether the Conflict<br>Manager always stores<br>settings for an interface<br>type even if there is no<br>conflict (recommended).<br>Otherwise, it stores such<br>settings for the interface | ~   |
|                                                             |                                         |                                      |                                                                                                    | *   |
|                                                             | Remove                                  | Remove All Set All To Prefe          | Installed VISA<br>implementations<br>This control lists all<br>implementations of VISA<br>detected in the system.                                                                                                   | ^   |

- arthur: you, sysadmin
- lancelot: a grad student and lightlab developer
- bedivere: a grad student user
- galahad: an undergrad who is anayzing bedivere's data

Set up a user on this computer corresponding to every user who will be using the lab. Make sure port 22 is open for ssh access. Give them all a tutorial on ssh, python, and ipython. Give yourself and lancelot a tutorial on git, SSHFS, pip, and jupyter.

#### Install basic tools globally

lightlab requires python 3.6. You also will need to use virtual environments to execute compiled code, install and freeze dependencies, and launch IPython servers. The first time, install these on your system environment:

```
$ sudo apt-get update
$ sudo apt-get install python3.6
$ sudo apt-get install python-pip python-dev build-essential
$ sudo pip install --upgrade pip
$ sudo pip install --upgrade virtualenv
```

For different versions of Ubuntu/Linux, you are on your own. See here and there.

#### Initializing labstate, setting lab accessors

Make a *jupyter* "user":

```
sudo useradd -m jupyter
sudo passwd jupyter
<enter a new password twice>
```

Make a *jupyter* group specifying who is allowed to run jupyter servers and change the labstate:

```
sudo groupadd jupyter
sudo usermod -a -G jupyter arthur
sudo usermod -a -G jupyter lancelot
sudo usermod -a -G jupyter bedivere
# <do not add galahad>
```

The *jupyter* user home directory can be accessed by any user and written only by the *jupyter* users:

```
cd /home
sudo chown root jupyter
sudo chgrp jupyter jupyter
sudo chmod a+r jupyter
sudo chmod a+x jupyter
sudo chmod g+w jupyter
```

We want to place labstate.json in /home/jupyter/labstate.json. As documented *above*, this can be done system-wide with:

```
# Running from an environment in which lightlab is installed
sudo lightlab config --system set labstate.filepath /home/jupyter/labstate.json
```

If anybody outside of group jupyter tries to change the labstate, it will not work.

The first time labstate is initialized, you'll want to add the hosts and benches in the lab. This is documented in *Making* and changing the lab state.

#### Handling virtual environments that install lightlab

Install virtualenvwrapper with pip.

To make all users see the same virtualenvwrapper, create a file in /etc/profile.d/virtualenvwrapper.sh and place the following bash script:

```
# Working with multiple virtualenv's
export WORKON_HOME=/home/jupyter/Envs
source /usr/local/bin/virtualenvwrapper.sh
```

Note: Make sure that /home/jupyter/Envs belongs to the group *jupyter* and that permissions are set so that users necessary can have access to it.

Then, follow the instructions (adapted from virtualenvwrapper.sh's source code):

```
# 1. Create a directory to hold the virtual environments.
# (mkdir /home/jupyter/Envs).
# 5. Run: workon
# 6. A list of environments, empty, is printed.
# 7. Run: mkvirtualenv lightlab
# 8. Run: workon
# 9. This time, the "lightlab" environment is included.
# 10. Run: workon lightlab
# 11. The virtual environment lightlab is activated.
```

Then, every user in the machine can call workon lightlab to activate lightlab's virtualenvironment.

#### Running a jupyter server for the regular users

#### Important: Securing a jupyter notebook server.

Please follow instructions in Securing a notebook server if you and more user plan to connect to the server remotely.

Jupyter notebooks can run arbitrary system commands. Since jupyter does not yet support key authentication, the only protection is strong passwords. There should *never* be a jupyter server launched by root.

Developers can run their own virtual environments, but there are two reasons to have a centralized one like this. 1) keeps data and notebooks centralized so they can be shared to outsiders and git-tracked easily, 2) serves users who are not developers and who therefore do not need an environment that links dynamically to lightlab.

Create a directory for your lab's data gathering notebooks and data. Ours is called lightdata:

```
cd /home/jupyter
mkdir lightdata
chgrp lightdata jupyter
chmod a+r lightdata
chmod a+x lightdata
```

(continues on next page)

(continued from previous page)

```
chmod g+w lightdata
chmod +t lightdata
```

The last line sets the sticky bit. That means when a file is created within that directory, it can only be modified or deleted by its owner (i.e. the person that created it).

Finally, after having adapted security instructions above, you should have an SSL certificate and port configuration setup in /home/username/.jupyter/jupyter\_notebook\_config.py, start your jupyter server from within the virtual environment by doing the following:

```
# logged in as any user in jupyter group
cd /home/jupyter/lightdata
workon lightlab
# in case you have just created this virtual environment
pip install lightlab
# and other packages you find useful. See our full list
# in dev-requirements.txt in our github page.
pip install jupyter pyusb pyserial
# set a password for your notebook. This will be stored
# in /home/username/.jupyter/jupyter_notebook_config.json
jupyter notebook password
# starts the jupyter notebook process and stays alive
# until stopped with Ctrl-C
jupyter notebook
```

#### If you have developers, set up CI for your own fork (optional)

If you are constantly helping with the development of lightlab, it is possible to utilize CI (continuous integration) to automate reinstallation of the package. In our case, we use Gitlab CI/CD in a different machine to trigger the deploy in the instrumentation server.

#### User: getting started

These are instructions that you may give to potential users in this setup. We recommend you placing the source code of lightlab inside /home/jupyter/lightdata/lightlab for their convenience. The source code has tutorial notebooks in lightlab/notebooks. We also recommend placing this documentation in docs, which can be modified by you, to make it easier. Jupyter servers can render .md files and can also serve html pages such as this one.

#### Connecting to the instrumentation server

First, make sure that your have a user account set up on the your server. Let's say your domain is "school.edu" First, do a manual log on to change your password to a good password. From your local machine:

```
$ ssh -p 22 <remote username>@<server hostname>.school.edu
<Enter old password>
$ passwd
<Enter old, default password, then the new one>
```

#### Make an RSA key

On your local machine:

ssh-keygen -t rsa -C "your.email@school.edu" -b 4096

You do not have to make a password on your ssh key twice, so press enter twice. Then copy that key to the server with:

```
$ ssh-copy-id <remote username>@<server hostname>.school.edu
<Enter new password>
```

#### Faster logging on

In your local machine, add the following lines to the file ~/.ssh/config:

```
Host <short name>
HostName <server name>.school.edu
User <remote username>
Port 22
IdentityFile ~/.ssh/id_rsa
```

You can now ssh <short name>, but it is recommended that you use MOSH to connect to the server:

\$ mosh <short name>

MOSH is great for spotty connections, or if you want to close your computer and reopen the ssh session automatically.

#### Using jupyter notebooks

Jupyter notebooks are interactive python sessions that run in a web browser. If you are just a user, your sysadmin will set up a notebook server and give you a URL and password. Some examples can be found in the lightlab/ notebooks/Tests directory.

# 2.2 Getting Started to Python, Jupyter, git

Todo: Include more tutorial pages and useful links for intriductory python.

#### 2.2.1 An engineer's guide to modern lab control

Author: Thomas Ferreira de Lima (tlima@princeton.edu)

#### Introduction

Over the years, software engineering has evolved into a very prominent field that penetrates all industrial sectors. Its core principles and philosophy was to make life easier for consumers to achieve their goals. That was when Apple and Microsoft were created. Then, as the field evolved, it has become important to make software engineering as inclusive as possible to new "developers", and to make collaboration as seamless as possible. This is the age of the apps. Now,

software programming is becoming considered as fundamental as math and science, and are starting to enter school curricula.

Meanwhile, in academic circles and other engineering industries have lagged in software sophistication. Here, I propose a few techniques that we can borrow from software engineering to make our collaborative work in the lab more productive. My inspiration draws from the fact that in software engineering teams, the source code describes the entirety of a product. And if it is well documented, a new member of the team can learn and understand how it works in high or low level without the need for person-to-person training. In other words, all knowledge is documented in source code, instead of a mind hive. This is not the case in research groups. When a PhD student leaves, all his or her know-how suddenly exits the lab.

#### The concepts

#### Software programming

The first tool that is instrumental to this method is software programming. Computers were created with the intention to automate or facilitate menial tasks. The tendency is to delegate more and more of our labor to the machine, so we can move on to the bigger picture.

In our lab, a scientific experiment depends on controlling many instruments at the same time. The more complex the experiment, as they ten to be with integrated circuits, the more instruments are needed and the more complicated the calibration procedures and execution algorithms are. Most of these instruments are designed to have an electronic interface compatible with computers. These can be chiefly USB, which stands for Universal Serial Bus, or GPIB, for General Purpose Interface Bus, or Ethernet. Through these ports, computers can launch commands and probe results at the speed that the interface supports. As a result, one can control instrumentation of an experiment via the computer, i.e. via software. This is called a cyber-physical system. But this is not all. Software can also be used to perform any kind of algorithm. Which means that in a cyber-physical host, an experiment can be *defined* entirely by a computer program.

Computers programs can be written in a programming language, such as Python, MATLAB, C, Fortran, Java etc. There are many, but they all have the same purpose: to translate english words into machine code. Over a century of math, engineering, logic, and language science has passed since Ada Lovelace wrote the first algorithm intended for a machine. Python is a very modern language, still in active development, that became ubiquitous in the software engineering world due to its flexibility. It is considered a high-level language, meaning that its representation is very close to plain English, while its machine inner-workings are very hidden insides. Normally, these programming languages result in programs that are slower than the ones written in a more low-level language. Python's popularity stems from the fact that it can directly interface with a lot of these other faster languages, and it is fast enough for most people with modern computers. It also offers myriad open-source libraries that offer everything from web apps to numerical simulation to deep learning. So Python nowadays is the favorite first language of scientists, engineers, developers, students etc.

#### **Version control**

It is possible to use a particular programming language to write routines and small scripts that can have inputs, crunch some numbers, and produce outputs. However, actual programming languages were created to support Turing complete applications, which support an infinite complexity of internal states and behaviors. When source code became too complicated, i.e. around the time of the Apollo missions, computer scientists invented object-oriented programming, which made possible the modularization of source codes. This meant that programmers could change a piece of the code that interacted with the entire application without necessarily having to fully understand the entire source code. As a result, programmers needed a central location to store the code so they could edit it at the same time. This was called version control. Version control has become standard in all industries that deal with software. It is so efficient that it allows thousands of programmers to collaborate on an opensource project, each one submitting small changes, without risking introducing new bugs.

There are many technical ways to achieve version control, and many different software written to accommodate these techniques. The most popular are Git, Subversion, Mercurial and Microsoft's Team Foundation Server. Like it or not, today, Git dominates the version control software arena, and is rendering the others rather obsolete. So let's talk about version control as designed by Git's developers.

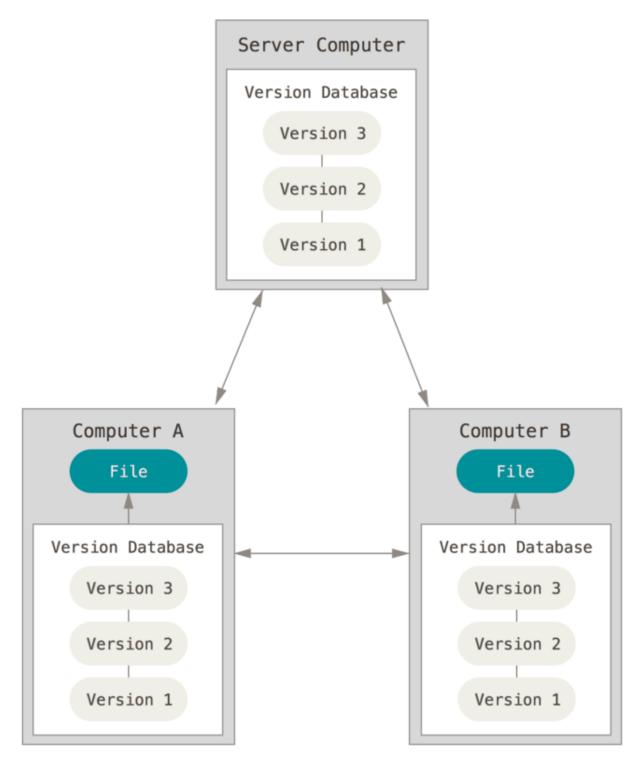

Version control with Git

# In case of fire (\*) > git commit > git push > git outofhere

ManoliMerch

The most basic concept of version control is revision tracking. Every revision to the source code is recorded by a "commit". The commit records the changes made by the user respective to the previous revision. You can think of it as a linear graph, where the nodes represent the different revisions of the entire source code and the arrows the history connecting them. This is useful because the history of any project is automatically recorded and documented. Teams also use this feature to track how active their developers are.

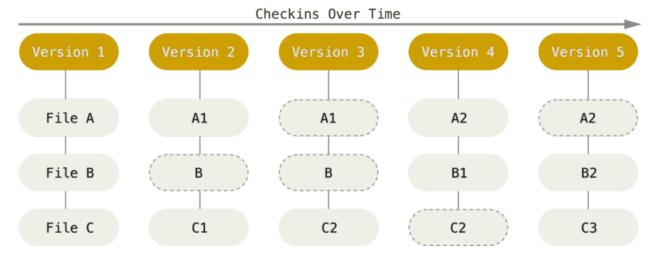

Commits are created and stored in what is called a repository, which is a data structure that keeps track of all commits made in history. In Git, this repository is stored in your computer, so that you can interact with it offline. The process typically works as follows. You work on the documents and code normally with your favorite editor, changing them on disk. When you have finished a desired set of changes, you create a commit and document what you have included in that particular commit, so that future you or collaborators have a sense of what changes were made before looking into the code. When a commit is triggered, the software automatically detects the changes that were made to every file, including whether it was deleted, renamed, or whether its metadata was changed. It then creates a manifest of all these changes, compresses it, and generate what is then called a "commit". After that, the commit is automatically stored in your "local repository", which is hidden inside a folder named ".git".

```
git commit -m "message"
```

There are two concepts which, at this point, confuses most people unfamiliar with version control: staging and remote vs. local. But they are not complicated at all. The concept of staging can be understood by the following example. Say that there is a project/repository with two main parts: a numerical simulation part, and an experimental data processing part. Their code is contained in different files. You have made changes to both of these files because you are working on them at the same time, but you have finished implementing a desired change in the simulation file, but the one on experimental data is still in progress. Therefore, if you want to commit the changes you have made on the simulations while ignoring the rest, a staging step is necessary prior to commit. You add the simulation file to what is called a stage, leaving the experimental processing out of the stage. This allows you to commit only what is on the stage.

```
# Edit simulation file
git add simulation.py
```

```
git commit -m "finished simulation"
```

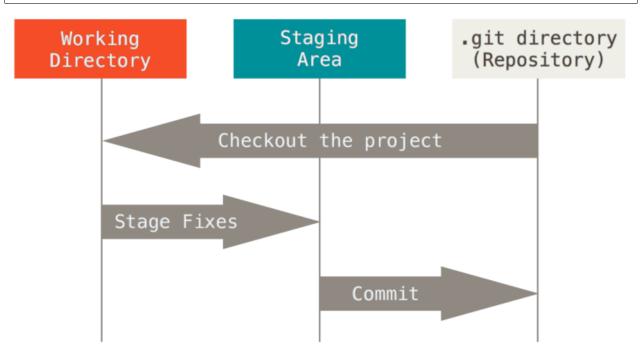

Another interesting property of Git is its ability to separate remote and local copies of the repository. In order to make the source code available to others, it needs to be uploaded somewhere remote. That is the raison d'être of a remote repository. There are web services that can host remote repositories, most famously GitHub, where virtually all the opensource projects are stored nowadays. The local copy of the repository is an exact and entire copy of the remote one, that is why one must "clone" it to the local computer. Clone, in this case, means download the current version plus all other versions in history. Therefore, after a commit is created in the local repository, it must be "pushed" to the remote copy so others can see it and "pull" to their local copy.

# Edit simulation file
git add simulation.py
git commit -m "finished simulation"
git push

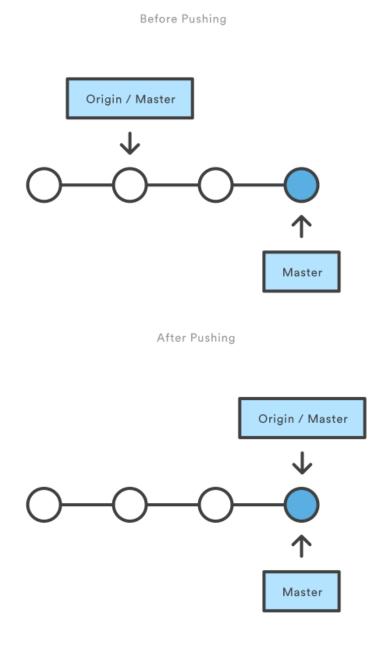

The other main property of Git is that it can automatically "merge" a number of edits together in one step. Its algorithm is very powerful, works flawlessly when it can, and falls back to human intervention in case of "conflicts". When two collaborators create local commits, their history tree forks into two parallel versions that need to be conciliated. If

one pushes first, the other's push will fail and abort, because its local repository does not agree with the most recent state of the remote repository. So the proper procedure is to sync the local with the remote by "pulling" changes from remote:

```
# Edit simulation file
git add simulation.py
git commit -m "finished simulation"
git pull # this is where the merge happens
git push
```

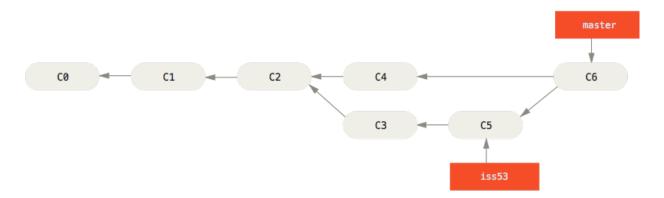

The merge algorithm works in the following way. It attempts to add all modifications from both revisions to a stage. First, if the modified files are different, then both files are simply added to the stage. If the same file is modified, then Git will start a "diff" operation. It will go through line by line on each revision of the file until it detects a discrepancy. The revisions considered are the baseline (the revision agreed upon prior to the commit), the remote, and the local. Each discrepancy is judged as addition, deletion or simply edits. If Git detects a discrepancy both in the remote and the local commits, then a conflict is triggered, and the user must resolve it themselves by choosing to maintain changes from one revision or the other, or altering the line altogether. After the merge operation is finished, all files are added to the stage and a *new* commit is created. This commit is special because it has two "parents", so the history graph will look like three branches which merged together. Note that this process is designed such that no changes are lost during merge. It is an automatic way of doing a very tedious task that humans used to do in the past.

Here is a tutorial on Git.

#### Servers, hosts and clients

In order to make this all work, we need *servers*, *hosts*, and *clients*. A computer server can refer to the software or the device used in the "client—server" model. So you can have many *software* servers running on different *server* machines. As you can see, it can get complicated really fast. So unless otherwise specified, let us understand the word server as powerful computers that are expected to be turned on and connected to the network at all times.

A *host* is any computer (or device) connected to the network. So all servers are hosts, but not all hosts are servers. If one wants to be able to control a certain instrument via the network, this instrument should either be a host itself or be connected to one via some interface bus. There are so many ways to do this that it would be counterproductive to introduce them all. But it is important to understand why these hosts cannot be servers. Simply, when you connect a new instrument to the host, sometimes one must install new software, update software drivers, or even reboot the machine. Stuff that cannot be allowed on a server that serves multiple clients at the same time.

Finally, a *client* is a workstation that depends on resources offered by the server. It can be our personal computers.

In most research laboratories that require some sort of automation, researchers typically use one single computer to directly connect to the instruments that execute the experiment. A scientist can do this, download the data to her personal computer, go home, and crunch the numbers. This has been a good enough practice for simple experiments where there was a single person dealing with the instrumentation and the data analysis. However, when multiple persons need to have access to the most recent data, or even access to the experiment, it makes more sense to have a client—server—host implementation. In software engineering, the source code of some large projects such as Facebook grew to hundreds of gigabytes, with compilation times up to days. For them, having the source code stored and compiled on a supercomputer server is crucial.

#### The tools

In the following sections, I describe the tools that we need to be used to accommodate a team of two or more researchers operating various experiments in lab with multiple instruments connected to different hosts. Based on the the concepts described above, we need a central Git repository server, a server that connects to all hosts and a program that controls instruments and collects data from the hosts.

# **Modern Lab**

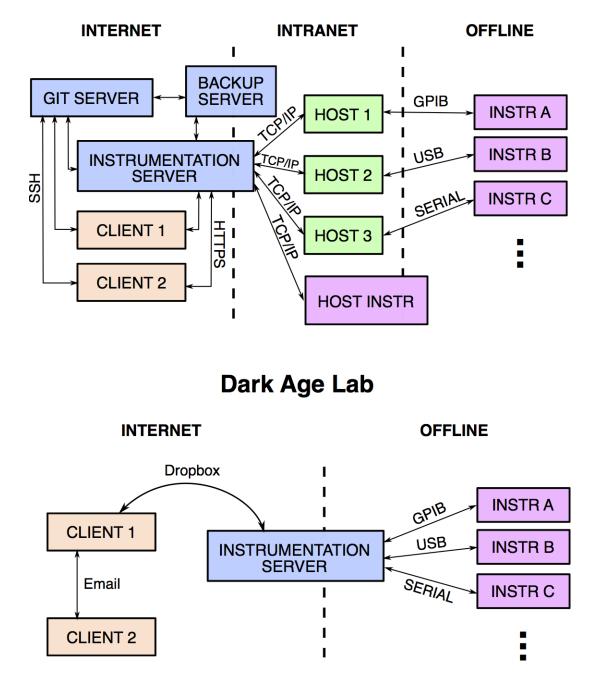

#### The Git server

As previously mentioned, the Git repository is a set of files that can be stored anywhere. There are services online that offer free storage for opensource projects or paid storage for closed source projects. The most famous one is github.com. It is also possible to install a Git (software) server on a local server for free, so long as you possess the hardware. Gitlab, for example, has the same functionality of Github and it is also easy to use and install. It allows the admins to control which users have access to which repositories, which can be useful to protect confidential data. And since Git repositories are the same everywhere, they can be exported to other services very easily.

#### The instrumentation server

Another server has to be created and loaded with drivers from the instrument vendors, and also loaded with software modules that will support connecting to the hosts. This server can be created in the same machine as the Git one, but it is a good idea to separate them, because Git has to be extremely available at all times to everyone so that collaboration does not stop. It is quite a disturbance when Git goes offline, even if once a month, whereas the instrumentation server could go offline routinely for maintenance.

#### Software programming with Python notebooks

Python is a dynamic programming language, which in computer science means that it can be executed line by line instead of compiled into machine code. Because of this, Python can be used as a scripting language, like MATLAB, as well as a full-fledged object-oriented programming language, like C++. This flexibility means that one can build computer programs that are installed into the operational system of the computer, which can be accessed by Python scripts in the same computer or in another computer in the network. These programs, in Python language, are called *packages*. Other languages call them *libraries*, but essentially it means the same thing.

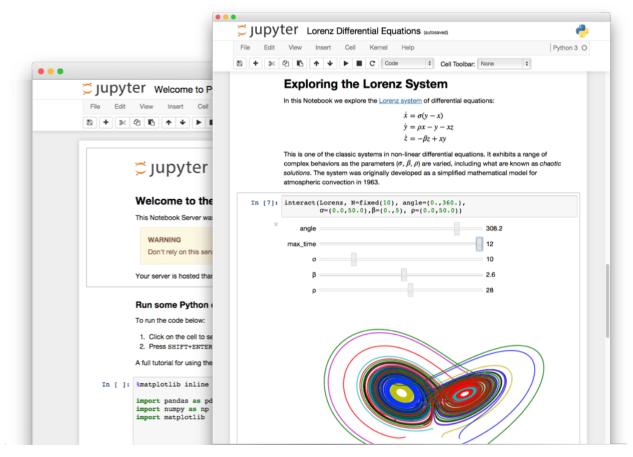

A Jupyter notebook is an "opensource web application that allows you to create and share documents that contain live code, equations, visualizations and narrative text." It is a kind of document that exists "live" in a server, like Google Doc. It is interactive and can be shared with other users. Here is a list of interesting jupyter notebooks. It can be used to plot data beautifully, write LaTeX annotations, and store logic and results in the same file! If this notebook application is installed in the instrumentation server, one gains the ability to interactively control experiments, collect data, analyze it, and plot publication-quality figures on the same notebook. This workflow, combined with the possibility of "versioning" the notebooks in a Git repository, is a superior way of making sure the experiments are reproducible, well documented, and self-explanatory to anyone in the lab who wants to start afresh.

#### The lightlab package

The *lightlab* Python package is being developed in the Lightwave Lab to be essentially our own version of LabVIEW + MATLAB. The opensource community built enough libraries for Python that would render these two software obsolete. While many companies still release drivers and plugins for LabVIEW and MATLAB, they are also easy to interface with opensource libraries. As of 2017, we can essentially control every remote-controlled instrument with the *lightlab* package.

The lightlab package contains three things: instrument drivers, laboratory virtualization, and calibration models for photonic devices. (It has been decided to remove the calibration models from the project, and give it its own package, so I will not explore it here).

#### **Instrument drivers**

Instrument drivers are pieces of code responsible to command and control instruments. For example, a Keithley 2400 source meter can be controlled via GPIB protocol. National Instruments offers a set of low-level drivers (NI-VISA) that can be installed in Linux or Windows hosts, which allows us to establish connection, send and receive GPIB (or, more modernly, VISA) commands easily. These are files that have to be installed directly into the operational system. Then, we can install an opensource package called PyVISA, written in Python, which interfaces with the low-level NI-VISA drivers. The lightlab package contains an object built onto PyVISA, representing the Keithley 2400 instrument. This object contains functions that can translate commands such as turn on, turn off, ramp up current or voltage, read resistance, voltage or current values; into VISA commands that can be sent through the NI-VISA drivers. This object can be accessed directly from the Jupyter notebook.

#### Laboratory virtualization (under development)

Another thing present in the lightlab package is the virtualization of instruments. The idea is very well suited for automated testing and data collection of devices. In this module, every object that we interact with in lab will have a corresponding Python object. An instrument is an object that understand where the instrument is located in lab, where it is connected to, and via what host it can be accessed to. Similarly, a device object contains a map of different ports it can be connected to. This way, users can design the experiment entirely on the computer with a Python notebook, simulate the expected behavior, and **using the same code**, perform the experiment in real life. This creates the idea of a "source code " of the experiment, which can be executed by future users or users in different labs with different instruments.

Appendix

Bash

**Digital security** 

**Private keys** 

**Two-factor authentication** 

# 2.3 Making your changes to lightlab

The following texts should help you in the process or making changes to lightlab itself. If you are looking for a way to include your own instrument driver, you will find instructions in *Using and creating drivers for instruments*. After you

are done, please consider submitting a pull request via github! :) We the community will be glad to provide feedback.

### 2.3.1 Developer Guide

This section covers topics that have great documentation online. The main differences in this workflow stem from the hardware aspect of lightlab. That means almost all development should occur on the machine in lab that is going to be accessing the instruments. First, follow the instructions for connecting to the instrumentation server for users.

#### In this section

- Setting up Git
- File system sync
- Example directory structure and environment: Non-developers
- Example directory structure and environment: Developers
  - Running jupyter from your myWork environment
    - \* Password protect
    - \* Launch the server
    - \* Git and jupyter
  - Running monitor server from your myWork environment
  - Testing myWork

#### Setting up Git

Your sysadmin should go on github and fork the repo into their or the lab's github account. Alternatively (not recommended), you can download the project and make a new repo on an internal Git server, like GitLab.

On the instrumentation server, go in and clone that repo. When you develop, it should be on a branch based off of the development branch. There is no need to clone the repo to your local computer.

#### File system sync

It is recommended that you use SSHFS to mirror your work to your local computer, so you can use your favorite text editor. While you are editing on your local machine, you should have a ssh session on the remote machine in order to run the commands.

- 1. Install SSHFS on your local system.
  - Linux: sudo apt-get install sshfs
  - OSX: Download binaries and then
    - Install FUSE for macOS
    - Install SSHFS for macOS
- 2. Make shortcuts in your .bashrc or .bash\_profile

Linux:

```
alias mntlight='sshfs <server>:/home/lancelot/Documents /path/to/local/dir -C -o_

→allow_other'

alias umntlight='fusermount -u /path/to/local/dir'
```

#### MacOS:

```
alias mntlight='sshfs <server>:/home/lancelot/Documents /path/to/local/dir -C -o_
→allow_other,auto_cache,reconnect,defer_permissions,noappledouble'
alias umntlight='umount /path/to/local/dir'
```

4. Now you can mount and unmount your remote calibration-instrumentation folder with:

```
$ mntlight
$ unmtlight
```

#### Example directory structure and environment: Non-developers

Lightlab is meant to be used by other code, usually via jupyter notebooks. We suggest that this user code be in a virtual environment with the following structure

```
> bedivere/Documents
| > myWork
| | > .git (optional)
| | requirements.txt
| | Makefile
| | > notebooks
| | | labSetup.ipynb
| | gatherData.ipynb
| | -
| | > data
| | | someData.pkl
| | -
| -
```

Where the contents of requirements.txt will include "lightlab" and other packages you need for your work.

The Makefile has targets for making a virtual environment and launching jupyter

```
venv: venv/bin/activate
venv/bin/activate: requirements.txt
    test -d venv || virtualenv -p python3 --prompt "(myWork-venv) " --distribute venv
    venv/bin/pip install -Ur requirements.txt
    touch venv/bin/activate
jupyter:
    source venv/bin/activate; jupyter notebook; \
getjpass: venv
    venv/bin/python -c 'from notebook.auth import passwd; print(passwd())'
```

With these things in place, you can run make jupyter have a fully fledged, clean environment with lightlab installed.

Notebooks contain the procedures used to configure labstate, gather data, save data, analyze data, and make nice plots you can use in papers. The labSetup.ipynb file will look like *this one*, but populated with your lab's sensitive addresses, ports, namespaces, etc.

#### Example directory structure and environment: Developers

If you are developing lightlab, you will likely have some other notebooks to test. Those should go in a different directory with a different virtual environment. It can be git tracked in a different repo. Here is an example directory structure:

```
> lancelot/Documents
| > lightlab
|  | > .git
| | Makefile
| | setup.py
| | etc...
| -
| > myWork
| | > .git (optional)
| | requirements.txt
| | Makefile
| | .pathtolightlab
| | > notebooks
| | | labSetup.ipynb
| | | gatherData.ipynb
| | -
|  | > data
| | | someData.pkl
| | -
| -
```

Where the Makefile has a modification for dynamic installation of lightlab.

```
# myStuff/Makefile
PATH2LIGHTLABFILE=.pathtolightlab
venv: venv/bin/activate
venv/bin/activate: requirements.txt
   test -d venv || virtualenv -p python3 --prompt "(myWork-venv) " --distribute venv
   venv/bin/pip install -Ur requirements.txt
   touch venv/bin/activate
   source venv/bin/activate; venv/bin/pip install -e $(shell cat
   -$(PATH2LIGHTLABFILE))
```

The highlighted line will dynamically link the environment to your version of lightlab under development. If you have autoreload on in ipython, then text changes in lightlab will take effect immediately (excluding adding new methods). It is important that "lightlab" is **not** in your requirements.txt file.

The contents of .pathtolightlab are:

/home/lancelot/Documents/lightlab

If myWork is a git repo, your .gitignore should include:

.pathtolightlab

#### Running jupyter from your myWork environment

#### **Password protect**

Jupyter lets you run commands on your machine from a web browser. That is dangerous because anybody with an iphone can obliviate your computer with rm -rf /, and they can obliviate your research with currentSource(applyAmps=1e6). Be safe on this one.

On the lab computer, copy and modify the provided template:

```
$ mkdir ~/.jupyter
$ cp /home/jupyter/.jupyter_notebook_config.py ~/.jupyter
```

then generate a password with:

```
$ make getjpass
Enter password: <Enters password>
Verify password: <Enters password>
```

This will produce one line containing a hash of that password of the form:

shal:b61b...frq

Choose an unused port. Port allocations on your lab computer should be discussed with your group. Let's say you got :8885.

When you have a port and a password hash, update the config file:

\$ nano ~/.jupyter\_jupyter\_notebook\_config.py

```
...
## Hashed password to use for web authentication.
c.NotebookApp.password = 'shal:b61b...frq' # hash from above
...
## The port the notebook server will listen on.
c.NotebookApp.port = 8885 # port from above
```

#### Launch the server

To launch the server from myWork, just run:

\$ make jupyter

(see Makefile target above). Except that will lock up your shell session. Instead, you can spin off a process to serve jupyter in a tmux:

```
$ tmux new -s myNotebookServer
$ make jupyter
<Ctrl-b, d> # to detach
```

You can now acces your notebooks anywhere with your password at: https://<server name>.school.edu:<port>.

If for some reason you want to reconnect to this process, you can use tmux attach-process -t myNotebookServer or tmux ls followed by picking the right name.

#### Git and jupyter

They do not play nice. Here are some strategies for not losing too much work.

#### Running monitor server from your myWork environment

lightlab offers tools for monitoring progress of long sweeps. See *ProgressWriter*. These servers are launched from your own environment, not lightlab's. So far, this is just for long sweeps that simply tell you how far along they are, and when they will complete.

First, you must get another port allocated to you, different from the one you used for Jupyter. Put that in a file called .monitorhostport in myWork (where the Makefile is). Let's say that port is 8000:

```
$ echo 8000 > .monitorhostport
$ mkdir progress-monitor
```

Add the following target to your Makefile:

```
monitorhost:
    ( \
        source venv/bin/activate; \
        cd progress-monitor; \
        python3 -m http.server $(shell cat .monitorhostport); \
    )
```

If this is a repo, add the following to .gitignore:

.monitorhostport
progress-monitor/\*

To then launch the server from a tmux:

```
$ tmux new -s myMonitorServer
$ make monitorhost
<Ctrl-b, d> # to detach
```

**Note:** I have tried making a daemon launch automatically from the lightlab.util.io library. I have not yet verified that it is safe, so it is currently disabled.

Todo: How will this work for non-developers?

#### Testing myWork

It's not really necessary in this example where there is just a notebook. If you are developing your own library-like functions, it is generally good practice, but

#### Never put hardware accessing methods in a unittest

Unittests are designed to be run in an automated way in a repeatable setting. Firstly, the real world is not repeatable. Secondly, an automated run could do something unintended and damaging to the currently connected devices.

• genindex

- modindex
- search

#### 2.3.2 Contributing to lightlab

We follow this Git branching workflow. Feature branches should base off of development; when they are done, they must pass tests and test-nb's; finally they are merged to development.

#### Testing lightlab

First off, your change should not break existing code. You can run automated tests like this:

```
make test-unit
make test-nb
```

The test-nb target runs the **notebooks** in notebooks/Tests. This is a cool feature because it allows you to go in with jupyter and see what's happening if it fails. We recommend using the **nbval** approach. It checks for no-exceptions, not accuracy of results. If you want to check for accuracy of results, do something like:

```
x = 1 + 1
assert x == 2
```

in the cell.

Make tests for your features! It helps a lot. Again, Never put hardware accessing methods in a unittest.

To run just one test, use a command like:

```
$ source venv/bin/activate
$ py.test --nbval-lax notebooks/Tests/TestBook.ipynb
```

#### Documenting

Documenting as you go is helpful for other developers and code reviewers. So useful that we made a whole *tutorial* on it. We use auto-API so that docstrings in code make it into the official documentation.

For non-hardware features, a good strategy is to use tests that are both functional and documentation by example. In cases where visualization is helpful, use notebook-based, which can be linked from this documentation or in-library docstrings like this. Otherwise, you can make pytest unittests in the tests directory, which can be linked like this: test\_virtualization.

For new hardware drivers, as a general rule, document its basic behavior in lightlab/notebooks/ BasicHardwareTests. Make sure to save with outputs. Finally, link it in the docstring like this:

```
class Tektronix_DP04034_Oscope(VISAInstrumentDriver, TekScopeAbstract):
''' Slow DPO scope. See abstract driver for description
   `Manual <http://websrv.mece.ualberta.ca/electrowiki/images/8/8b/MS04054_
   Programmer_Manual.pdf>`__
   Usage: :any:`/ipynbs/Hardware/Oscilloscope.ipynb`
'''
instrument_category = Oscilloscope
...
```

# Linting

As of now, we don't require strict PEP-8 compliance, but we might in the future. However, we try to follow as many of their guidelines as possible:

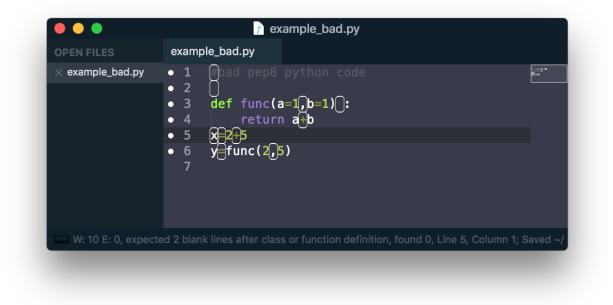

Fig. 1: Example of valid python code that violates some of the PEP8 guidelines.

Sometimes the linter is wrong. You can tell it to ignore lines by adding comment flags like the following example:

```
x = [x for x in sketchy_iterable] # pylint: disable=not-an-iterable
from badPractice import * # noqa
```

# noqa is going to ignore pyflakes linting, whereas # pylint configures pylint behavior.

# If you use Sublime editor

Everyone has their favorite editor. We like Sublime Text. If you use Sublime, here is a good linter. It visually shows what is going on while you code, saving lots of headaches

Sublime also helps you organize your files, autocomplete, and manage whitespace. This is sublime-lightlab. Put it in the lightlab/directory and call it something like sublime-lightlab.sublime-project.

By the way, you can make a command-line Sublime by doing this in Terminal (for MacOS):

### Adding a new package

Two ways to do this. The preferred method is to add it to the package requirements in setup.py. The other way is in the venv. In that case, make sure you freeze the new package to the requirements file:

| OPEN FILES        | example_good.py                                                   |           |            |
|-------------------|-------------------------------------------------------------------|-----------|------------|
| × example_good.py | <pre>1  # bad pep8 python code 2 3 4  def func(a=1, b=1): 5</pre> |           | - <u> </u> |
|                   | Column 1                                                          | Spaces: 4 | Python     |

Fig. 2: Fixing the PEP8 violations of the previous figure.

```
$ source venv/bin/activate
$ pip install <package>
$ make pip-freeze
$ git commit -m "added package <package> to venv"
```

**Warning:** If your code imports an external package, the sphinx documentation will try to load it and fail. The solution is to mock it. Lets say your source file wants to import:

import scipy.optimize as opt

For this to pass and build the docs, you have to go into the docs/sphinx/conf.py file. Then add that package to the list of mocks like so:

```
MOCK_MODULES = [<other stuff>, 'scipy.optimize']
```

# 2.3.3 How to document your code

# In this section

- 1. Manually
  - Bibliographic references
- 2. Via the docstrings

# • 3. Via IPython Notebooks

This documentation is created with Sphinx. It has automatic API build, so *write good docstrings*! Documentation for the latest stable lightlab is on readthedocs (link).

**Todo:** link to the yet-to-exist readthedocs page

If you set up CI for your lab's fork, you might choose to host the documentation based on your lab's development branch. See the Travis for an example of that.

When you are developing, you can build what is in your HEAD directory with make docs. Presumably, you have SSHFS setup to your instrumentation server. On that mount, navigate to lightlab/docs/\_build/html/ and open index.html. This will use your default browser.

### 1. Manually

You can write documentation pages manually in the docs/\_static/ directory using ReSt

ReST primer

In this documentation at the upper right corner, there is a "View page source" link that is very useful.

# **Bibliographic references**

Use inline references with the :cite:`auth:99` directive.

At the end of the page, put this command to display the reference:

.. bibliography:: /light-bibliography.bib

The bibtex source is located at *docs/light-bibliography.bib* 

### 2. Via the docstrings

Documentation of API is autogenerated. That means whatever you put in the code docstrings will end up formatted nicely on this site. It also means you have to follow some rules about it.

You should do functions like this:

```
def foo(a, b, *args):
    ''' My cool function
    << Blank line causes a rendered line break >>
    This function does some stuff with ``a`` and ``b``:
        * one thing
        * another thing
        << Blank line after indented thing, otherwise you get Warnings >>
        Pretty neat eh?
        << Blank line before argument list, otherwise you get Warnings >>
        Args:
            a (int): an input
            b (int): another input
            \*args: more inputs
```

(continues on next page)

(continued from previous page)

```
Returns:
(int): an output
```

This is called Google docstring format. It will render as follows.

**foo** (*a*, *b*, \**args*)

My cool function

# This function does some stuff with a and b:

- one thing
- another thing

Pretty neat eh?

# Parameters

- **a** (*int*) an input
- **b** (*int*) another input
- **\*args** more inputs

# Returns an output

Note, if you look at the source of this .rst file, the rendered documentation is in python format using lists of :param:. You should use python docstring format if manually documenting in the doc source. In the *code*, use Google format.

Real examples can be found by browsing the API section of this documentation. If you see something you like, click on the link to view the source. Then you can see how the docstring did that.

# 3. Via IPython Notebooks

The nbsphinx package by Matthias Geier can convert .ipynb files with outputs into html. The idea here is that it is sometimes instructive for the reader to play with some knobs to see how something works. Real code examples are also useful. It also supports running on build, but that is not recommended. These notebooks should be saved with outputs.

As of now, documentation notebooks are in lightlab/docs/ipynbs/. "Tests/" notebooks should correspond exactly to what is in lightlab/notebooks/Tests, and basic "Hardware/" notebooks should correspond to lightlab/notebooks/BasicHardwareBehavior. After running and saving, *copy* that notebook over (do not try to symlink). Other notebooks can be placed in Others/. You can reference them in the documentation like so

# **Example Notebook**

```
In [3]: import matplotlib.pyplot as plt
    plt.plot([1,2,3], [5, 3, 4])
    plt.show()
```

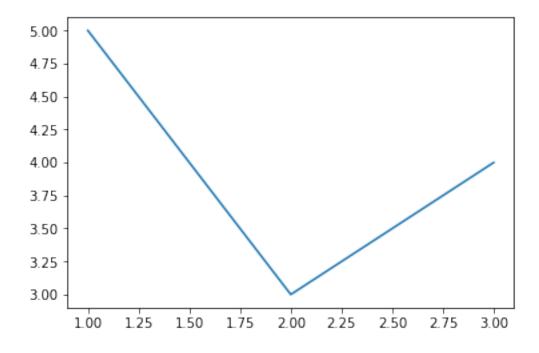

# **Generic N-D sweeps**

```
In [1]: %load_ext autoreload
        %autoreload 2
        import matplotlib.pyplot as plt
        import numpy as np
        from lightlab.util.sweep import NdSweeper
In [2]: # Turn this on when executing interactively
       livePlots = False
In [3]: class Plant():
            def __init__(self):
                self.x = 2
                self.y = 2
            def actuateX(self, newX, rounded=False):
                self.x = round(newX) if rounded else newX
            def actuateY(self, newY):
                self.y = newY
            def measure(self):
                return (np.sin(self.x * self.y/3), self.y / self.x)
```

# Simplest case

```
In [4]: p = Plant()
swpInX = NdSweeper()
swpInX.addActuation('xActuation', lambda x: p.actuateX(x), np.linspace(15, 25, 20))
```

swpInX.addMeasurement('measOne', lambda: p.measure()[0])

swpInX.setMonitorOptions(stdoutPrint=False, livePlot=livePlots)

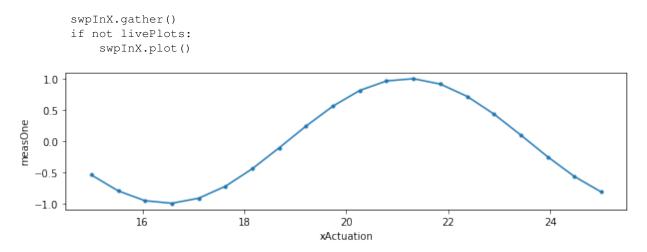

### Multiple measurements and a domain parser

In [5]: swpInX.addMeasurement('measTwo', lambda: p.measure()[1]) swpInX.addParser('xActuation^4', lambda d: d['xActuation']\*\*4) swpInX.setPlotOptions(xKey=('xActuation', 'xActuation^4')) swpInX.gather() if not livePlots: swpInX.plot() 1.0 0.5 measOne 0.0 -0.5 -1.0 0.13 0.12 measTwo 0.11 0.10 0.09 0.08 50000100000150000200000250000800000850000400000 22 24 16 18 20 xActuation ^4 xActuation

### Adding new parsers after the data has been gathered

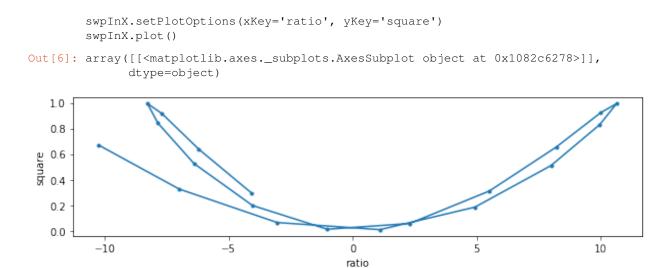

### Subsuming to 2D and progress server

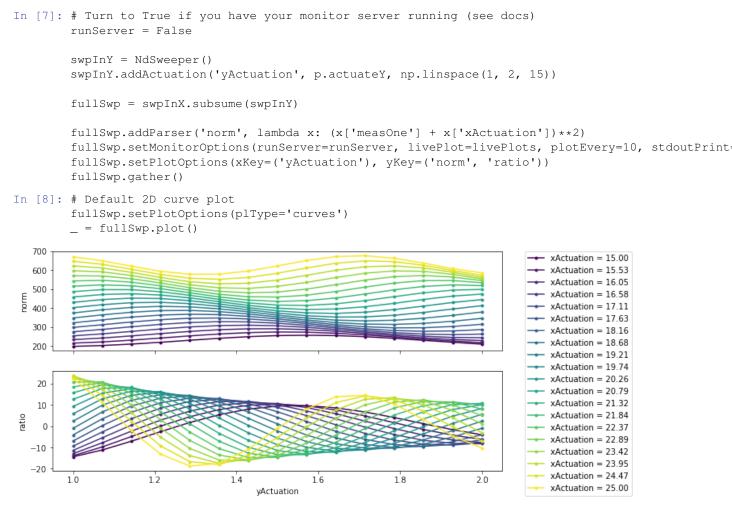

In [9]: # Surface plot
 fullSwp.setPlotOptions(plType='surf')

\_ = fullSwp.plot()

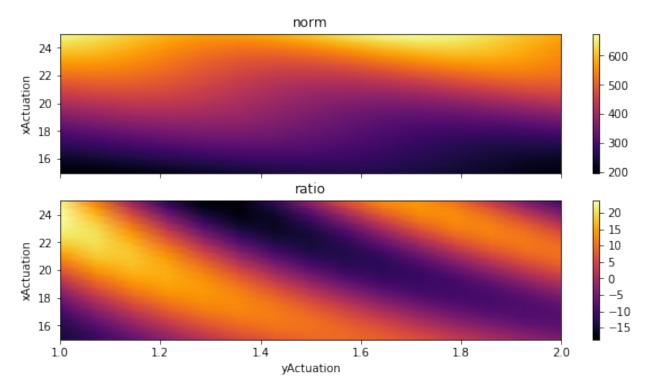

In [10]: # curves, but with domains reversed. This can reveal other things
 fullSwp.setPlotOptions(plType='curves', xKey='xActuation')
 \_ = fullSwp.plot()

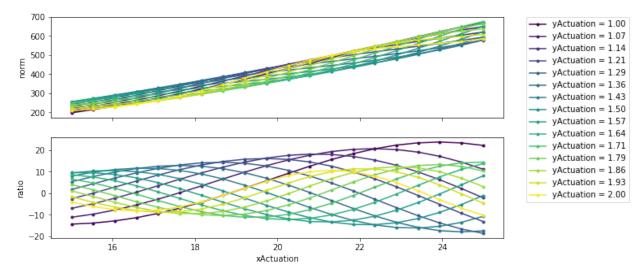

## Using static data to compare subsequent sweeps

```
In [11]: p = Plant()
```

```
# First do a 1d sweep
swpA = NdSweeper()
swpA.addMeasurement('measOne', lambda: p.measure()[0])
```

```
swpA.addActuation('xActuation', lambda x: p.actuateX(x, rounded=False), np.linspace(15, 25,
swpA.setMonitorOptions(stdoutPrint=False)
swpA.gather()
swpA.plot()
plt.title('Baseline sweep')
# Get its data
baseline = swpA.data['measOne']
# do a 2d sweep where each line is compared to the 1d line
swpB = NdSweeper()
swpB.addMeasurement('measOne', lambda: p.measure()[0])
# The order of these calls matters
swpB.addActuation('xActuation', lambda x: p.actuateX(x, rounded=True), np.linspace(15, 25, 3
swpB.addStaticData('baseline', baseline)
swpB.addActuation('yActuation', lambda y: p.actuateY(y), np.linspace(1, 3, 3))
swpB.addParser('difference', lambda d: d['measOne'] - d['baseline'])
swpB.setMonitorOptions(stdoutPrint=False)
swpB.setPlotOptions(xKey='xActuation', yKey='difference')
swpB.gather()
swpB.plot()
_ = plt.title('Final comparison sweep')
                               Baseline sweep
```

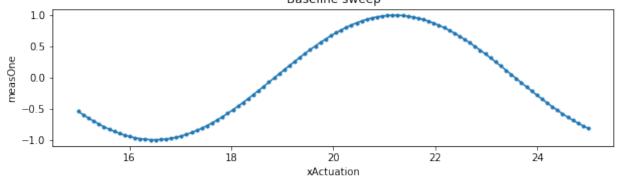

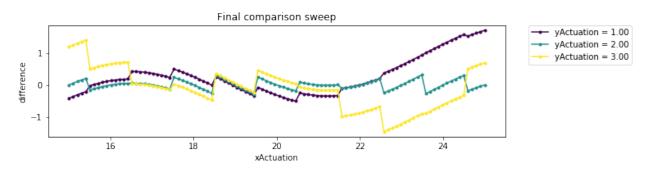

### Saving and loading

```
swpC.setPlotOptions(xKey='xActuation', yKey='difference')
swpC.plot()
import os
```

os.remove(fname + '.pkl')

Saving to file: /Users/atait/Dropbox/Documents/gitProjects/experiment-code/lightlab/notebooks/Tests/

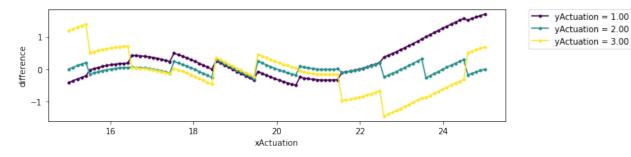

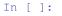

# Simple sweep

```
In [1]: import matplotlib.pyplot as plt
        import numpy as np
        import lightlab.util.sweep as sUtil
In [2]: # Define the system used for this notebook
        class Plant():
            def __init__(self):
                self.x = 2
            def actuateX(self, newX, rounded=False):
                self.x = round(newX) if rounded else newX
            def measure(self):
                return np.sin(self.x)
In [3]: p = Plant()
        x = np.linspace(0, 10, 100)
        y = sUtil.simpleSweep(p.actuateX, x, p.measure)
        plt.plot(x,y)
Out[3]: [<matplotlib.lines.Line2D at 0x10b2220b8>]
```

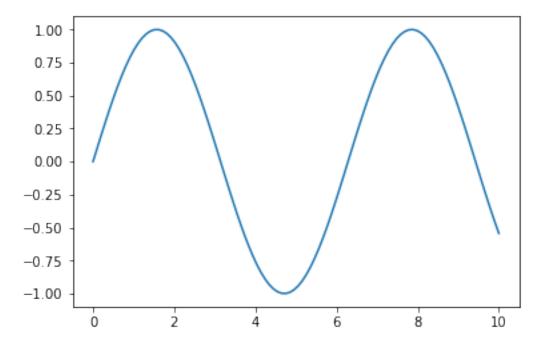

In [4]: # Now with a lambda function y = sUtil.simpleSweep(lambda v: p.actuateX(v, rounded=True), x, p.measure) plt.plot(x,y)

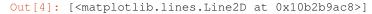

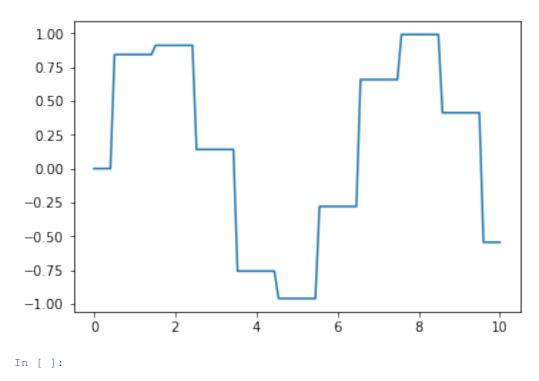

# Instrument: Clock

```
In [1]: %load_ext autoreload
        %autoreload 2
        from start import start
        clk = start('Agilent 83712B clock')
It is alive
HEWLETT-PACKARD, 83712B, US37101574, REV 10.04
Here is what to test:
startup
enable
frequency
In [2]: origFreq = clk.frequency
        clk.frequency = 500e6
        print(clk.frequency / le6, 'MHz')
        clk.frequency = origFreq
        origEnable = clk.enable
        clk.enable = not origEnable
        print(clk.enable)
        clk.enable = origEnable
        # Context management. Downside right now is you need to go through to the config string
        with clk.driver.tempConfig('FREQ', 600e6):
            print(clk.frequency / 1e6, 'MHz')
        assert clk.frequency == origFreq
500.0 MHz
False
600.0 MHz
In [ ]:
```

# Instrument: CurrentSource

```
In [1]: %load_ext autoreload
        %autoreload 2
        from start import start
        cs = start('Current Source (andromeda)')
It is alive
x = 2
[x+1, x+1.5] = [3.01, 3.51]
Current Source
Here is what to test:
startup
setChannelTuning
getChannelTuning
off
In [2]: cs.setChannelTuning({3: 1.1}, mode='milliamp')
        tDict = cs.getChannelTuning(mode='milliamp')
        assert tDict[3] == 1.1
        print(tDict)
        cs.off()
```

```
tDict = cs.getChannelTuning(mode='milliamp')
assert all(t == 0.0 for t in tDict.values())
{0: 0.0, 1: 0.0, 2: 0.0, 3: 1.1, 4: 0.0, 5: 0.0, 6: 0.0, 7: 0.0, 8: 0.0, 9: 0.0, 10: 0.0, 11: 0.0, 12
In []:
```

### Instrument: FunctionGenerator

```
In [1]: %load_ext autoreload
        %autoreload 2
        from start import start
        synth = start('Function Generator')
2018-04-17 03:12:10,885 - WARNING - lightlab.visa:
        Function generator GPIB is broken, so cannot ensure if live
It is alive
Function generator, HP 8116A
Here is what to test:
startup
frequency
waveform
amplAndOffs
amplitudeRange
duty
```

# **Problems here**

1. Our particular synth GPIB is broken, so it cannot query

2. The below are currently not working with pretty obscure VISA errors

# TODO

```
In [ ]: # synth.frequency(100)
    # synth.waveform('sine')
    # maxVolt = synth.amplitudeRange[1]
    # synth.amplAndOffs((maxVolt / 10, 0))
In [ ]:
```

### Instrument: Keithley and SourceMeter

```
In [1]: %load_ext autoreload
    %autoreload 2
    from start import start
    keithley = start('Keithley 25')
It is alive
KEITHLEY INSTRUMENTS INC.,MODEL 2400,4087737,C32 Oct 4 2010 14:20:11/A02 /U/K
Here is what to test:
startup
setCurrent
getCurrent
measVoltage
setProtectionVoltage
```

```
protectionVoltage
setProtectionCurrent
protectionCurrent
enable
setPort
setCurrentMode
setVoltageMode
setVoltage
getVoltage
measCurrent
In [2]: keithley.setCurrentMode()
        with keithley.warmedUp():
            keithley.setCurrent(.1e-4)
            print(keithley.measVoltage())
        keithley.setVoltageMode()
        with keithley.warmedUp():
            keithley.setVoltage(1e-3)
            print(keithley.measCurrent())
2018-04-17 01:30:26,674 - WARNING - lightlab:
        Keithley compliance voltage of 1 reached
2018-04-17 01:30:26,676 - WARNING - lightlab:
        You are sourcing 1.001966e-08mW into the load.
1.001966
-2.573609e-11
In []:
```

# Instrument: LaserSource

```
In [1]: %load_ext autoreload
        %autoreload 2
        from start import start
        dfbs = start('Laser Array 01')
        # dfbs = start('Laser Array 11')
        # dfbs = start('Laser Array 12')
It is alive
ILX Lightwave, 7900 System, 79006021, 3.42
Here is what to test:
startup
setChannelEnable
getChannelEnable
setChannelWls
getChannelWls
setChannelPowers
getChannelPowers
getAsSpectrum
off
allOn
enableState
wls
powers
wlRanges
allOff
```

```
In [2]: print('Blocked out channels are', dfbs.driver.useChans)
    ena = dfbs.getChannelEnable()
    dfbs.off()
    dfbs.setChannelEnable({0: 1})
    print(dfbs.wlRanges)
Blocked out channels are range(0, 4)
DFB settling for 3 seconds.
done.
UFB settling for 3 seconds.
done.
((1549.27, 1550.97), (1552.48, 1554.18), (1550.07, 1551.77), (1546.87, 1548.57))
In [3]: dfbs.getAsSpectrum().simplePlot('.-')
```

```
Out[3]: [<matplotlib.lines.Line2D at 0x7feba2fe00b8>]
```

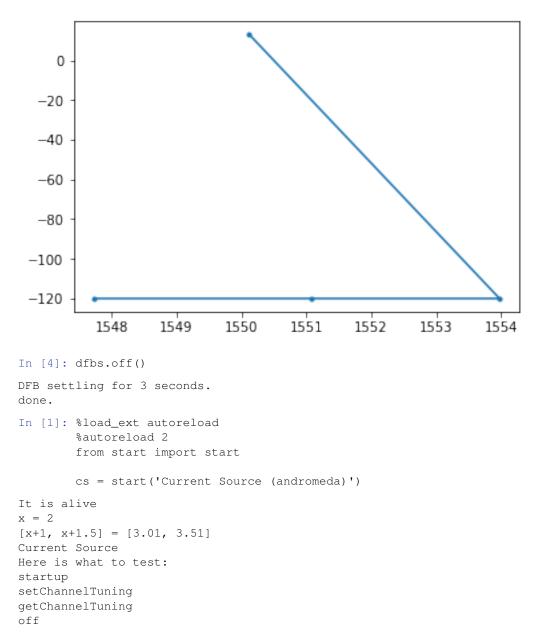

```
In [2]: cs.setChannelTuning({3: 1.1}, mode='milliamp')
    tDict = cs.getChannelTuning(mode='milliamp')
    assert tDict[3] == 1.1
    print(tDict)
    cs.off()
    tDict = cs.getChannelTuning(mode='milliamp')
    assert all(t == 0.0 for t in tDict.values())
{0: 0.0, 1: 0.0, 2: 0.0, 3: 1.1, 4: 0.0, 5: 0.0, 6: 0.0, 7: 0.0, 8: 0.0, 9: 0.0, 10: 0.0, 11: 0.0, 11:
In []:
```

### Instrument: NetworkAnalyzer

```
In []: %load_ext autoreload
    %autoreload 2
    from start import start
    pna = start('PNA5222A')
In [3]: # Setup a S21 measurement
    pna.measurementSetup(measType='S21')
    pna.sweepSetup(startFreq=10e6, stopFreq=1e9, nPts=1000)
    pna.sweepEnable(True)
    spct = pna.spectrum()
    spct.simplePlot()
    pna.run() # put it back to live
```

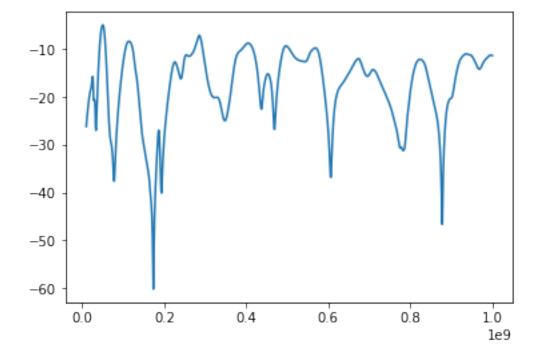

In [ ]:

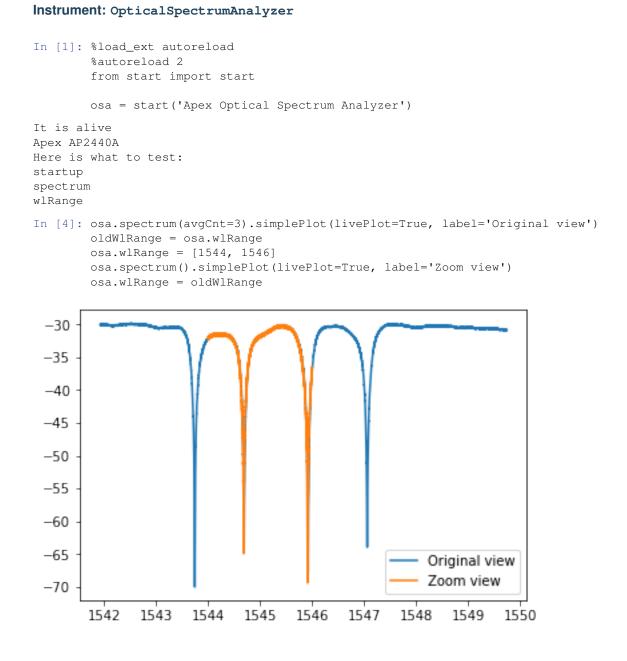

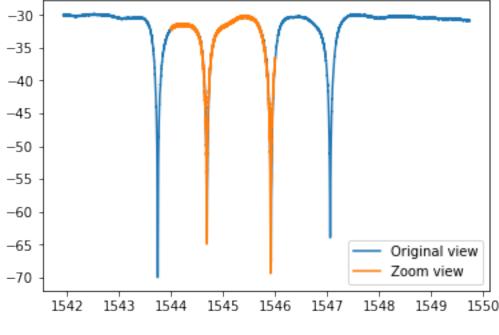

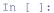

### Instrument: Oscilloscope

```
In [1]: %load_ext autoreload
        %autoreload 2
        import matplotlib.pyplot as plt
        from start import start
        scope = start('Sampling Scope DSA8300')
        # scope = start('Slow Scope DPO4032')
        # scope = start('Real Time Scope TDS6154C')
It is alive
TEKTRONIX, DSA8300, C040232, CF:91.1CT FV:6.3.1.3
Here is what to test:
startup
acquire
wfmDb
run
histogramStats
In [2]: chan = 1
        scope.acquire([chan], avgCnt=10, duration=None, position=None, nPts=None)[0].simplePlot()
        plt.title('acquire')
        if 'DSA' in scope.name:
            stddev, pdf = scope.histogramStats(chan, nWfms=3, untriggered=False)
            print(stddev, 'and', pdf)
        if 'DPO' not in scope.name:
            plt.figure()
            bund = scope.wfmDb(chan, nWfms=5)
            bund.simplePlot()
```

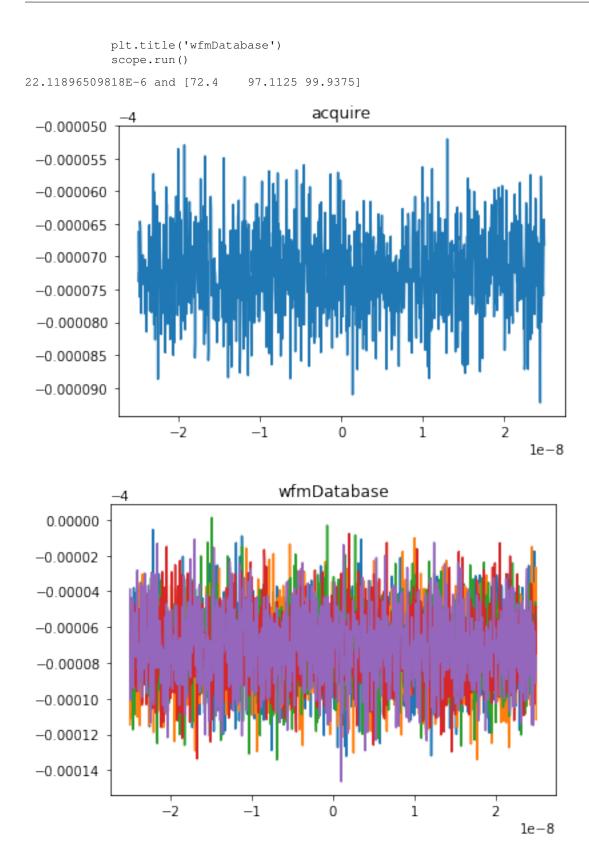

# Some error printing tests

```
In [3]: # The error should suggest going down to the driver
    try:
        scope.getConfigParam
    except AttributeError as err:
        print(err.args[0])
Sampling Scope DSA8300 has no attribute getConfigParam
It looks like you are trying to access a low-level attribute
Use ".driver.getConfigParam" to get it
In [4]: try:
        scope.histogramStats
        except AttributeError as err:
        print(err.args[0])
        else:
            print('This scope implements histogramStats')
```

This scope implements histogramStats

```
In [ ]:
```

# Instrument: PowerMeter

```
In [1]: %load_ext autoreload
        %autoreload 2
        from start import start
        # pm = start('Advantest Q8221')
        pm = start('Power Meter HP')
It is alive
HEWLETT PACKARD, 8152A, 0, REV 2.0
Here is what to test:
startup
powerDbm
powerLin
In [2]: print('In dBm ', pm.powerDbm())
        print('In lin ', pm.powerLin())
In dBm -17.05
In lin 0.01967886289706845
In [ ]:
```

### Instrument: PulsePatternGenerator

```
In [1]: %load_ext autoreload
    %autoreload 2
    import time
    from start import start
    ppg = start('Anritsu MP1763B Pulse Pattern Generator')
It is alive
ANRITSU,MP1761A,0,0001
Here is what to test:
```

```
startup
setPrbs
setPattern
getPattern
on
syncSource
amplAndOffs
In [2]: ppg.on(True)
        origSrc = ppg.syncSource()
        print('Sync source is', origSrc)
        ppg.syncSource('clock64')
        ppg.syncSource(origSrc)
        ppg.amplAndOffs()
Sync source is fixed
Out[2]: (0.4, 0.0)
In [3]: # Mess with the pattern here, watch the lights in lab alternate
        ppg.setPrbs(16)
        print('Pattern was', ppg.getPattern())
        for _ in range(4):
            print('flipping')
            ppg.setPattern(1 - ppg.getPattern())
            time.sleep(1)
Pattern was [0 0 1 0 0 1 0 1 0 1 0 1 0 1 1 1]
flipping
flipping
flipping
flipping
In [ ]:
```

### Instrument: VariableOpticalAttenuator

```
In [1]: %load_ext autoreload
        %autoreload 2
        from start import start
        voa = start('HP 8156A Optical Attenuator (corinna)')
It is alive
HEWLETT-PACKARD, HP8156A, 3328G01226, 1.02
Here is what to test:
startup
on
off
attenDB
attenLin
In [2]: voa.attenDB = 0
        voa.attenDB = 3
        voa.attenLin = 0
        print(voa.attenDB) # this should give you the maximum 60
```

voa.off()

60.0

# Instrument configuration

```
In [1]: from lightlab.laboratory.state import lab
        from lightlab.equipment.lab_instruments import *
        host = lab.hosts['gunther']
        bench = lab.benches['bert']
        # Do not edit this
        print('Host available addresses:')
        for resource in host.list_gpib_resources_info():
            print (resource)
Host available addresses:
visa://labdns-gunther.school.edu/GPIB0::16::INSTR
visa://labdns-gunther.school.edu/GPIB0::18::INSTR
visa://labdns-gunther.school.edu/GPIB0::21::INSTR
In [2]: # Uncomment only one at a time
        info = Keithley_2400_SM, 'Keithley 21', host.gpib_port_to_address(21), {}
        # info = ILX_7900B_LS, 'Laser Array 12', host.gpib_port_to_address(12), dict(useChans=range()
        # Do not edit this
        theDriver, theName, theAddress, extraKwargs = info
        newInst = theDriver(name=theName,
                          address=theAddress,
                          bench=bench,
                          host=host,
                          **extraKwargs)
        trv:
            oldInst = lab.instruments_dict[newInst.name]
        except KeyError:
            print('This is a new instrument')
        else:
            print('You are overwriting! Make sure everything is specified (i.e. ports, useChans, etc
            oldInst.display()
            print('\n*** TO ***\n')
            newInst.display()
You are overwriting! Make sure everything is specified (i.e. ports, useChans, etc.)
Keithley 21
Bench: Bench bert
Host: Host brian
address: GPIB0::21::INSTR
driver_class: Keithley_2400_SM
Ports
=====
  No ports.
* * *
*** TO ***
```

```
Keithley 21
Bench: Bench bert
Host: Host gunther
address: visa://labdns-gunther.school.edu/GPIB0::21::INSTR
driver_class: Keithley_2400_SM
=====
Ports
____
  No ports.
* * *
In [3]: # Make the change and save. Be careful!
        lab.deleteInstrumentFromName(newInst.name) # deleting previous instance, if it is there
        lab.insertInstrument(newInst) # inserting new instance
        lab.saveState()
In [4]: # Test it
        gotten = lab.instruments_dict[newInst.name]
        gotten.isLive()
Out[4]: True
   • genindex

    modindex

    search
```

# 2.3.4 Making and changing the lab state

# One time: Hosts and benches

First you need to add some hosts and benches to the lab. This usually happens only once. Suppose we have a computer called "brian" that is the localhost actually running the notebooks (note: it can be also viewed as a server). It is physically located on Bert's bench:

```
from lightlab.laboratory.state import lab
from lightlab.laboratory.instruments import LocalHost, Host, Bench
# Start by making a host. This is a real computer.
brianHost = LocalHost(name='brian') # name is optional
assert brianHost.isLive() # Sends a ping request
lab.updateHost(brianHost)
lab.saveState()
```

Next, let's add a remote host called "gunther". It connects to some instruments and is running VISA server that will be contacted by the central server (brian):

Next, a bench. Benches are not strictly necessary but useful by convention:

```
bertBench = Bench(name='bert')
lab.updateBench(bertBench)
lab.saveState()
```

Note: For isLive to work, the host must be configured to respond to pings.

# Instruments

Instruments can be configured many times, for example, if they move. An example of setting one of them is below. You should copy this ipynb into your operating (myWork) directory as a template to run with jupyter.

Now you get that instrument from any other notebook with the command:

```
from lightlab.laboratory.state import lab
keithley = lab.instruments_dict['Keithley 21']
```

- genindex
- modindex
- search

# 2.4 Tutorials

# 2.4.1 Measured functions

# In this section Peak finding Descent-based function inversion

• FunctionBundle and FunctionalBasis

MeasuredFunction is the datatype workhorse. Most data can be formulated as one variable vs. another, the ordinate and abscissa. What we measure is discrete, but we can assume it represents something continuous. That means interpolation and math are supported with appropriate processing of abscissa basis.

Basic manipulation is supported, such as splicing, deleting segments, adding points, etc. Math is also supported with a scalar and a measured function and two measured functions (with appropriate abscissa basis handling.)

Child classes include Spectrum, meant for cases where the abscissa is frequency or wavelength and the ordinate is power or transmission. It has extra methods for conversion from linear to decibel power units. Also Waveform is meant for cases where abscissa is time.

# **Peak finding**

The data module is particularly good with peaks. A very basic classless peak finder comes with findPeaks(). The arguments are arrays and indeces. It is more useful to do peakfinding in an object-oriented way with findResonanceFeatures(). The ResonanceFeature class stores information on the position, width, and

height of peaks, in addition to more powerful aspects like refining position based on convolution with a known peak shape.

Much of this functionality is handled within the SpectrumMeasurementAssistant, good for when you are looking at real spectra of a single device over and over again. Makes assumptions such as background not changing and filter shape not changing. The notebook doesn't really show the full potential of SpectrumMeasurementAssistant.

# **Descent-based function inversion**

Inverting a measured function is desirable for evoking a particular response that was measured. For example, finding the proper wavelength shift needed to set a given transmission value, based on a known MeasuredFunction of transmission vs. wavelength. Descent functions use linear interpolation. Descent only works on monotonically increasing (decreasing) sections. When the entire object is monotonic, use the MeasuredFunction.invert method. When the function is peak-like, it is possible to specify a direction to start the descent until either the target value is reached, or the function changes slope.

# FunctionBundle and FunctionalBasis

Often there are two abscissas. The "third dimension" could be a continuous variable (as in *MeasuredSurface*) or a discrete variable (as in *FunctionBundle*). They each have different implications and operations and subclasses. *Spectrogram* inherits *MeasuredSurface* with continuous time as the second abscissa. *FunctionalBasis* is basically a bundle with increased attention paid to linear algebra and function order for the sake of decomposing, synthesizing, and projecting weighted additions of other functions.

# FunctionBundle (measFunList=None)

A bundle of *MeasuredFunction*'s: "z" vs. "x", "i"

The key is that they have the same abscissa base. This class will take care of resampling in a common abscissa base.

### The bundle can be:

- iterated to get the individual :class'~lightlab.util.data.one\_dim.MeasuredFunction's
- operated on with other FunctionBundles
- plotted with :meth'simplePlot' and multiAxisPlot()

Feeds through **callable** signal processing methods to its members (type MeasuredFunction), If the method is not found in the FunctionBundle, and it is in it's member, it will be mapped to every function in the bundle, returning a new bundle.

Distinct from a MeasuredSurface because the additional axis does not represent a continuous thing. It is discrete and sometimes unordered.

Distinct from a FunctionalBasis because it does not support most linear algebra-like stuff (e.g. decomposision, matrix multiplication, etc.). This is not a strict rule.

- genindex
- modindex
- search

# 2.4.2 Using and creating drivers for instruments

# In this section

- The instrument abstraction
- Writing a VISAInstrumentDriver
- Basics
  - Troubleshooting 1: Write termination
  - Troubleshooting 2: No "\*IDN?" behavior
- Configurable
- Difference between \_\_\_\_init\_\_\_, startup, and open
- How to read a programmer manual

Drivers are the original impetus for sharing this project. Writing drivers can be fun (the first few times). It exercises the full range of electrical engineering knowledge. It can be a snap, or it can take multiple PhD students several days to realize which cable needed a jiggle. The reward is automated, remote lab control!

The module page *lab\_instruments* contains all the instruments necessary available in lightlab. If your equipment is available (e.g. a very common *Keithley\_2400\_SM*), then you can use it directly with:

```
from lightlab.equipment.lab_instruments import Keithley_2400_SM
k = Keithley_2400_SM(name="My Keithley", address="GPIB0::23::INSTR")
if k.isLive():
    print("Connection is good")
help(k) # should display all commands available to be used.
```

The address format for the Instrument is either a VISA-compatible resource name (parsed by *pyvisa*). In this example, the Keithley instrument is configured to have the address 23, and it is plugged directly to the host. Alternatively, it can be connected to a computer with an instance of the NI Visa Server, in which case the address would be visa://alice.school.edu/GPIB0::23::INSTR, where alice.school.edu is the hostname of the computer hosting the Visa Server.

Alternatively, it can be written as prologix://prologix\_ip\_address/ gpib\_primary\_address[:gpib\_secondary\_address], e.g. prologix://alice.school. edu/23, for use with the Prologix GPIB-Ethernet controller.

# The instrument abstraction

In lightlab, there are two layers of abstraction for instrumentation

- 1. Instrument, such as
  - Oscilloscope
  - Keithley
- 2. VISAInstrumentDriver, such as
  - Tektronix\_DP04032\_Oscope
  - Tektronix\_DP04034\_Oscope
  - Keithley\_2400\_SM

An Instrument refers to a category of instruments that do certain things. A VISAInstrumentDriver describes how a particular piece of equipment does it. As a rule of thumb, there is a different driver for each model of instrument.

All oscilloscopes have some form of acquiring a waveform, and user code makes use of that abstraction. If you have a scope other than a TEKTRONIX DPO4032, you are on your own with the driver. BUT, if you can make your low-level driver for that scope to meet the abstraction of Oscilloscope, then your scope will be equivalent to my scope, in some sense. That means all of the rest of the package becomes usable with that scope.

The critical part of an Instrument child class are its essentialMethods and essentialProperties. Initialization and book keeping are all done by the super class, and implementation is done by the driver. The driver must implement all of the essential methods and properties, and then the Instrument will take on these data members as its own.

As in the case of Tektronix\_DPO4032\_Oscope and Tektronix\_DPO4034\_Oscope, there is substantial overlap in implementation. We can save a lot of work by abstracting some of the common behavior, which leads to the third major concept of abstract drivers, found in the module:

# 3. *abstract\_drivers*, which includes

- DPO\_Oscope
- MultiModalSource

Before writing a fresh driver, check out the abstract ones to see if you can partially use existing functionality (e.g. if you are making one for a DPO4038).

| user code   | EDPO. 3 Abstract Privers | :+<br>\$ |
|-------------|--------------------------|----------|
| Scope       | DP04032 DP04034 VISA     | ×        |
| Current     | NI_PCI_SourceCard)       |          |
| Instruments | leapod                   |          |
| Instruments | contains as attribute    |          |
|             | inherits                 | -        |

Fig. 3: Three concepts for lightlab instrumentation. 1) Instruments, 2) VISAInstrumentDrivers, 3) Abstract drivers.

### Writing a VISAInstrumentDriver

For new developers, you will likely have instruments not yet contained in lightlab. We encourage you to write them, test them, and then create a pull request so that others won't have to re-invent the wheel.

# **Basics**

A communication session with a message-based resource has the following commands

- open
- close
- write

- read
- query (a combination of write, then read)

The PyVISA package provides the low level communication. Drivers can be GPIB, USB, serial, or TCP/IP – the main difference is in the address. PyVISA also has a resource manager for initially finding the instrument. lightlab has a wrapper for this that works with multiple remote Hosts. See *Making and changing the lab state* for putting a Host in the labstate.

Plug your new instrument (let's say GPIB, address 23) into host "alice", then, in an ipython session

```
> from lightlab.laboratory.state import lab
> for resource in lab.hosts['alice'].list_resources_info():
... print(resource)
visa://alice.school.edu/USB0::0x0699::0x0401::B010238::INSTR
visa://alice.school.edu/TCPIP0::128.112.48.124::inst0::INSTR
visa://alice.school.edu/ASRL1::INSTR
visa://alice.school.edu/ASRL1::INSTR
visa://alice.school.edu/ASRL10::INSTR
visa://alice.school.edu/ASRL10::INSTR
visa://alice.school.edu/GPIB0::18::INSTR
visa://alice.school.edu/GPIB0::23::INSTR
```

That means the instrument is visible, and we know the full address:

```
> from lightlab.equipment.lab_instruments.visa_connection import VISAObject
> newInst = VISAObject('visa://alice.school.edu/GPIB0::23::INSTR')
> print(newInst.instrID())
KEITHLEY INSTRUMENTS INC.,MODEL 2400, ...
```

That means the instrument is responsive, and basic communication settings are correct already. Time to start writing.

# **Troubleshooting 1: Write termination**

### Try this:

```
> newInst.open()
> newInst.mbSession.write_termination = ''
> newInst.mbSession.clear()
> print(newInst.instrID())
```

and play around with different line terminations. There are also different options for handshaking to be aware of, as well as baud rate attributes. For debugging at this level, we recommend the NI visaic.

When you find something that works, overload the open method. Do not try to set these things in the \_\_init\_\_\_ method.

### Troubleshooting 2: No "\*IDN?" behavior

Some instruments don't even though it is a nearly universal requirement. In that case, find some simple command in the manual to serve as your "is this instrument alive?" command. Later, overload the instrID method.

# Configurable

Many instruments have complex settings and configurations. These are usually accessed in a message-based way with write(':A:PARAM 10') and query(':A:PARAM?'). We want to create a consistency between driver and hardware, but

| PIB Settings I/O Settings                 | View Attributes |                                                                          |               | Return Data |  |
|-------------------------------------------|-----------------|--------------------------------------------------------------------------|---------------|-------------|--|
| Standard Settings<br>Timeout (ms)<br>3000 | T               | ermination Methods<br>☑ Send End On Writes<br>□ Enable Termination Chara | cter          | No Error    |  |
| I/O Protocol<br>Normal<br>High Speed      |                 | Termination Character<br>Line Feed - \n                                  | Value<br>× A  |             |  |
|                                           |                 | Refresh                                                                  | Apply Changes |             |  |

Fig. 4: NI Visa Interactive Control window. Change around line settings, then write "\*IDN?" in the Input/Output. See attributes for more advanced settings.

- 1. we don't care about the entire configuration all the time, and
- 2. it doesn't make sense to send configuration commands all the time.

Configurable builds up a minimal notion of consistent state and updates hardware only when it might have become inconsistent. The above is done with setConfigParam('A:PARAM', 10) and getConfigParam('A:PARAM'). If you set the parameter and then get it, the driver will not communicate with the instrument – it will look up the value you just set. Similarly, it will avoid setting the same value twice. For example,:

```
# Very slow
def acquire(self, chan):
    self.write(':CH ' + str(chan))
    return self.query(':GIVE:DATA?')
# Error-prone
def changeChannel(self, chan):
    self.write(':CH ' + str(chan))
def acquire(self):
    return self.query(':GIVE:DATA?')
# Good (using Configurable)
def acquire(self, chan):
    self.setConfigParam('CH', chan)
    return self.query(':GIVE:DATA?')
```

Both support a forceHardware kwarg and have various options for message formatting.

Configurable also has support for saving, loading, and replaying configurations, so you can put the instrument in the exact same state as it was for a given experiment. Save files are human-readable in JSON.

### Difference between \_\_init\_\_, startup, and open

\_\_init\_\_ should set object attributes based on the arguments. The super().\_\_init\_\_ will take care of lab book keeping. It should not call open.

open initiates a message based session. It gets called automatically when write or query are called.

startup (optional) is called immediately after the first time the instrument is opened.

# How to read a programmer manual

You need the manual to find the right commands. You are looking for a command reference, or sometimes coding examples. They are often very long and describe everything from scratch. They sometimes refer to programming with vendor-supplied GUI software – don't want that. Here is a very old school manual for a power meter. It is 113 pages, and you need to find three commands. Go to the contents and look for something like "command summary."

which turns into the following driver (complete, simplified). If possible, link the manual in the docstring.

```
class HP8152 (VISAInstrumentDriver):
    ''' The HP 8152 power meter
    `Manual <http://www.lightwavestore.com/product_datasheet/OTI-OPM-L-030C_pdf4.
    opdf>`_
    '''
    def startup(self):
        self.write('T1')
    def powerDbm(self, channel=1):
        '''
        Args:
            channel (int): 1 (A), 2 (B), or 3 (A/B)
        '''
        self.write('CH' + str(channel))
        returnString = self.query('TRG')
        return float(returnString)
```

Newer equipment usually has thousand-page manuals, but they're hyperlinked.

- genindex
- modindex
- search

# 2.4.3 Doing sweeps

# In this section

- Basic concepts
- Other actuate-measure situations

**Note:** this section is probably more appropriately named actuate/measure setups. This includes sweeps but it also includes command-control (more than just sweeps), as well as peak search and binary search.

### Todo: relabel accordingly

Sweeps are incredibly common in experiments because they are about repeated measurements of one thing as it changes in relation to other things.

Sweeps are like loops, but with some special properties. That's why the package provides a generalized sweeper class for taking care of a lot of the common issues.

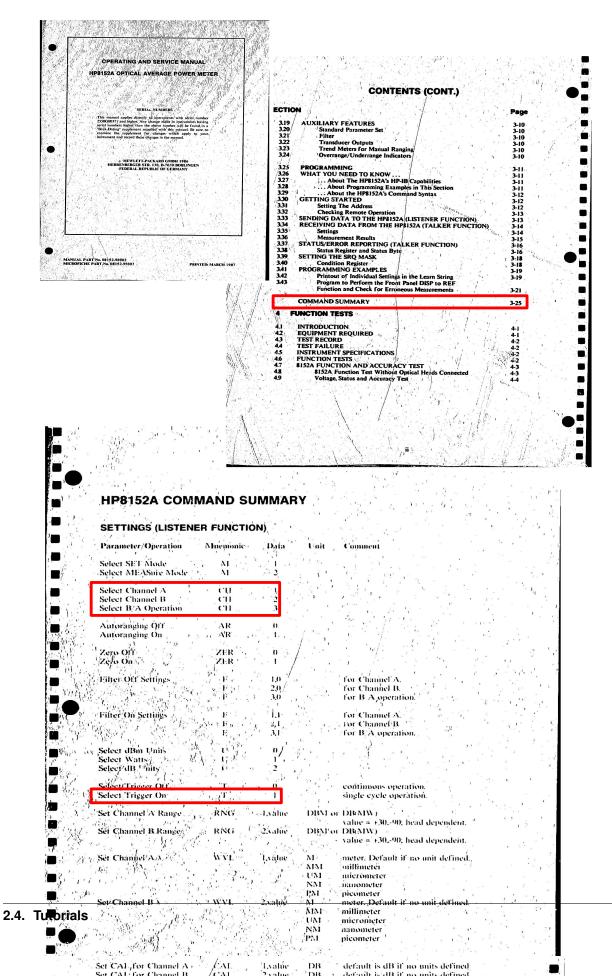

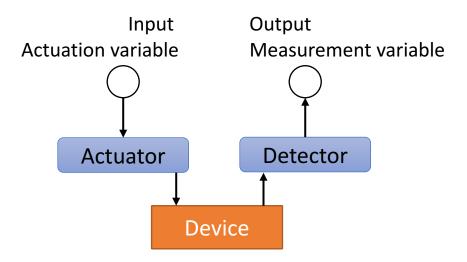

# **Basic concepts**

A typical sweep might look like this:

```
actVals = np.linspace(0, 1, 10)
measVals = np.zeros(len(actVals))
for i, vA in enumerate(actVals):
    actuate(vA)
    measVals[i] = measure()
plt.plot(actVals, measVals)
```

There are a few things going on here. Every time a measurement is taken, it is paired with an actuation. In other words, something in the lab changes that you control, and then you look at what happened.

- 1. An actuation *procedure*: actuate
- 2. A measurement function: measure
- 3. A series of actuation arguments: actVals
- 4. Corresponding measurement results: measVals (pre-allocated)
- 5. Post processing, in this case, plotting

The role of the for loop is to get one argument and pass it to the actuation procedure, then take one measurement and store it in the pre-allocated array.

A major problem here is that the important information is distributed all throughout the for loop structure. We would like to specify those things upfront. The *simpleSweep()* function does this in a bare bones version.

# Challenges of more advanced sweeps

- The code gets difficult to read
- Often they are repeated with only small changes somewhere in the loop
- They can take a long time
- · Processing and analysis occur only after they complete

The information can be distributed all throughout the code. This is especially the case when there are multiple dimensions, intermediate monitoring (e.g. plotting) and analysis (e.g. peak picking), and various data formats. What if we want to make a small change? The location in code is not obvious. Since they take a long time, we want to get intermediate information out to the user via progress printing and reporting, maybe even visualization. Progress reporting can tell you when the sweep is likely to finish, so you can decide whether there's enough time to get a coffee or to get some sleep.

Intermediate analysis can also show you how it's going to decide whether to continue or stop. The relevant information could require lots of processing, such as if you want to know how a peak is moving. We want to put arbitrarily advanced analysis within the loop, and connect it to intermediate plotting.

The worst is when you finish a sweep and the bulk processing at the end throws an exception. You have to repeat the sweep. Or if you are returning to an old notebook to fix up a figure for a paper. You have to repeat the sweep. We want convenient ways to save the data an reload it as if the sweep had just occured fresh.

*Sweeper* is a way to re-organize the for-actuate-measure setup. All of the important information can be specified at the beginning. All of the bells and whistles like monitoring and plotting happen under the hood. It has two important subclasses, *NdSweeper* and *CommandControlSweeper*.

# N-dimensional sweeps with NdSweeper

# Concept

1

2

3

4

5

6

7

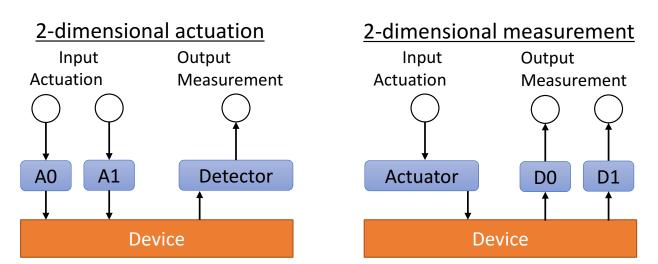

Sweeps can occur in several dimensions of actuation and/or measurement. Suppose we want to see how some measured (dependent) variables depends on two actuated (independent) variables

```
aAct = np.linspace(0, 1, 10)
bAct = np.linspace(10, 20, 3)
measMat = np.zeros((len(aAct), len(bAct)))
for ia, a in enumerate(aAct):
    act_1(a)
    for ib, b in enumerate(bAct):
        act_2(b)
        measMat[ia, ib] = measure()
plt.pcolormesh(aAct, bAct, measMat)
```

The for loops get nested with each sub-row calling its own actuate. Measurement always happens in the inner-loop. Alternatively, all actuation can happen on the inner loop by flipping lines 4 and 5. The order and precedence of actuation calls is critical.

In the package, all of this functionality and more is implemented in the NdSweeper. One specifies the domain (aAct, bAct) and the functions to call in each dimension (act\_1 and act\_2). One also specifies the measurements

that should be taken (meas\_1, meas\_2). The sweep is executed with the gather () method.

### Usage

NdSweeper also supports a *subsume()* method which combines a N-dimensional sweep with a M-dimensional sweep.

### Basic data structure concept

NdSweeper has attributes containing function pointers. These tell it what to do when actuating, measuring, or parsing. The actuation values are specified at the time of the actuation function. *All of these things must have name/key* that is unique within the sweep. All of their value data is stored in a common data structure that has N array-like sweep dimension(s) and one dictionary-like dimension for different data members. When a sweep completes, the entire grid of values for a given data member can be accessed with swp.data[key], returning an ndarray. On the other hand, *all* of the data for a given sweep point can be accessed with swp.data[ndindex], returning a dict. (Don't worry about the implementation of that structure)

## **Specifying actuation**

Actuation values are determined when specified. Their dimensions determine the sweep and data dimension. The order that they are added affects the sweep priority, such that the first sweep addded will be swept at each point of the second added, etc. An actuation function has one argument which is provided by the actuation value at that index. If there is a return, that is treated as a separate measurement. Doing on every point is specifiable.

NdSweeper.addActuation (name, function, domain, doOnEveryPoint=False)

Specify an actuation dimension: what is called, the domain values to use as arguments.

### **Parameters**

- **name** (*str*) key for accessing this actuator's value data
- function (func) actuation function, usually linked to hardware. One argument.
- domain (*ndarray*, *None*) 1D array of arguments that will be passed to the function. If None, the function is called with a None argument every point (if doOnEveryPoint is True).
- **doOnEveryPoint** (*bool*) call this function in the inner loop (True) or once before the corresponding rows(False)

### Specifying measurement

Measurement values are filled in point-by-point for every sweep index. They depend only on external function results, not on stored data. Measurement functions are called with no arguments. Returning is mandatory. The order does not matter theoretically, but it is preserved (first added, first called).

Special case: if the actuation method has a return type that is *not* NoneType, a measurement will automatically be created to capture these values. This measurement key will be the actuation key, plus '-return'.

### NdSweeper.addMeasurement (name, function)

Specify a measurement to be taken at every sweep point.

### Parameters

• **name** (*str*) – key for accessing this measurement's value data

• function (func) – measurement function, usually linked to hardware. No arguments.

# Parsers: what and how

Parsers are functions of the sweep data (which may include the results of other parsers). They have one argument, a dictionary of data members *at a given sweep point*. The order they are added is important if the execution of one parser depends on the result of another. Parsers added after the sweep is gathered will be fully calculated automatically. During the sweep, parsers are calculated at every point. They typically do not interact with hardware nor do they depend on sweep index; however, they are allowed to interact with persistent external objects, such as a plotting axis.

# NdSweeper.addParser (name, function)

Adds additional parsing formulas to data, and reparses, if data has been taken

# **Parameters**

- **name** (*str*) key for accessing this parser's value data
- **function** (*func*) parsing function, not linked to hardware. One dictionary argument.

# Static data

Parsing functions can depend on values that are not measured during the sweep. Give it a name key and it can be accessed by parsers just like a measurement. When adding static data, it will expand to fit the shape of the sweep, to some extent (see the docstring). That means you can add static data that is constant using a scalar and variable using an ndarray.

```
NdSweeper.addStaticData (name, contents)
```

Add a ndarray or scalar that can be referenced by parsers

The array's shape must match that of the currently loaded actuation grid.

If you then *addActuation()*, the static data automatically expands in dimension to accomodate. Values are filled by tiling in the new dimension.

Add static data after the actuations that have different static data, but before the actuations for which you want that data to be constant.

### **Parameters**

- **name** (*str*) key for accessing this data
- contents (scalar, ndarray) data contents

# Tricks with array actuation

Some actuation procedure can not be separated into different functions, each with one argument. Some need multiple arguments, and you may be interested in sweeping both. The memory allocation is the same:

```
aAct = np.linspace(0, 1, 10)
bAct = np.linspace(10, 20, 3)
measMat = np.zeros((len(aAct), len(bAct)))
```

But the for loop is fundamentally different

```
for ia, a in enumerate(aAct):
    for ib, b in enumerate(bAct):
        act(a, b)
        measMat[ia, ib] = measure()
```

What this means is that we need to restructure how the sweep is specified, and the functions the user gives it.

**Todo:** Array actuation is not currently supported by NdSweeper, but should be. Fundamentally, CommandControl-Sweeper is of the array actuation type, and that is implemented. Perhaps this calls for a new subclass of Sweeper

- genindex
- modindex
- search

# **Command-control sweeps**

**Note for documenter** The basics of this section should go on a different page about command-control without sweeping. Then on this page, it can focus just on the challenge of sweeping them

# Concept

These are special in that the actuation function attempts to invert the behavior of the physical system, such that the input is nominally seen as the measured output.

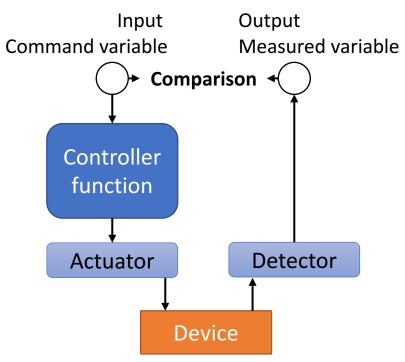

Since they are trying to reproduce a response equal to the input, the number of actuation and measurement dimensions are equal. So in 1D:

```
ctrlVals = np.linspace(0, 1, 10)
measVals = np.zeros(len(ctrlVals))
for i, cVal in enumerate(ctrlVals):
    actVal = control(cVal)
    actuate(actVal)
    measVals[i] = measure()
```

Note that the actuate function is still there, but its argument comes from the control function. Ideally, ctrlVals will equal measVals. Their difference gives us an idea of control error.

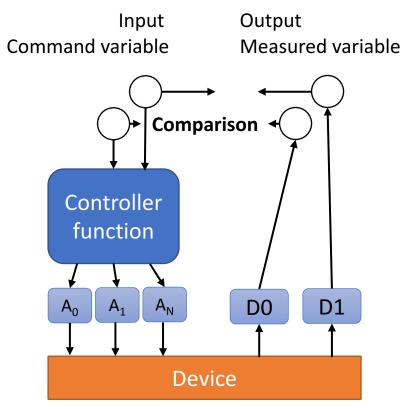

In 2D, the control function is rarely seperable, which means these sweeps fall into the array actuation type.

```
aCtrl = np.linspace(0, 1, 10)
bCtrl = np.linspace(10, 20, 3)
ctrlMat = np.zeros((len(aAct), len(bAct), 2))
measMat = np.zeros((len(aAct), len(bAct), 2))
for ia, a in enumerate(aAct):
    for ib, b in enumerate(bAct):
        ctrlMat[ia, ib, :] = [a, b]
        actArr = control([a, b])
        actuate(actArr)
        measMat[ia, ib, :] = measure()
```

Notice that measMat is now 3 dimensional, with the third dimension corresponding do which variable. Highlighted lines show how to construct the expected ctrlMat. It makes more sense to fill that control matrix before doing the actual sweep. This can instead be done with meshgrid commands:

```
aGrid, bGrid = np.meshgrid(aCtrl, bCtrl)
ctrlMat = np.array((aGrid, bGrid)).T # ctrlMat.shape == (10, 3, 2)
```

There is an advantage to doing this at first in that the sweep loop is simplified and more flexible.

```
for swpIndex in np.ndindex(ctrlMat.shape[:-1]):
    actArr = control(ctrlMat[swpIndex])
    actuate(actArr)
    measMat[swpIndex] = measure()
```

Voila! This structure is the same as the 1-dimensional command-control sweep: one line each for control, actuate, and measure. It takes advantage of NumPy's n-dimensional for loop iterator.

#### Usage

- genindex
- modindex
- search

#### The Sweeper class: features and options

# **Progress monitoring**

Use *setMonitorOptions()* to set and get. To see how the sweep is coming along, you can choose to print to stdout or to serve a page available anywhere online. If plotting is also set up, you can live plot every point in your notebook as it is being taken. Here are the options

**stdoutPrint** Print the sweep index to stdout to see progress

- **cmdCtrlPrint** (only with CommandControlSweeper) Print the sweep index, command value, and measured value to see the errors
- **livePlot** Refresh plots every data point when in an IPython notebook. Options specified in setPlotOptions will be used.

plotEvery Number of points to wait before refreshing live plot

runServer Print the sweep index to a file that is served online

**Note:** If your actuate-measure routine is fast, then live plotting can slow down the sweep with the need to refresh graphics. Set plotEvery to an integer more than 1 to do less plotting.

**Warning:** Live plotting is not yet supported for surf plots, and there are a few bugs with 1D command-control plots.

If runServer==True, to serve the page, you must first start the server (see *here*), making sure to set up the right domain, domainHostName, monitorServerDir, and monitorServerPort. If you are using Sweeper, it configures your sweep to write to the server.

```
Note: To instead do it manually, you would make a ProgressWriter:
```

```
prog = io.ProgressWriter(swpName, swpShape, runServer=True)
```

and then call prog.update() every inner-loop iteration.

# Plotting

**Todo:** Another bug when using xKey equal to the major sweep axis. It sometimes only displays movement along x=constant lines.

Use *setPlotOptions()* to set and get. Different plots are available for different kinds of sweeps. Some of the options are only valid with a given type. For most purposes, the best options are detected automatically, so you don't have to set them. Here are the options.

# NdSweeper

plType (str)

- 'curves' (1D or 2D) Standard line plots. If 2D, a set of lines with a legend will be produced.
- 'surf' (2D only) Standard surface color plot

xKey (str, tuple) Abscissa variable(s)

yKey (str, tuple) Ordinate variable(s)

cmap-surf colormap

cmap-curves colormap

A grid of axes will be produced that depends on the length of the tuples xKey and yKey. If both xKey and yKey are strings, only one plot axis is made. By default, the x (y) keys are filled with the actuation (measurement) variables that are detected to be scalar.

# CommandControlSweeper

#### plType (str)

- 'curves' (1D only) A line plot [TFerreiradLimaN+16a] showing mean and variances of measured vs. command
- 'cmdErr' (1D or 2D) A special grid plot [*TFerreiradLimaN+16b*] showing mean quivers and variance ellipses

# Saving and loading

Sweeper provides two sets of save/load. The file is determined by the io.fileDir variable and the object's savefile attribute. These can be combined with a gathering boolean to determine whether you want to retake the sweep or load it from a saved version.

save and load do just the data attribute.

```
swp = NdSweeper(...)
...
swp.savefile = 'dummy'
if isGathering:
    swp.gather()
    swp.save()
else:
    swp.load()
```

Saving the entire object is good if the domains change, which is particularly important for command-control types. The problem is that references to bound functions cannot be pickled. The saveObj and cls.loadObj methods try to do the entire object, while leaving out the actuation and measurement function references.

```
myfile = 'dummy'
if isGathering:
    swp = CommandControlSweeper(...)
    ...
    swp.gather()
    swp.saveObj(myfile)
else:
    swp = sUtil.CommandControlSweeper.loadObj(myfile)
```

**Todo:** NdSweeper has no loadObj yet. This seems reasonable to do by stripping the bound references. Consider deprecating saving/loading just data and the savefile attribute.

- genindex
- modindex
- search

# Other actuate-measure situations

Peak search and binary search can be done interactively with a peaked or monotonic (respectively) system. Those examples are found in here

**Todo:** Currently peak search is like a n-point 1-D Nelder Meade search. That could be extended to multiple dimensional optimization.

- genindex
- modindex
- search

# 2.4.4 Characterization in time

Presumably, you want to get some advanced knowledge about how your devices behave in time. That could be either on short timescales, much faster than measurements can complete, or on long timescales, much slower than you're willing to sit there.

Monitoring a value over time is pretty self explanatory. See *monitorVariable()*.

Strobe tests are much more interesting. Check out sweptStrobe() in here

- genindex
- modindex
- search

# 2.4.5 Virtualization

# In this section

- Procedural abstraction
  - Why separate VirtualInstrument and the simulation model?
- Dual Instruments

Virtual experiments are meant to behave exactly like a real lab would, except by using code calls to simulators rather than real instruments. This is useful for several reasons

- 1. Developing/debugging procedures quickly and safely
- 2. Validating that procedures will work and not go out of range before running on a real device
- 3. Unit testing code that refers to instruments in a repeatable virtual environment

This section refers to the example in

#### Procedures, virtualization, abstract procedures

Demonstration of using an actuate/measure procedure to get data and analyze something about the data.

The procedure itself needs to be developed and debugged. This notebook shows how to do that virtually. When ready it goes to experiment by flipping a switch.

# **Experimental setup:**

```
In [1]: import numpy as np
import matplotlib.pyplot as plt
from IPython import display
from lightlab.laboratory.virtualization import VirtualInstrument, DualInstrument
import lightlab.laboratory.virtualization as virtUtil
```

# **Semi-libraries**

These are python files in the same directory as this notebook that have some functions and classes. Import them to the notebook. You should be writing/developing them simultaneously with the notebook. This practice is recommended because .py files work well with git diff but .ipynb files do not. As a rule of thumb, don't put instrument access within the semi-libraries. You can use them for commonly used and/or long procedures, functions, sweep declarations, etc.

In [2]: from myProcedures import extractThreshold

# This is a model of a diode

It has \* parameters, like threshold voltage \* methods for simulating: this applied voltage will give that observed current - apply (a.k.a. actuate) -> observe (a.k.a. measure)

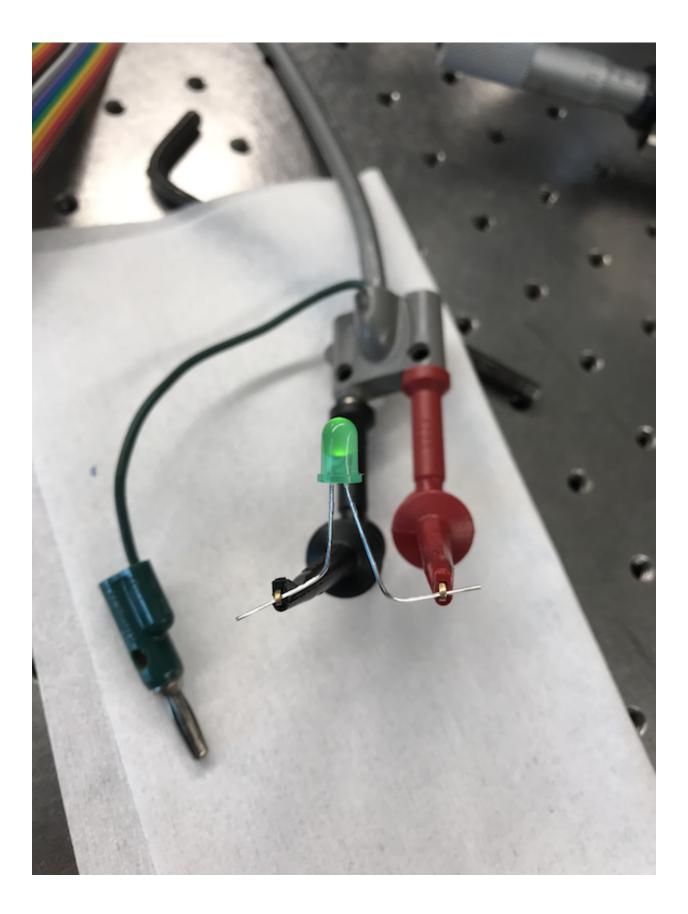

It does not have state. - The observations are completely determined by the actuation now - This is not a requirement - The only reason for a simulation model to have state is if the device you are trying to model have hysteresis (or if you are caching)

```
In [3]: # To debug this procedure, you will simulate a diode similar to the real one
        class Diode():
            def __init__(self, threshV, Rinline=10):
                self.threshV = threshV
                self.Rinline = Rinline
            def ivResponse(self, atVoltage):
                return max(0, atVoltage - self.threshV) / self.Rinline
        myDiode = Diode(threshV=.5)
        # Stone age evaluation
        fi, ax = plt.subplots(figsize=(6,4))
                                                      # line 0
        plt.xlabel('voltage')
        plt.ylabel('current')
        vArr = np.linspace(0, 1, 20)
        iArr = np.zeros(len(vArr))
        for jV, V in enumerate(vArr):
            iArr[jV] = myDiode.ivResponse(V)
            plt.plot(vArr[:jV], iArr[:jV], '.-')
            display.clear_output(wait=True)
            display.display(plt.gcf())
                                                      # 10 line for loop
```

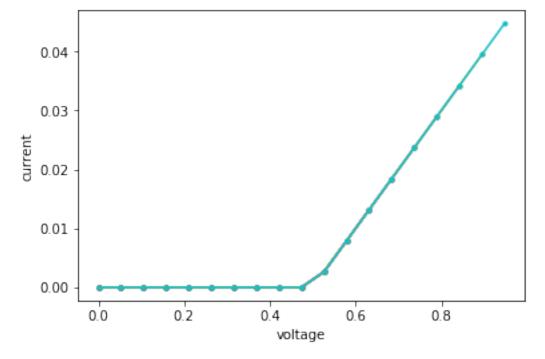

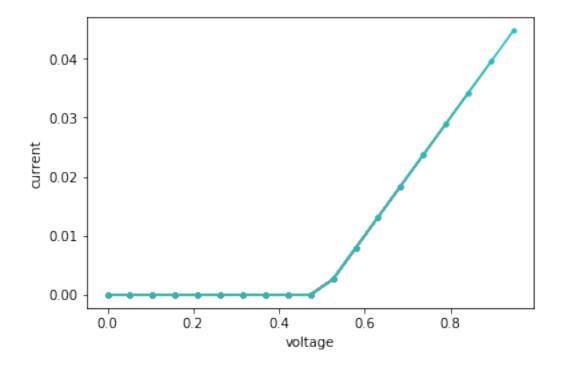

# The parameter extraction procedure

A procedure consists of a sequence of actuation and measurement operations that interface with laboratory instruments. The actuation might be determined beforehand (i.e. sweep) or it could be changed depending on what is measured (i.e. search).

The **procedure** is often the most complicated part of your experimental code. The **procedure** is what you are developing and debugging here

# Example, a parameter extraction type of procedure

In this example, we want to find the diode threshold voltage \* Acquire: do a sweep in voltage, measuring current \* Analyze: look for the maximum second-derivative

# Notes

- NdSweeper class (overkill for now) and the concept of passing methods as arguments
- These methods are NOT called yet because
  - we don't yet know if this procedure is real or virtual (it could be both)

```
In [4]: extractThreshold?
```

# The virtual instrument

This class basically holds the state that is normally found in real life. It interacts with the simulation model.

# Why do you use the Virtual instrument instead of just using the simulator?

Because this is the API for the real life instruments. You should not have to make \* prodecure 1: experimental using instruments, and \* procedure 2: virtual using a simulation model, calling things like ivResponse()

```
VirtualKeithley provides the same API as Keithley (the real instrument class)
```

```
In [5]: class VirtualKeithley(VirtualInstrument):
    def __init__(self, viResistiveRef):
        self.viResistiveRef = viResistiveRef
        self.__appliedVoltage = 0  # state
    def setVoltage(self, volts):
        self.__appliedVoltage = volts
    def measCurrent(self):
        return self.viResistiveRef.ivResponse(self.__appliedVoltage)
```

# Running it

Make a diode model, connect it to the virtual keithley, execute the procedure. Then, get the extracted parameter from the procedure. Compare it to the hidden one. We are now *evaluating* a procedure.

```
In [6]: hiddenThresh = 1.5
myDiode = Diode(hiddenThresh)
keithley = VirtualKeithley(viResistiveRef=myDiode)
foundThresh = extractThreshold(keithley, vMax=3)
err = foundThresh - hiddenThresh
print('Error =', abs(err) / hiddenThresh * 100, 'percent')
```

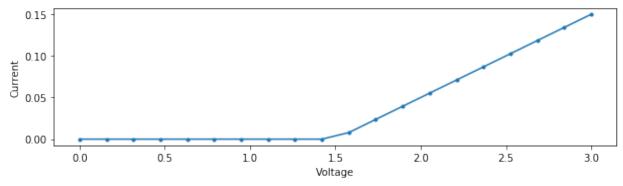

Error = 5.263157894736844 percent

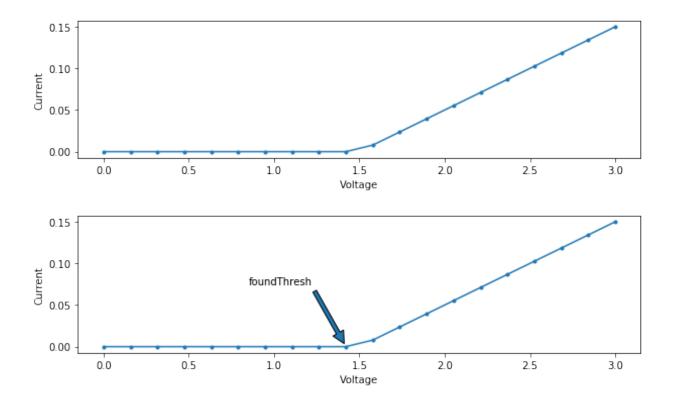

# Warning the following cells access real instruments

(This warning should be apparent in all your notebooks)

You can prevent any hardware access using the virtualization.virtualOnly variable.

```
In [7]: virtUtil.virtualOnly = True
```

# The hardware instrument

Is pulled from the instruments\_dict. In this case, "Keithley 23." You need to build this dict elsewhere using the tools from lightlab.laboratory.state. We don't just want a VirtualInstrument, we want something that can switch between virtual and real on the fly. That is a DualInstrument.

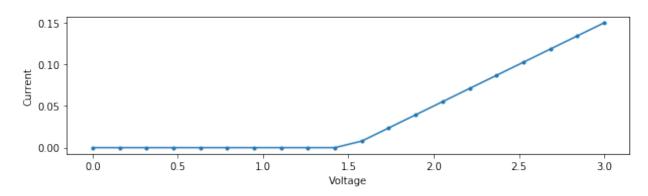

The model threshold is 1.4210526315789473

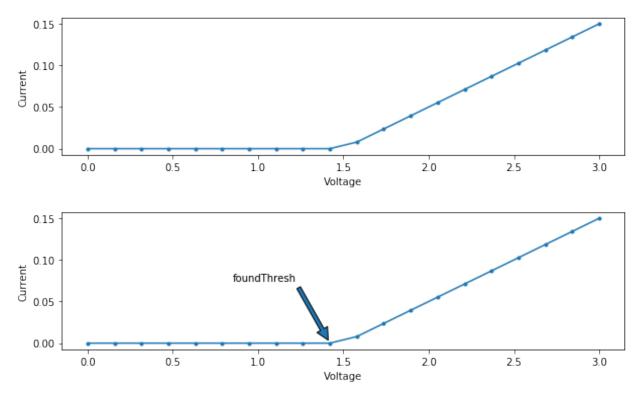

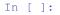

# **Procedural abstraction**

A procedure is automated code that uses instruments. It could just be a simple sweep, or it could be a complex interactive search. The goal of a procedure could be extracting parameters from a device (see the demo in light-lab/notebooks/Examples), controlling something (such as a peak tracker), or calibrating something.

In a real setting, the procedure is given reference to a hardware Instrument. The instrument contains a driver that talks to the actual piece of equipment. This equipment is hooked up to a real-life device.

In a virtual setting, we can use a *VirtualInstrument* to provide a partial API that matches the real Instrument. In the example, the provided methods are setVoltage and measCurrent. The virtual setting needs a model to determine what will be measured given a particular actuation.

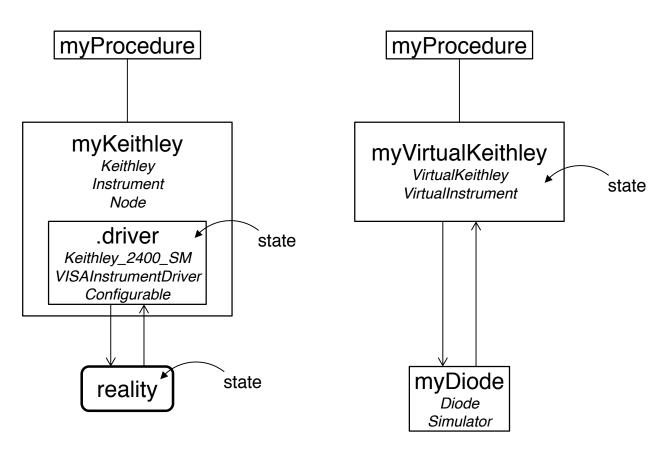

Fig. 6: Comparison of a real experiment and a virtual experiment. A key difference is where state is held.

# Why separate VirtualInstrument and the simulation model?

Instead, we could make a class called VirtualKeithleyWithDiodeAttached that provides the same methods. It's getVoltage method would do the diode computation. There are a few reasons why we argue not to do that.

- 1. **Keeping state in one place** In the real experiment, the entire "state" of the lab can be described by what is in the drivers (which should match the configuration of the actual equipment). Similarly, for virtual, you should not have to go digging around the simulator to figure out the entire "state".
- 2. Avoid creating a special purpose instrument for every experiment You can re-use VirtualKeithley with a different model in its viResistiveRef.
- 3. Enforces the proper namespace Your procedure should not be able to directly see your model. It should only be interacting with Instrument-like things
- 4. **Functional simulators** This means, if the input is the same, the output is always the same. Also, the simulators cause no side-effects. Easy to test and debug. Easy to compose into larger simulators.

**Note:** This is not a hard and fast rule. Reasons to store state in the simulator is if there is hysteresis, or, for performance reasons, it might make sense to cache results within the simulator.

Clearly, VirtualKeithleyWithDiodeAttached is a bad instrument because it is not re-usable. It is a bad simulator because it cannot be composed with other simulators, and it is difficult to unit test because the return of getVoltage depends on history. These points come into play when simulation models get more complicated.

# **Dual Instruments**

*DualInstrument* wraps two instruments: one real and one virtual. The procedure can be given a reference to the dual instrument, just as it was before. The dual construct makes sure that there is an exact correspondence between the two cases.

Dual instrument is *Virtualizable* which means it has an attribute virtual that controls the switch. More useful: it provides context managers called asReal and asVirtual. The benefit of context managers is they allow entry and exit operations, in this case, usually hardware warmup and cooldown methods. They can also be used to synchonize multiple Virtualizable things in more complex cases. See *synchronize()*.

- genindex
- modindex
- search
- genindex
- modindex
- search

# 2.5 Miscellaneous Documentation

# 2.5.1 Git with ipython notebooks

Interactive tutorials are in notebooks. A full "experiment" in the lab is contained in a notebook. Notebooks are supposed to change a lot and meant to be played with. They are graphical. They are also essential to track.

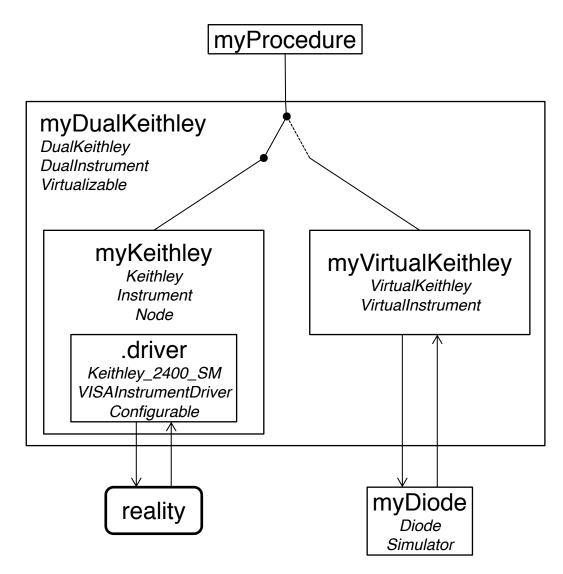

Fig. 7: A dual experiment for testing myProcedure. It can run either as virtual or as real by flipping a switch in myDualKeithly, without rewriting any code in myProcedure

# **Problem 1**

- · Diff-ing your work against someone else's is impossible
- Changes to binary outputs take up a huge amount of space, even if nothing significant actually changed

Jupyter notebooks have two sections: inputs (code, markdown) and outputs (stdout, plots, images). Interactive python notebook files embed compiled outputs. This is good if you want to restart a kernel but still see the output, or if you close the file, etc.

#### Solution 1 and Problem 2: The nbstripout filter

nbstripout is a Git filter and "hides" the output and some metadata in .ipynb files from Git such that it does not get committed. This allows only tracking the actual input code cells in Git. It is installed via the requirements. txt, but there is also some interesting discussion and documentation

# There are three downsides:

- 1. What if you liked keeping those outputs without rerunning every commit?
- 2. It has to strip evvverything, including all those high-quality graphics, every single time you git status.
- 3. It crashes your essential commands. Very easy to get into a chicken-and-egg hole where you can't diff anything because \_\_some\_\_thing isn't JSON causing a crash but you can't figure out what isn't JSON because you can't see which files just changed.
- 4. It can corrupt files. That's why we made cleannbline.

# Solution 2. Deactivate the nbstripout filter

```
source venv/bin/activate
nbstripout --uninstall
```

Never think about it again... until you have to merge.

# **Best practice**

Ultimately, some of the work in notebooks will be lost. This is desireable in the case where two people made slightly different versions of the same figure. However, it is impossible to tell if something important changed in a source cell.

Use semi-libraries for long and complex code segments. These are regular python files in the same directory as the notebook. They can be diffed easily.

```
> notebooks/myFolder
| gatherData.ipynb
| libStuff.py
```

In "libStuff.py":

```
def squareIt(x):
    return x ** 2
```

In "gatherData.ipynb":

```
from libStuff import squareIt
y = squareIt(3)
```

# The merge scenario

You have branches development and cool-feature, and you want to merge cool-feature into development. Both have lots of notebooks with outputs, possibly with corrupted first lines.

# **Preliminaries**

nbstripout is in your veny, so activate the veny. Later, when we install the filter, it expects a clean attributes file.

```
source venv/bin/activate
rm .git/info/attributes <<don't have to do this every time>>
```

You should have a good file editor (Sublime) ready for lots of conflicts happening within unreadable (in multiple senses) .ipynb files. You will need some kind of "Find All Within Project." Have it going on your local machine with an SSHFS.

Be aware of the cleannbline script. Sometimes non-JSON and *non-unicode* characters get into the first line, making them unreadable for everything. This script cleans them.

#### Process

#### Create a test branch for merge

```
git checkout -b test_merge_cool-feature-into-development
```

#### Activate your filter

```
nbstripout --install
cat .git/info/attributes
```

should produce an output that looks like this

```
*.ipynb filter=nbstripout
*.ipynb diff=ipynb
```

#### Strip the notebooks on test branch

#### Run

git status

It takes some time. What is that error? It means that some of the notebooks are not valid JSON and cannot be parsed by the nbstripout filter.

In the crash log, it should point to a certain file, let's say notebooks/Test.ipynb First, clean it with

./cleannbline notebooks/Test.ipynb

Then, open that file in Sublime and search for <<<<. Sometimes conflicts in your stash can get hidden in a way that does not show up in Jupyter. nbstripout will crash. You can find it in Sublime.

Return to running git status until it completes without error. It should show a ton of modifications: those are the effects of stripping. Add those and commit

```
git add .
git commit -m "stripped notebooks for merge"
```

#### Strip the notebooks on cool-feature branch

Your filter is currently active, so when you try

```
git checkout cool-feature
```

it will automatically crash. As above though, it will point to a file. Keep going until git status completes. Add those and commit.

Side note: even though git status shows a ton of modifications, you should get a clean git diff (Although sometimes it will just crash, NBD). Both commands are applying the .ipynb filter... in some way.

#### Do the merge

```
git checkout test_merge_cool-feature-into-development
git merge cool-feature
```

You will get conflicts in two categories: notebooks and other. Since there are <<<< conflict markers everywhere, your git diff will crash while you're in the merge. It also doesn't point you to an offending file. Here is where you'll really appreciate Sublime.

Make sure Sublime opens the entire notebooks directory. That way Find All will search all the files.

- 1. Pick one file, let's say notebooks/Test2.ipynb
- 2. You might have to ./cleannbline notebooks/Test2.ipynb
- 3. In sublime, fix all instances of <<<<, which are usually
  - Minor version changes or metadata stuff
  - Legitimate conflicts
- 4. When you are satisfied, go back and git add notebooks/Test2.ipynb

Repeat for all the notebooks. Then do the same for all the regular code files. When you run git status and everything is green, you are done. End the merge with

git commit

If for some reason, you want to abandon the merge while keeping the test\_merge branch stripped, you can run git reset --hard

#### **Finalize**

Double check that everything went well (i.e. open some notebooks in Jupyter). If something screwed up in your merging *or* stripping, you can just delete the test\_merge branch and start over.

Now we're going to make changes to the real development branch.

git checkout development

This will take a while. If it causes crashes, do the thing above to make sure all notebooks are valid JSON until you get a successful git status. Make a commit on the *real* branch

```
git add .
git commit -m "stripped notebooks from target branch"
git merge test_merge_cool-feature-into-development
```

This should succeed without conflict.

#### Cleanup

#### Remove the test branch

git branch -d test\_merge\_cool-feature-into-development

#### Then you **must** deactivate the filter

nbstripout --uninstall

Now you can move around the unclean branches without triggering crashes left and right.

While you're at it, leave the venv

deactivate

#### Some additional notes on the filter:

When you have the filter active and checkout a normal branch, it will checkout AND strip the outputs in git's mind (not the HEAD version though... confusing)

When you have the filter active and leave a branch that has outputs, it will generate changes, thereby not allowing you to checkout without committing changes

You can turn it on and off with the nbstripout --install, nbstripout --uninstall commands, as long as the attributes file has nothing else in it This is the easiest way to check: cat .git/info/attributes

# 2.5.2 Command-line tools

These are installed with lightlab.

# lightlab config

The lightlab config tool manipulates an ini-style file that contains some configuration information for lightlab. This file can be stored in /usr/local/etc/lightlab.conf and/or ~/.lightlab/config.conf. Values defined in the second overrides the first, which in turn overrides default values.

Here's how to use:

```
$ lightlab config
usage: lightlab config [-h] [--system] [command] ...
positional arguments:
 command write-default: write default configuration
            get [a.b [a2.b2]]: get configuration values
             set a.b c: set configuration value
             reset a[.b]: unset configuration value
 params
optional arguments:
 -h, --help show this help message and exit
  --system
            manipulate lightlab configuration for all users. run as root.
$ lightlab config get # reads all variables
labstate.filepath: ~/.lightlab/labstate.json
$ lightlab config set labstate.filepath ~/.lightlab/newpath.json
----saving /Users/tlima/.lightlab/config.conf----
[labstate]
filepath = /Users/tlima/.lightlab/newpath.json
 _____
$ lightlab config set labstate.filepath '~/.lightlab/newpath.json'
----saving /Users/tlima/.lightlab/config.conf----
[labstate]
filepath = ~/.lightlab/newpath.json
_____
$ lightlab config get
labstate.filepath: ~/.lightlab/newpath.json
$ lightlab config --system get
labstate.filepath: ~/.lightlab/labstate.json
$ lightlab config reset labstate # could be labstate.filepath
labstate.* reset.
----saving /Users/tlima/.lightlab/config.conf----
_____
$ lightlab config get
labstate.filepath: ~/.lightlab/labstate.json
#### Interesting for server configurations
$ lightlab config --system set labstate.filepath '/usr/local/etc/lightlab/labstate-
⇔system.json'
Write permission to /usr/local/etc/lightlab.conf denied. You cannot save. Try again_
⇔with sudo.
$ sudo lightlab config --system set labstate.filepath '/usr/local/etc/lightlab/
→labstate-system.json'
Password:
----saving /usr/local/etc/lightlab.conf----
[labstate]
filepath = /usr/local/etc/lightlab/labstate-system.json
```

(continues on next page)

(continued from previous page)

```
$ lightlab config get
labstate.filepath: /usr/local/etc/lightlab/labstate-system.json
```

# 2.5.3 How to set up this sweet documentation workflow

Purely for informing other projects in the future. Users and developers on this project do not have to do any of this. It is setup for you.

1. Install what you need into your virtual environment:

```
$ pip install Sphinx
$ pip install sphinx_rtd_template
$ pip install sphinxcontrib-napoleon
$ pip freeze > requirements.txt
```

2. Set up the sphinx project:

```
$ sphinx-quickstart
```

- 3. Advanced configure within the conf.py file
  - Specify extensions. I use these:

```
extensions = ['sphinx.ext.autodoc',
    'sphinx.ext.napoleon',
    'sphinx.ext.todo',
    'sphinx.ext.mathjax',
    'sphinx.ext.ifconfig',
    'sphinx.ext.viewcode']
```

• Configuration of Napoleon:

```
napoleon_google_docstring = True
napoleon_use_param = True
```

• Configuration of Autodocumentation:

```
autodoc_member_order = 'bysource'
autoclass_content = 'both'
```

• Template configuration for readthedocs style:

```
import sphinx_rtd_theme
html_theme = 'sphinx_rtd_theme'
html_theme_path = [sphinx_rtd_theme.get_html_theme_path()]
```

• Mock up for external modules imported in your code:

```
import sys
from unittest.mock import MagicMock
class Mock(MagicMock):
```

(continues on next page)

(continued from previous page)

- 4. Further documentation here
  - Sphinx overview
  - ReST primer
  - Napoleon
- genindex
- modindex
- search
- genindex
- modindex
- search

# CHAPTER $\mathbf{3}$

# API

# 3.1 lightlab package

Submodules:

# 3.1.1 lightlab.command\_line module

# Summary

Functions:

| labstate_main |  |
|---------------|--|
| main          |  |

Data:

| version | <pre>str(object=') -&gt; str str(bytes_or_buffer[, encoding[, er-</pre> |
|---------|-------------------------------------------------------------------------|
|         | rors]]) -> str                                                          |

# Reference

main()

labstate\_main(args)

Subpackages:

# 3.1.2 lightlab.equipment package

Subpackages:

# lightlab.equipment.abstract\_drivers package

Submodules:

# lightlab.equipment.abstract\_drivers.TekScopeAbstract module

#### Summary

Classes:

TekScopeAbstract General class for several Tektronix scopes, including

#### Reference

```
class TekScopeAbstract (headerIsOptional=True, verboseIsOptional=False, precedingColon=True, interveningSpace=True, **kwargs)
```

Bases: lightlab.equipment.abstract\_drivers.configurable.Configurable, lightlab.equipment.abstract\_drivers.AbstractDriver

General class for several Tektronix scopes, including

- DPO 4034
- DPO 4032
- DSA 8300
- TDS 6154C

The main method is *acquire()*, which takes and returns a Waveform.

**Todo:** These behave differently. Be more explicit about sample mode:

```
timebaseConfig(avgCnt=1)
acquire([1])
acquire([1], avgCnt=1)
```

Does DPO support sample mode at all?

# totalChans = None

startup()

**timebaseConfig** (*avgCnt=None*, *duration=None*, *position=None*, *nPts=None*) Timebase and acquisition configure

**Parameters** 

• **avgCnt** (*int*) – averaging done by the scope

- duration (float) time, in seconds, for data to be acquired
- **position** (*float*) trigger delay
- **nPts** (*int*) number of samples taken

Returns (dict) The present values of all settings above

acquire (chans=None, timeout=None, \*\*kwargs)

Get waveforms from the scope.

If chans is None, it won't actually trigger, but it will configure.

If unspecified, the kwargs will be derived from the previous state of the scope. This is useful if you want to play with it in lab while working with this code too.

#### **Parameters**

- **chans** (*list*) which channels to record at the same time and return
- avgCnt (int) number of averages. special behavior when it is 1
- duration (float) window width in seconds
- **position** (*float*) trigger delay
- **nPts** (*int*) number of sample points
- **timeout** (*float*) time to wait for averaging to complete in seconds If it is more than a minute, it will do a test first

Returns recorded signals

#### Return type list[Waveform]

#### **wfmDb** (*chan*, *nWfms*, *untriggered=False*)

Transfers a bundle of waveforms representing a signal database. Sample mode only.

Configuration such as position, duration are unchanged, so use an acquire(None, ...) call to set them up

#### Parameters

- chan (int) currently this only works with one channel at a time
- nWfms (int) how many waveforms to acquire through sampling
- untriggered (bool) if false, temporarily puts scope in free run mode

Returns all waveforms acquired

# **Return type** (*FunctionBundle*(*Waveform*))

#### run (continuousRun=True)

Sets the scope to continuous run mode, so you can look at it in lab, or to single-shot mode, so that data can be acquired

#### Parameters continuousRun (bool) -

setMeasurement (measIndex, chan, measType)

#### **Parameters**

- measIndex (int) used to refer to this measurement itself. 1-indexed
- **chan** (*int*) the channel source of the measurement.
- measType (*str*) can be 'PK2PK', 'MEAN', etc.

measure(measIndex)

**Parameters measIndex** (*int*) – used to refer to this measurement itself. 1-indexed

Returns (float)

autoAdjust (chans)

Adjusts offsets and scaling so that waveforms are not clipped

#### lightlab.equipment.abstract\_drivers.configurable module

#### Summary

Exceptions:

AccessException

#### Classes:

| Configurable | Instruments can be configurable to keep track of settings |
|--------------|-----------------------------------------------------------|
|              | within the instrument                                     |
| TekConfig    | Wraps a dictionary attribute.                             |

#### Reference

#### exception AccessException

Bases: Exception

#### class TekConfig(initDict=None)

Bases: object

Wraps a dictionary attribute. Uses dpath for operations.

**Commands are defined as tuples (cStr, val). For example (':PATH:TO:CMD', 4).** Use these by doing scope.write(' '.join(TekConfig.get('PATH:TO:CMD'))) The val is always a string.

**Todo:** :transferring subgroup from one instance to another. :returning a dictionary representing a subgroup (actually this might currently be happening in error) :transferring subgroup values to a different subgroup in the same instance (for example, CH1 to CH2)

```
separator = ':'
```

```
print (subgroup=")
```

```
copy (subgroup=")
```

get (cStr, asCmd=True)
 Returns the value only, not a dictionary

**Parameters asCmd** (bool) – if true, returns a tuple representing a command. Otherwise returns

just the value

```
set (cStr, val)
```

Takes the value only, not a dictionary

```
getList (subgroup=", asCmd=True)
```

Deep crawler that goes in and generates a command for every leaf.

#### Parameters

- **subgroup** (*str*) subgroup must be a subdirectory. If ", it is root directory. It can also be a command string, in which case, the returned list has length 1
- asCmd (bool) if false, returns a list of strings that can be sent to scopes

Returns list of valid commands (cstr, val) on the subgroup subdirectory

#### Return type list

#### setList (cmdList)

The inverse of getList

#### transfer (source, subgroup=")

Pulls config from the source TekConfig object. This is useful for subgrouping.

For example, you might want to load from default only the trigger configuration.

#### **Parameters**

- **source** (TekConfig or dict) the object from which config values are pulled into self
- **subgroup** (*str*) subgroup must be a subdirectory. If ", it is root directory. It can also be a command string, in which case, only that parameter is affected
- classmethod fromFile (fname, subgroup=")

#### classmethod fromSETresponse(setResponse, subgroup=")

setResponse (str): what is returned by the scope in response to query('SET?')

It will require some parsing for subgroup shorthand

# save (fname, subgroup=", overwrite=False)

Saves dictionary parameters in json format. Merges if there's something already there, unless overwrite is True.

#### Parameters

- **fname** (*str*) file name
- **subgroup** (*str*) groups of commands to write. If ", it is everything.
- **overwrite** (*bool*) will make a new file exactly corresponding to this instance, otherwise merges with existing

# $\verb+class Configurable (headerIsOptional=True, verboseIsOptional=False, precedingColon=True, inter-inter-int$

veningSpace=True, \*\*kwargs)

Bases: lightlab.equipment.abstract\_drivers.AbstractDriver

Instruments can be configurable to keep track of settings within the instrument

This class is setup so that the hardware state is reflected exactly in the 'live' config **unless somebody changes something in lab**. Watch out for that and use forceHardware if that is a risk

This clas uses query/write methods that are not directly inherited, so the subclass or its parents must implement those functions

#### config = None

Dictionary of *TekConfig* objects.

#### initHardware()

Runs upon first hardware access. Tells the instrument how to format its commands

#### setConfigParam(cStr, val=None, forceHardware=False)

Sets an individual configuration parameter. If the value has been read before, and there is no change, then it will **not** write to the hardware.

#### **Parameters**

- cStr (str) name of the command
- val (any) value to send. Detects type, so if it's an int, it will be stored as int
- **forceHardware** (bool) will always send to hardware, in case it is critical or if it tends to be changed by pesky lab users

**Returns** Did it requre a write to hardware?

#### Return type (bool)

#### getConfigParam(cStr, forceHardware=False)

Gets a single parameter. If the value has been read before, and there is no change, then it will **not** query the hardware.

This is much faster than getting from hardware; however, it assumes that nobody in lab touched anything.

#### Parameters

- cStr (*str*) name of the command
- **forceHardware** (*bool*) will always query from hardware, in case it is critical or if it tends to be changed by pesky lab users

Returns command value. Detects type, so that '2.5' will return as float

#### **Return type** (any)

If the command is not recognized, attempts to get it from hardware

#### **tempConfig** (*cStr*, *tempVal*, *forceHardware=False*)

Changes a parameter within the context of a "with" block. Args are same as in getConfigParam().

#### getDefaultFilename()

Combines the lightlab.util.io.paths.defaultFileDir with the \*IDN? string of this instrument.

Returns the default filename

#### **Return type** (str)

saveConfig(dest='+user', subgroup=", overwrite=False)

If you would like to setup a temporary state (i.e. taking some measurements and going back), use a file and *subgroup*=

**Parameters subgroup** (*str*) – a group of commands or a single command. If ", it means everything.

**Side effects:** if dest is object or dict, modifies it if dest is token, modifies the config library of self if dest is filename, writes that file

#### loadConfig(source='+user', subgroup=")

Loads some configuration parameters from a source which is either:

- a file name string, or
- a special token ['+default' or '+init'], or
- some TekConfig object or dict you have out there

#### **Parameters**

- **source** (*str/TekConfig*) load source
- **subgroup** (*str*) a group of commands or a single command. If '', it means everything.

#### generateDefaults (filename=None, overwrite=False)

Attempts to read every configuration parameter. Handles several cases where certain parameters do not make sense and must be skipped

Generates a new default file which is saved in configurable.defaultFileDir

This takes a while.

**Parameters** 

- filename (*str*) simple name. You can't control the directory.
- overwrite (bool) If False, stops if the file already exists.

#### lightlab.equipment.abstract\_drivers.electrical\_sources module

#### Summary

#### Classes:

| MultiChannelSource | This thing basically holds a dict state and provides some critical methods |
|--------------------|----------------------------------------------------------------------------|
| MultiModalSource   | Checks modes for sources with multiple ways to spec-<br>ify.               |

#### Reference

#### class MultiModalSource

Bases: object

Checks modes for sources with multiple ways to specify.

Also checks ranges

Default class constants come from NI PCI source array

```
supportedModes = {'wattperohm', 'baseunit', 'milliamp', 'amp', 'mwperohm', 'volt'}
```

baseUnitBounds = [0, 1]

```
baseToVoltCoef = 10
```

v2maCoef = 4

exceptOnRangeError = False

classmethod enforceRange (val, mode) Returns clipped value. Raises RangeError

#### classmethod val2baseUnit(value, mode)

Converts to the voltage value that will be applied at the PCI board Depends on the current mode state of the instance

Args: value (float or dict)

# classmethod baseUnit2val(baseVal, mode)

Converts the voltage value that will be applied at the PCI board back into the units of th instance This is useful for bounds checking

Args: baseVal (float or dict)

## class MultiChannelSource(useChans=None, \*\*kwargs)

Bases: object

This thing basically holds a dict state and provides some critical methods

There is no mode

Checks for channel compliance. Handles range exceptions

#### maxChannel = None

#### elChans

Returns the blocked out channels as a list

# setChannelTuning(chanValDict)

Sets a number of channel values and updates hardware

#### Parameters

- **chanValDict** (*dict*) A dictionary specifying {channel: value}
- waitTime (float) time in ms to wait after writing, default (None) is defined in the class

**Returns** was there a change in value

# **Return type** (bool)

# getChannelTuning()

The inverse of setChannelTuning

**Parameters mode** (*str*) – units of the value in ('mwperohm', 'milliamp', 'volt')

Returns the full state of blocked out channels in units determined by mode argument

# Return type (dict)

#### **off** (\*setArgs)

Turn all voltages to zero, but maintain the session

# lightlab.equipment.abstract\_drivers.multimodule\_configurable module

# Summary

#### Classes:

| ConfigModule            | A module that has an associated channel and keeps track of parameters within that channel. |
|-------------------------|--------------------------------------------------------------------------------------------|
| MultiModuleConfigurable | Keeps track of a list of Configurable objects, each associated with a channel number.      |

# Reference

```
class ConfigModule(channel, bank, **kwargs)
```

Bases: lightlab.equipment.abstract\_drivers.configurable.Configurable

A module that has an associated channel and keeps track of parameters within that channel. Updates only when changed or with forceHardware. It communicates with a bank instrument of which it is a part. When it writes to hardware, it selects itself by first sending 'CH 2' (if it were initialized with channel 2)

#### **Parameters**

- **channel** (*int*) its channel that will be written before writing/querying
- **bank** (MultiModuleConfigurable) enclosing bank

```
selectPrefix = 'CH'
```

```
write (writeStr)
```

Regular write in the enclosing bank, except preceded by select self

```
query (queryStr)
```

Regular query in the enclosing bank, except preceded by select self

**class** MultiModuleConfigurable (useChans=None, configModule\_klass=<class 'lightlab.equipment.abstract\_drivers.configurable.Configurable'>,

```
**kwargs)
```

Bases: lightlab.equipment.abstract\_drivers.AbstractDriver

Keeps track of a list of Configurable objects, each associated with a channel number. Provides array and dict setting/getting.

Parameter values are cached just like in Configurable. That means hardware access is lazy: No write/queries are performed unless a parameter is not yet known, or if the value changes.

When the module classes are ConfigModule, then this supports multi-channel instruments where channels are selectable. This is used in cases where, for example, querying the wavelength of channel 2 would take these messages:

```
self.write('CH 2')
wl = self.query('WAVE')
```

#### Parameters

- useChans (list (int)) integers that indicate channel number.
- to key dictionaries and write select messages. (Used) -
- **configModule\_klass** (*type*) class that members will be initialized as.
- Configurable, this object is basically a container; however,  $(\ensuremath{\textit{When}}) -$
- ConfigModule, there is special behavior for multi-channel instruments. (when) -

# maxChannel = None

#### getConfigArray(cStr)

Iterate over modules getting the parameter at each

```
Parameters cStr(str) – parameter name
```

Returns values for all modules, ordered based on the ordering of useChans

Return type (np.ndarray)

#### **setConfigArray** (*cStr*, *newValArr*, *forceHardware=False*)

Iterate over modules setting the parameter to the corresponding array value.

Values for *ALL* channels must be specified. To only change some, use the dictionary-based setter: setConfigDict

#### Parameters

- **cStr** (*str*) parameter name
- newValArr (np.ndarray, list) values in same ordering as useChans
- **forceHardware** (*bool*) guarantees sending to hardware

Returns did any require hardware write?

**Return type** (bool)

# getConfigDict(cStr)

**Parameters** cStr(*str*) – parameter name

Returns parameter on all the channels, keyed by channel number

Return type (dict)

setConfigDict (cStr, newValDict, forceHardware=False)

#### Parameters

- **cStr** (*str*) parameter name
- **newValDict** (*array*) dict keyed by channel number
- **forceHardware** (*bool*) guarantees sending to hardware
- Returns did any require hardware write?

Return type (bool)

#### moduleIds

list of module ID strings

# lightlab.equipment.abstract\_drivers.power\_meters module

# Summary

#### Classes:

| PowerMeterAbstract | For the HP 8152A and the Advantest O8221   |
|--------------------|--------------------------------------------|
| POWEIMELEIADSLIACL | FOI the fif _0152A and the Advantest_Q0221 |

#### Reference

#### class PowerMeterAbstract

Bases: lightlab.equipment.abstract\_drivers.AbstractDriver

For the HP\_8152A and the Advantest\_Q8221

```
channelDescriptions = {1: 'A', 2: 'B', 3: 'A/B'}
```

**validateChannel** (*channel*) Raises an error with info if not a valid channel

powerLin (channel=1)

#### Summary

Classes:

| AbstractDriver | In case there is future functionality |
|----------------|---------------------------------------|
|----------------|---------------------------------------|

# Reference

# class AbstractDriver

Bases: object

In case there is future functionality

# lightlab.equipment.lab\_instruments package

Submodules:

# lightlab.equipment.lab\_instruments.Advantest\_Q8221\_PM module

# Summary

Classes:

| Advantest_Q8221_PM | Q8221 Optical Multi-power Meter |
|--------------------|---------------------------------|
|--------------------|---------------------------------|

# Reference

```
class Advantest_Q8221_PM(name='The Advantest power meter', address=None, **kwargs)
Bases: lightlab.equipment.visa_bases.visa_driver.VISAInstrumentDriver,
lightlab.equipment.abstract_drivers.power_meters.PowerMeterAbstract
```

Q8221 Optical Multi-power Meter

Manual

Usage: Instrument: PowerMeter

# instrument\_category

alias of lightlab.laboratory.instruments.interfaces.PowerMeter

```
channelDescriptions = {1: 'A', 2: 'B', 3: 'A/B'}
```

#### startup()

Behaves the same as super.

Todo: Read manual and set the channels to DBM and default channel to A

- Default read: "DBA-054.8686E+00\r\n"
- query("CH1"): "DBB-054.8686E+00\r\n"

#### open()

powerDbm(channel=1)

The detected optical power in dB on the specified channel

**Parameters channel** (*int*) – Power Meter channel

**Returns** Power in dB or dBm

Return type (double)

# lightlab.equipment.lab\_instruments.Agilent\_33220\_FG module

# Summary

#### Classes:

| Agilent_33220_FG | Function Generator |
|------------------|--------------------|
|------------------|--------------------|

# Reference

#### class Agilent\_33220\_FG(name='Agilent synth', address=None, \*\*kwargs)

**Bases:** lightlab.equipment.visa\_bases.visa\_driver.VISAInstrumentDriver, lightlab.equipment.abstract\_drivers.configurable.Configurable

Function Generator

#### Manual

Usage: Instrument: FunctionGenerator

# instrument\_category

alias of lightlab.laboratory.instruments.interfaces.FunctionGenerator

#### amplitudeRange = (0.01, 10)

# startup()

enable(enaState=None)

#### frequency (newFreq=None)

#### waveform (newWave=None)

Available tokens are (with optional part in brackets): 'dc', 'sin[usoid]', 'squ[are]', 'ramp', 'puls[e]', 'nois[e]', 'user'

# setArbitraryWaveform(wfm)

Arbitrary waveform

#### Todo: implement

# amplAndOffs (amplOffs=None)

Amplitude and offset setting/getting

Only uses the data-bar because the other one is broken

#### **Parameters**

- **amplOffs** (*tuple(float)*) new amplitude (p2p) and offset in volts
- either is None, returns but does not set (If) -

Returns amplitude and offset, read from hardware if specified as None

**Return type** (tuple(float))

Critical: Offset control is not working. Some sort of dictionary conflict in 'VOLT'

#### duty (duty=None)

duty is in percentage. For ramp waveforms, duty is the percent of time spent rising.

Critical: Again, this is having dpath troubles.

# lightlab.equipment.lab\_instruments.Agilent\_83712B\_clock module

#### Summary

Classes:

Agilent\_83712B\_clock

Where is manual?

# Reference

# class Agilent\_83712B\_clock (name='The clock on PPG', address=None, \*\*kwargs) Bases: lightlab.equipment.visa\_bases.visa\_driver.VISAInstrumentDriver, lightlab.equipment.abstract\_drivers.configurable.Configurable Where is manual? Usage: Instrument: Clock instrument\_category alias of lightlab.laboratory.instruments.interfaces.Clock startup() enable(enaState=None) frequency lightlab.equipment.lab\_instruments.Agilent\_N5183A\_VG module Summary Classes:

Agilent\_N5183A\_VG

Agilent N5183A Vector Generator

# Reference

#### class Agilent\_N5183A\_VG (name='The 40GHz clock', address=None, \*\*kwargs)

Bases: lightlab.equipment.visa\_bases.visa\_driver.VISAInstrumentDriver, lightlab.equipment.abstract\_drivers.configurable.Configurable

Agilent N5183A Vector Generator

Manual

Usage: Instrument: Clock

Todo: Clock interface does not see sweepSetup and sweepEnable

# instrument\_category

alias of lightlab.laboratory.instruments.interfaces.Clock

amplitude (amp=None) Amplitude is in dBm

**Parameters** amp (float) – If None, only gets

**Returns** output power amplitude

**Return type** (float)

**frequency** (*freq=None*) Frequency is in Hertz

Setting the frequency takes you out of sweep mode automatically

**Parameters** freq (float) – If None, only gets

**Returns** center frequency

Return type (float)

**enable** (*enaState=None*) Enabler for the output

Parameters enaState (bool) - If None, only gets

Returns is RF output enabled

**Return type** (bool)

sweepSetup (startFreq, stopFreq, nPts=100, dwell=0.1)
Configure sweep. See instrument for constraints; they are not checked here.

#### Does not auto-enable. You must also call :meth:'sweepEnable'

**Parameters** 

- **startFreq** (*float*) lower frequency in Hz
- **stopFreq** (*float*) upper frequency in Hz
- **nPts** (*int*) number of points
- dwell (float) time in seconds to wait at each sweep point

#### Returns None

```
sweepEnable(swpState=None)
```

Switches between sweeping (True) and CW (False) modes

Parameters swpState (bool) – If None, only gets, doesn't set. Returns is the output sweeping Return type (bool)

## lightlab.equipment.lab\_instruments.Agilent\_N5222A\_NA module

## Summary

Classes:

| Agilent_N5222A_NA Agilent PNA N5222A, RF network analyzer |  |
|-----------------------------------------------------------|--|
|-----------------------------------------------------------|--|

## Reference

class Agilent\_N5222A\_NA (name='The network analyzer', address=None, \*\*kwargs)
Bases: lightlab.equipment.visa\_bases.visa\_driver.VISAInstrumentDriver,
lightlab.equipment.abstract\_drivers.configurable.Configurable

Agilent PNA N5222A, RF network analyzer

Manual

WARNING: The address is the same as the slow function generator, so don't use both on andromeda at the same time.

Steep learning curve.

Usage: Instrument: NetworkAnalyzer

**Todo:** All the RF equipment is reusing \_\_enaBlock. Make this a method of Configurable.

When setting up general, you have to setup sweep before setting CW frequency, or else the CW freq becomes the start frequency. Why? See hack in sweepSetup.

```
instrument_category
```

alias of lightlab.laboratory.instruments.interfaces.NetworkAnalyzer

#### startup()

```
amplitude (amp=None)
Amplitude is in dBm
```

**Parameters** amp (float) – If None, only gets

Returns output power amplitude

Return type (float)

**frequency** (*freq=None*) Frequency is in Hertz

Setting the frequency takes you out of sweep mode automatically

**Parameters freq** (*float*) – If None, only gets

**Returns** center frequency

#### Return type (float)

enable (*enaState=None*) Enabler for the entire output

Parameters enaState (bool) – If None, only gets

Returns is RF output enabled

Return type (bool)

## ${\tt run}()$

**sweepSetup** (*startFreq*, *stopFreq*, *nPts=None*, *dwell=None*, *ifBandwidth=None*) Configure sweep. See instrument for constraints; they are not checked here.

#### Does not auto-enable. You must also call :meth:'sweepEnable'

#### Parameters

- **startFreq** (*float*) lower frequency in Hz
- **stopFreq** (*float*) upper frequency in Hz
- **nPts** (*int*) number of points
- dwell (float) time in seconds to wait at each sweep point. Default is minimum.

Returns None

#### sweepEnable(swpState=None)

Switches between sweeping (True) and CW (False) modes

**Parameters** swpState (bool) – If None, only gets, doesn't set.

Returns is the output sweeping

Return type (bool)

```
normalize()
```

triggerSetup(useAux=None, handshake=None, isSlave=False)

getSwpDuration (forceHardware=False)

measurementSetup (measType='S21', chanNum=None)

spectrum()

multiSpectra (nSpect=1, livePlot=False)

## lightlab.equipment.lab\_instruments.Anritsu\_MP1763B\_PPG module

#### Summary

#### Classes:

| Anritsu_MP1763B_PPG | ANRITSU MP1761A PulsePatternGenerator The PPG |
|---------------------|-----------------------------------------------|
|                     | MP1763B at Alex's bench, which also support   |
|                     | MP1761A (by Hsuan-Tung 07/27/2017)            |

#### Reference

```
class Anritsu_MP1763B_PPG (name='The PPG', address=None, **kwargs)
```

Bases: lightlab.equipment.visa\_bases.visa\_driver.VISAInstrumentDriver, lightlab.equipment.abstract\_drivers.configurable.Configurable

ANRITSU MP1761A PulsePatternGenerator The PPG MP1763B at Alex's bench, which also support MP1761A (by Hsuan-Tung 07/27/2017)

Manual (MP1763C): http://www.otntech.com/modules/catalogue/download.php?id=52&mode=download& file\_name=MP1763C.pdf

Usage: Instrument: PulsePatternGenerator

#### instrument\_category

alias of lightlab.laboratory.instruments.interfaces.PulsePatternGenerator

#### storedPattern = None

#### startup()

setPrbs (*length*) Generates a PRBS

setPattern(bitArray)

Data bitArray for the PPG to output.

**Parameters bitArray** (*ndarray*) – array that is boolean or binary 1/0

## getPattern()

Inverts the setPattern method, so you can swap several patterns around on the fly. Does not communicate with the hardware as of now.

**on** (*turnOn=True*)

#### syncSource(src=None)

Output synchronizer is locked to pattern or not?

**Parameters** src (*str*) – either 'fixed', 'variable' or 'clock64'. If None, leaves it

**Returns** the set value as a string token

#### **Return type** (str)

#### amplAndOffs (amplOffs=None)

Amplitude and offset setting/getting

#### Parameters

• **amplOffs** (*tuple*(*float*)) – new amplitude and offset in volts

• either is None, returns but does not set (If) -

Returns amplitude and offset, read from hardware if specified as None

#### Return type (tuple(float))

#### **bitseq** (chpulses, clockfreq, ext=0, addplot=False, mult=1, res=5)

bitseq: Takes in dictionary 'chpulses', clock freq 'clockfreq', and opt. parameter 'ext.' Also includes plotting parameters (see below). chdelays: a dictionary in which keys are channel delays, and values contain a list of tuple pairs. Each pair contains pulse times (rising edges) and their duration (in ns). clockfreq: set the current clock frequency, in GHz ext: a continuous value from 0 to 1 which extends the pattern length, resulting in different synchronization between adjacent time windows. 0 -will result in maximum similarity between time windows, plus or minus variabilities resulting from delay lines. This is ideal when only approximate timings are required, since channels IDs can be shuffled by time scrolling

through the same PPG pattern. 1 – will result in minimum similarity between adjacent time windows, at the cost of a larger total PPG pattern length. Anything beyond this value is not useful. Values between 0 and 1 will trade-off pattern length with window similarity. addplot: Adds a plot to visualize the output of the PPG along all channels. mult: graphing parameter - how many multiples of pattern length to display in time res: graphing parameter - how many sampling points per pattern bit Author: Mitchell A. Nahmias, Feb. 2018

classmethod PRBS\_pattern (order, mark\_ratio=0.5)

## lightlab.equipment.lab\_instruments.Apex\_AP2440A\_OSA module

Summary

Classes:

| Apex_AP2440A_OSA | Class for the OSA |
|------------------|-------------------|
|                  |                   |

Functions:

check\_socket

Data:

|                | 1: +() > many suggest 1: + 1: +(:+ malla) > many 1: + ! mitial |
|----------------|----------------------------------------------------------------|
| WIDEST_WLRANGE | list() -> new empty list list(iterable) -> new list initial-   |
|                | ized from iterable's items                                     |

#### Reference

check\_socket (host, port)

## class Apex\_AP2440A\_OSA (name='The OSA', address=None, \*\*kwargs)

Bases: lightlab.equipment.visa\_bases.visa\_driver.VISAInstrumentDriver

Class for the OSA

Basic functionality includes setting/getting wavelength range and sweeping Other functionality is for controlling TLS: on/off, wavelength (not implemented)

The primary function is spectrum, which returns a Spectrum object

Usage: Instrument: OpticalSpectrumAnalyzer

Initializes a fake VISA connection to the OSA.

```
instrument_category
```

alias of lightlab.laboratory.instruments.interfaces. OpticalSpectrumAnalyzer

MAGIC TIMEOUT = 30

reinstantiate\_session(address, tempSess)

```
startup()
```

Checks if it is alive, sets up standard OSA parameters

open()

#### close()

query (queryStr, expected\_talker=None)

#### write (writeStr, expected\_talker=None)

The APEX does not deal with write; you have to query to clear the buffer

#### instrID()

Overloads the super function because the OSA does not respond to \*IDN? Instead sends a simple command and waits for a confirmed return

#### getWLrangeFromHardware()

wlRange

#### triggerAcquire()

Performs a sweep and reads the data Returns an array of dBm values as doubles :rtype: array

#### transferData()

Performs a sweep and reads the data

Gets the data of the sweep from the spectrum analyzer

Returns wavelength in nm, power in dBm

Return type (ndarray, ndarray)

## spectrum(average\_count=1)

Take a new sweep and return the new data. This is the primary user function of this class

#### tlsEnable

tlsWl

## lightlab.equipment.lab\_instruments.Arduino\_Instrument module

#### Summary

Classes:

Arduino\_InstrumentRead/write interface for an arduino.

## Reference

```
class Arduino_Instrument (name='Arduino', **kwargs)
Bases: lightlab.equipment.visa_bases.visa_driver.VISAInstrumentDriver
Read/write interface for an arduino. Could make use of TCPIP or maybe USB
```

Usage: TODO

**Todo:** To be implemented.

```
instrument_category
```

alias of lightlab.laboratory.instruments.interfaces.ArduinoInstrument

write (writeStr)

query (queryStr, withTimeout=None)

## lightlab.equipment.lab\_instruments.HP\_8116A\_FG module

## Summary

Classes:

## Reference

```
class HP_8116A_FG (name='The slow synth (FUNCTION GENERATOR)', address=None, **kwargs)
     Bases:
                   lightlab.equipment.visa_bases.visa_driver.VISAInstrumentDriver,
     lightlab.equipment.abstract_drivers.configurable.Configurable
     Function Generator
     Manual
     Usage: Instrument: FunctionGenerator
     instrument_category
         alias of lightlab.laboratory.instruments.interfaces.FunctionGenerator
     amplitudeRange = (0.01, 10)
     startup()
     instrID()
     enable (enaState=None)
     frequency (newFreq=None)
     waveform (newWave=None)
         Available tokens are 'dc', 'sine', 'triangle', 'square', 'pulse'
     amplAndOffs (amplOffs=None)
         Amplitude and offset setting/getting
         Only uses the data-bar because the other one is broken
             Parameters
                 • amplOffs (tuple(float)) – new amplitude and offset in volts
                 • either is None, returns but does not set (If) -
             Returns amplitude and offset, read from hardware if specified as None
             Return type (tuple(float))
     duty (duty=None)
         duty is in percentage
```

## lightlab.equipment.lab\_instruments.HP\_8152A\_PM module

## Summary

Classes:

HP\_8152A\_PM

HP8152A power meter

#### Reference

#### **class HP\_8152A\_PM**(*name='The HP power meter'*, *address=None*, \*\**kwargs*)

Bases: lightlab.equipment.visa\_bases.visa\_driver.VISAInstrumentDriver, lightlab.equipment.abstract\_drivers.power\_meters.PowerMeterAbstract

HP8152A power meter

Manual

Usage: Instrument: PowerMeter

**Todo:** Maybe allow a rapid continuous mode that just spits out numbers ('T0')

```
instrument_category
```

alias of lightlab.laboratory.instruments.interfaces.PowerMeter

channelDescriptions = {1: 'A', 2: 'B', 3: 'A/B'}

```
doReadDoubleCheck = False
```

startup()

open()

```
static proccessWeirdRead(readString)
```

The HP 8152 sometimes sends double characters. This tries to fix it based on reasonable value ranges.

We assume that the values encountered have a decimal point and have two digits before and after the decimal point

**Arg:** readString (str): what is read from query('TRG')

Returns checked string

Return type (str)

```
robust_query (*args, **kwargs)
Conditionally check for read character doubling
```

```
powerDbm(channel=1)
```

The detected optical power in dB on the specified channel

**Parameters channel** (*int*) – Power Meter channel

**Returns** Power in dB or dBm

Return type (double)

# lightlab.equipment.lab\_instruments.HP\_8156A\_VA module

## Summary

Classes:

```
HP_8156A_VA HP8156A variable attenuator
```

## Reference

```
class HP_8156A_VA (name='The VOA on the GC bench', address=None, **kwargs)
    Bases: lightlab.equipment.visa_bases.visa_driver.VISAInstrumentDriver
    HP8156A variable attenuator
    Manual
    Usage: Instrument: VariableOpticalAttenuator
    instrument_category
         alias of lightlab.laboratory.instruments.interfaces.VariableAttenuator
    safeSleepTime = 1
    startup()
    on()
    off()
    setAtten (val, isLin=True)
         Simple method instead of property access
    attenDB
    attenLin
    sendToHardware (sleepTime=None)
    wavelength
    calibration
lightlab.equipment.lab_instruments.HP_8157A_VA module
```

## Summary

Classes:

HP\_8157A\_VA

HP8157A variable attenuator

## Reference

```
class HP_8157A_VA (name='The VOA on the Minerva bench', address=None, **kwargs)
Bases: lightlab.equipment.visa_bases.visa_driver.VISAInstrumentDriver
```

# HP8157A variable attenuator

#### Manual

Usage: Instrument: VariableOpticalAttenuator

## instrument\_category

alias of lightlab.laboratory.instruments.interfaces.VariableAttenuator

#### safeSleepTime = 1

startup()

**on** ( )

off()

setAtten (val, isLin=True)
Simple method instead of property access

attenDB

attenLin

sendToHardware (sleepTime=None)

## calibration

Calibration compensates for the insertion loss of the instruments.

wavelength

## lightlab.equipment.lab\_instruments.ILX\_7900B\_LS module

## Summary

Classes:

| ILX_7900B_LS | The laser banks (ILX 7900B laser source). |
|--------------|-------------------------------------------|
| ILX_Module   | Handles 0 to 1 indexing                   |

#### Reference

#### class ILX\_Module(channel, \*\*kwargs)

Bases: lightlab.equipment.abstract\_drivers.multimodule\_configurable. ConfigModule

Handles 0 to 1 indexing

# **class ILX\_7900B\_LS** (*name='The laser source'*, *address=None*, *useChans=None*, *\*\*kwargs*)

Bases: lightlab.equipment.visa\_bases.visa\_driver.VISAInstrumentDriver, lightlab.equipment.abstract\_drivers.multimodule\_configurable. MultiModuleConfigurable

The laser banks (ILX 7900B laser source). Provides array-based and dict-based setters/getters for

- whether laser is on or off (enableState)
- tunable wavelength output (wls)
- output power in dBm (powers)

Setting/getting logic is implemented in MultiModuleConfigurable, which treats the channels as independent ConfigModules's. This means that hardware communication is lazy – parameter values are cached, and messages are only sent when they are unknown or when they change.

#### Manual

Usage: Instrument: LaserSource

**Todo:** Multiple users at the same time is desirable. We are close. Non blocked-out channels are never touched, but there are still two issues

- · Fundamental: VISA access with two python processes could collide
- Inconvenience: Have to create two different labstate instruments with different useChans for what is actually one instrument maybe a slice method?

```
instrument_category
```

alias of lightlab.laboratory.instruments.interfaces.LaserSource

#### maxChannel = 8

sleepOn = {'LEVEL': 5, 'OUT': 3, 'WAVE': 30}

```
powerRange = <MagicMock name='mock()' id='139763524474304'>
```

#### startup()

#### dfbChans

Returns the blocked out channels as a list

Currently, this is not an essentialProperty, so you have to access like:

ch = LS.driver.dfbChans

Returns channel numbers, 0-indexed

```
Return type (list)
```

```
setConfigArray (cStr, newValArr, forceHardware=False)
```

When any configuration is set, there is an equilibration time.

This adds sleep functionality, only when there is a change, for an amount determined by the sleepOn class attribute.

#### enableState

**\*\***Returns\* – (np.ndarray)\* – enable states ordered like useChans

```
setChannelEnable(chanEnableDict)
```

Sets only some channel values with dict keyed by useChans, e.g. chanEnableDict={0: 1, 2: 0}

**Parameters chanEnableDict** (*dict*) – A dictionary keyed by channel with values 0 or 1

#### getChannelEnable()

Returns all channel enable states, keyed by useChans

Return type (dict)

wls

**\*\***Returns\* – (np.ndarray)\* – laser wavelengths in nanometers ordered like useChans

## setChannelWls(chanWavelengthDict)

Sets only some channel values with dict keyed by useChans, e.g. chanWavelengthDict={0: 1550.5, 2: 1551}

**Parameters chanWavelengthDict** (*dict*) – A dictionary keyed by channel with nanometer values

#### getChannelWls()

Returns all channel wavelengths, keyed by useChans

**Return type** (dict)

## powers

Laser powers

Returns laser output powers in dBm, ordered like useChans

Return type (np.ndarray)

## setChannelPowers (chanPowerDict)

Sets only some channel values with dict keyed by useChans, e.g. chanPowerDict={0: 13, 2: -10}

Parameters chanPowerDict (dict) - A dictionary keyed by channel with dBm values

## getChannelPowers()

**Returns** all channel powers, keyed by useChans

Return type (dict)

#### wlRanges

Min/max wavelengths than can be covered by each channl. Wavelengths in nm.

**Returns** maximum ranges starting from lower wavelength

Return type (list(tuple))

#### getAsSpectrum()

Gives a spectrum of power vs. wavelength, which has the wavelengths present as an abscissa, and their powers as ordinate (-120dBm if disabled)

It starts in dBm, but you can change to linear with the Spectrum.lin method

Returns The WDM spectrum of the present outputs

Return type (Spectrum)

 ${\tt allOff()}$ 

allOn()

off()

## lightlab.equipment.lab\_instruments.Keithley\_2400\_SM module

#### Summary

Classes:

Keithley\_2400\_SM

A Keithley 2400 driver.

## Reference

#### class Keithley\_2400\_SM(name=None, address=None, \*\*kwargs)

Bases: lightlab.equipment.visa\_bases.visa\_driver.VISAInstrumentDriver, lightlab.equipment.abstract\_drivers.configurable.Configurable

A Keithley 2400 driver.

Manual:

Usage: Instrument: Keithley and SourceMeter

Capable of sourcing current and measuring voltage, such as a Keithley

Also provides interface methods for measuring resistance and measuring power

#### **Parameters**

- **currStep** (*float*) amount to step if ramping in current mode. Default (None) is no ramp
- **voltStep** (*float*) amount to step if ramping in voltage mode. Default (None) is no ramp
- **rampStepTime** (*float*) time to wait on each ramp step point

```
instrument_category
```

alias of lightlab.laboratory.instruments.interfaces.Keithley

```
autoDisable = None
```

currStep = None

voltStep = None

rampStepTime = 0.01

```
startup()
```

```
setPort (port)
```

setVoltageMode (protectionCurrent=0.05)

setCurrentMode (protectionVoltage=1)

**setCurrent** (*currAmps*) This leaves the output on indefinitely

setVoltage (voltVolts)

getCurrent()

getVoltage()

setProtectionVoltage (protectionVoltage)

setProtectionCurrent (protectionCurrent)

protectionVoltage

protectionCurrent

measVoltage()

measCurrent()

enable (newState=None)
 get/set enable state

## lightlab.equipment.lab\_instruments.Keithley\_2606B\_SMU module

Driver class for Keithley 2606B.

The following programming example illustrates the setup and command sequence of a basic source-measure procedure with the following parameters: • Source function and range: voltage, autorange • Source output level: 5 V • Current compliance limit: 10 mA • Measure function and range: current, 10 mA

Restore 2606B defaults. smua.reset() – Select voltage source function. smua.source.func = smua.OUTPUT\_DCVOLTS – Set source range to auto. smua.source.autorangev = smua.AUTORANGE\_ON – Set voltage source to 5 V. smua.source.levelv = 5 – Set current limit to 10 mA. smua.source.limiti = 10e-3 – Set current range to 10 mA. smua.measure.rangei = 10e-3 – Turn on output. smua.source.output = smua.OUTPUT\_ON – Print and place the current reading in the reading buffer. print(smua.measure.i(smua.nvbuffer1)) – Turn off output. smua.source.output = smua.OUTPUT\_OFF

#### Summary

Classes:

| Keithley_2606B_SMU | Keithley 2606B 4x SMU instrument driver |
|--------------------|-----------------------------------------|
|--------------------|-----------------------------------------|

## Reference

Bases: lightlab.equipment.visa\_bases.visa\_driver.VISAInstrumentDriver

Keithley 2606B 4x SMU instrument driver

Manual:

Usage: Unavailable

Capable of sourcing current and measuring voltage, as a Source Measurement Unit.

#### **Parameters**

- **tsp\_node** Number from 1 to 64 corresponding to the pre-configured TSP node number assigned to each module.
- channel 'A' or 'B'

```
instrument_category
    alias of lightlab.laboratory.instruments.interfaces.Keithley
MAGIC_TIMEOUT = 10
currStep = 0.0001
```

```
voltStep = 0.3
```

```
rampStepTime = 0.05
```

```
channel = None
```

```
tsp_node = None
```

```
reinstantiate_session(address, tempSess)
```

```
open()
```

```
\verb+close()
```

query (queryStr, expected\_talker=None)

write (writeStr)

smu\_string

```
smu_full_string
```

query\_print (query\_string, expected\_talker=None)

```
smu_reset()
```

instrID()

#### is\_master()

Returns true if this TSP node is the localnode.

The localnode is the one being interfaced with the Ethernet cable, whereas the other nodes are connected to it via the TSP-Link ports.

#### tsp\_startup (restart=False)

Ensures that the TSP network is available.

- Checks if tsplink.state is online.
- If offline, send a reset().

smu\_defaults()

startup()

```
set_sense_mode (sense_mode='local')
Set sense mode. Defaults to local sensing.
```

**setCurrent** (*currAmps*) This leaves the output on indefinitely

setVoltage (voltVolts)

getCurrent()

getVoltage()

setProtectionVoltage (protectionVoltage)

setProtectionCurrent (protectionCurrent)

compliance

measVoltage()

measCurrent()

protectionVoltage

protectionCurrent

enable (newState=None)
 get/set enable state

setVoltageMode (protectionCurrent=0.05)

setCurrentMode (protectionVoltage=1)

## lightlab.equipment.lab\_instruments.NI\_PCI\_6723 module

## Summary

Classes:

```
NI_PCI_6723 Primarily employs abstract classes.
```

## Reference

```
class NI_PCI_6723 (name='The current source', address=None, useChans=None, **kwargs)
    Bases:
                  lightlab.equipment.visa_bases.visa_driver.VISAInstrumentDriver,
     lightlab.equipment.abstract_drivers.electrical_sources.MultiModalSource,
     lightlab.equipment.abstract drivers.electrical sources.MultiChannelSource
    Primarily employs abstract classes. Follow the bases for more information
    VISAInstrumentDriver provides communication to the board
    MultiModalSource provides unit support and range checking
    MultiChannelSource provides notion of state (stateDict) and channel support
    Usage: Instrument: CurrentSource
    instrument_category
         alias of lightlab.laboratory.instruments.interfaces.CurrentSource
    supportedModes = {'wattperohm', 'milliamp', 'amp', 'mwperohm', 'volt'}
    baseUnitBounds = [0, 10]
    baseToVoltCoef = 1
    v2maCoef = 4
    exceptOnRangeError = True
    maxChannel = 32
    targetPort = 16022
    waitMsOnWrite = 500
    MAGIC TIMEOUT = 30
    reinstantiate_session(address, tempSess)
    startup()
    open()
    close()
    query (queryStr, expected_talker=None)
    write (writeStr, expected_talker=None)
         The APEX does not deal with write; you have to query to clear the buffer
    instrID()
         There is no "*IDN?" command. Instead, test if it is alive, and then return a reasonable string
    tcpTest (num=2)
```

setChannelTuning(chanValDict, mode, waitTime=None)

Sets a number of channel values and updates hardware

## Parameters

- **chanValDict** (*dict*) A dictionary specifying {channel: value}
- waitTime (float) time in ms to wait after writing, default (None) is defined in the class

Returns was there a change in value

## Return type (bool)

## getChannelTuning(mode)

The inverse of setChannelTuning

**Parameters mode** (*str*) – units of the value in ('mwperohm', 'milliamp', 'volt')

Returns the full state of blocked out channels in units determined by mode argument

Return type (dict)

## off()

Turn all voltages to zero, but maintain the session

## wake()

Don't change the value but make sure it doesn't go to sleep after inactivity.

Good for long sweeps

## sendToHardware(waitTime=None)

Updates current drivers with the present value of tuneState Converts it to a raw voltage, depending on the mode of the driver

Args:

# lightlab.equipment.lab\_instruments.RandS\_SMBV100A\_VG module

## Summary

Classes:

*RandS\_SMBV100A\_VG* 

Rohde and Schwartz SMBV100A

# Reference

```
class RandS_SMBV100A_VG(name='The Rohde and Schwartz', address=None, **kwargs)
Bases: lightlab.equipment.visa_bases.visa_driver.VISAInstrumentDriver,
lightlab.equipment.abstract_drivers.configurable.Configurable
```

Rohde and Schwartz SMBV100A

Manual

Usage: TODO

This is a complicated class even though it is implementing about 1 percent of what the R&S can do. The philosophy is that there are several blocks that work independently.

- 1. Baseband digital modulation; accessed with digiMod()
- 2. Artificial Gaussian noise; accessed with addNoise()
- 3. RF carrier wave; accessed with amplitude (), frequency (), and carrierMod()

There are also global switches

- 1. All RF outputs; switched with enable ()
- 2. All modulations; switched with modulationEnable()

#### instrument\_category

alias of lightlab.laboratory.instruments.interfaces.VectorGenerator

#### amplitude (amp=None)

Amplitude is in dBm

```
Parameters amp (float) - If None, only gets
```

Returns output power amplitude

**Return type** (float)

#### frequency (freq=None)

Frequency is in Hertz. This does not take you out of list mode, if you are in it

**Parameters freq**(*float*) – If None, only gets

**Returns** center frequency

**Return type** (float)

#### enable (enaState=None)

Enabler for the entire output

**Parameters enaState** (bool) – If None, only gets

Returns is RF output enabled

Return type (bool)

## modulationEnable(enaState=None)

Enabler for all modulation: data, noise, carrier

If this is False, yet device is enabled overall. Output will be a sinusoid

This is a global modulation switch, so:

modulationEnable (False)

is equivalent to:

```
carrierMod(False)
addNoise(False)
digiMod(False)
```

Parameters enaState (bool) – If None, only gets

**Returns** is global modulation enabled

Return type (bool)

addNoise (enaState=True, bandwidth=None, cnRatio=None) Enabler for additive white gaussian noise modulations Parameters

- enaState (bool, None) If None, only sets parameters; does not change enable state
- **bandwidth** (*float*) noise bandwidth in Hertz (typical = 1e6)
- **cnRatio** (*float*) carrier-to-noise ratio in dB (typical = 10)

**Returns** is noise enabled

Return type (bool)

setPattern(bitArray)

Data pattern for digital modulation

**Parameters** bitArray (*ndarray*) – array that is boolean or binary 1/0

**digiMod** (*enaState=True*, *symbRate=None*, *amExtinct=None*) Enabler for baseband data modulation

Data is derived from pattern.

#### **Parameters**

- **enaState** (*bool*, *None*) if False, noise and RF modulations persist. If None, sets parameters but no state change
- **symbRate** (*float*) bit rate in Symbols/s (typical = 3e6)
- amExtinct (float) on/off ratio for AM, in percentage (0-100). 100 is full extinction

Returns is digital modulation enabled

Return type (bool)

Todo: From DM, only AM implemented right now. Further possibilities for formatting are endless

Possibility for arbitrary IQ waveform saving/loading in the :BB:ARB menu

**carrierMod** (*enaState=True*, *typMod=None*, *deviation=None*, *modFreq=None*) Enabler for modulations of the RF carrier

#### **Parameters**

- enaState (bool, None) if False, noise and data modulations persist. If None, sets parameters but no state change
- typMod (*str*) what kind of modulation (of ['am', 'pm', 'fm']). Cannot be None when enaState is True
- deviation (float, None) amplitude of the modulation, typMod dependent
- modFreq (float, None) frequency of the modulation in Hertz (typical = 100e3)

Returns is carrier modulation of typMod enabled

Return type (bool)

There are three kinds of modulation, and they affect the interpretation of deviation.

- typMod='am': depth (0-100) percent
- typMod='pm': phase (0-50) radians
- typMod='fm': frequency (0-16e6) Hertz

## Only one type of modulation can be present at a time. enaState causes these effects:

- True: this type is enabled, other types are disabled
- False: all types are disabled
- None: sets parameters of this type, whether or not it is the one enabled

#### **listEnable** (*enaState=True*, *freqs=None*, *amps=None*, *isSlave=False*, *dwell=None*) Sets up list mode.

If isSlave is True, dwell has no effect. Put the trigger signal into the **INST TRIG** port. If isSlave is False, it steps automatically every dwell time.

If both freqs and amps are None, do nothing to list data. If one is None, get a constant value from the frequency/amplitude methods. If either is a scalar, it will become a constant list, taking on the necessary length. If both are non-scalars, they must be the same length.

## **Parameters**

- enaState (bool) on or off
- **freqs** (list) list data for frequency, in Hz
- **amps** (list) list data for power, in dBm
- **isSlave** (*bool*) Step through the list every time **INST TRIG** sees an edge (True), or every dwell time (False)
- dwell (float) time to wait at each point, if untriggered

# lightlab.equipment.lab\_instruments.Tektronix\_CSA8000\_CAS module

## Summary

Classes:

| Tektronix_CSA8000_CAS | Communication analyzer scope |
|-----------------------|------------------------------|

## Reference

## **class Tektronix\_CSA8000\_CAS** (*name='The DSA scope'*, *address=None*, \*\*kwargs)

Bases: lightlab.equipment.lab\_instruments.Tektronix\_DSA8300\_Oscope. Tektronix\_DSA8300\_Oscope

Communication analyzer scope

**Note:** @LightwaveLab: Is this different from the DSA? Maybe the DSA was the old one that got retired, but they are actually the same...

Not necessarily tested with the new abstract driver

Usage: Instrument: Oscilloscope

## lightlab.equipment.lab\_instruments.Tektronix\_DPO4032\_Oscope module

## Summary

## Classes:

| Tektronix_DPO4032_Oscope | Manual:        | https://www.imperial.ac.uk/media/ |
|--------------------------|----------------|-----------------------------------|
|                          | imperial-colle | ge/research-centres-and-groups/   |
|                          | centre-for-bio | -inspired-technology/7293027.PDF  |

## Reference

#### class Tektronix\_DPO4032\_Oscope (name='The DPO scope', address=None, \*\*kwargs)

Bases: lightlab.equipment.lab\_instruments.Tektronix\_DPO4034\_Oscope. Tektronix\_DPO4034\_Oscope

Manual: https://www.imperial.ac.uk/media/imperial-college/research-centres-and-groups/ centre-for-bio-inspired-technology/7293027.PDF

#### totalChans = 2

timebaseConfig (*avgCnt=None*, *duration=None*) Timebase and acquisition configure

#### **Parameters**

- **avgCnt** (*int*) averaging done by the scope
- duration (float) time, in seconds, for data to be acquired

**Returns** (dict) The present values of all settings above

acquire (chans=None, timeout=None, \*\*kwargs)

Get waveforms from the scope.

If chans is None, it won't actually trigger, but it will configure.

If unspecified, the kwargs will be derived from the previous state of the scope. This is useful if you want to play with it in lab while working with this code too.

#### Parameters

- **chans** (*list*) which channels to record at the same time and return
- **avgCnt** (*int*) number of averages. special behavior when it is 1
- duration (float) window width in seconds
- **position** (*float*) trigger delay
- **nPts** (*int*) number of sample points
- **timeout** (*float*) time to wait for averaging to complete in seconds If it is more than a minute, it will do a test first

Returns recorded signals

Return type list[Waveform]

## lightlab.equipment.lab\_instruments.Tektronix\_DPO4034\_Oscope module

## Summary

Classes:

Tektronix\_DP04034\_Oscope Slow DPO scope.

## Reference

class Tektronix\_DPO4034\_Oscope (name='The DPO scope', address=None, \*\*kwargs)

**Bases:** lightlab.equipment.visa\_bases.visa\_driver.VISAInstrumentDriver, lightlab.equipment.abstract\_drivers.TekScopeAbstract.TekScopeAbstract

Slow DPO scope. See abstract driver for description

Manual

Usage: Instrument: Oscilloscope

instrument\_category
 alias of lightlab.laboratory.instruments.interfaces.Oscilloscope

totalChans = 4

#### wfmDb()

Transfers a bundle of waveforms representing a signal database. Sample mode only.

Configuration such as position, duration are unchanged, so use an acquire(None, ...) call to set them up

#### **Parameters**

- **chan** (*int*) currently this only works with one channel at a time
- **nWfms** (*int*) how many waveforms to acquire through sampling
- untriggered (bool) if false, temporarily puts scope in free run mode

**Returns** all waveforms acquired

**Return type** (*FunctionBundle*(*Waveform*))

## lightlab.equipment.lab\_instruments.Tektronix\_DSA8300\_Oscope module

#### Summary

Classes:

*Tektronix\_DSA8300\_Oscope* 

Sampling scope.

## Reference

# class Tektronix\_DSA8300\_Oscope (name='The DSA scope', address=None, \*\*kwargs) Bases: lightlab.equipment.visa\_bases.visa\_driver.VISAInstrumentDriver, lightlab.equipment.abstract\_drivers.TekScopeAbstract.TekScopeAbstract

Sampling scope. See abstract driver for description

Manual

Usage: Instrument: Oscilloscope

instrument\_category
 alias of lightlab.laboratory.instruments.interfaces.Oscilloscope

totalChans = 8

#### histogramStats (chan, nWfms=3, untriggered=False)

Samples for a bunch of waveforms. Instead of sending all of that data, It uses the scope histogram. It returns the percentage within a given sigma width

**Returns** standard deviation in volts (ndarray): proportion of points within [1, 2, 3] stddevs of mean

Return type (float)

## lightlab.equipment.lab\_instruments.Tektronix\_PPG3202 module

#### Summary

Classes:

## Reference

class Tektronix\_PPG3202 (name='Pattern Generator', address=None, \*\*kwargs)
Bases: lightlab.equipment.visa\_bases.visa\_driver.VISAInstrumentDriver,
lightlab.equipment.abstract\_drivers.configurable.Configurable

Python driver for Tektronix PPG 3202.

Basic functionality includes setting all parameters on the main pannel and specifying data rate. Other functionality includes setting output data pattern on specifies channel.

Manual <https://www.tek.com/bit-error-rate-tester/patternpro-ppg-series-pattern-generator-manual/ppg1600-ppg3000-ppg3200-0>

#### instrument\_category

 $alias \ of \ lightlab. laboratory. instruments. interfaces. Pattern Generator$ 

setDataRate(rate=None)

Set the data rate of the PPG. Data rate can only be in the range of 1.5 Gb/s to 32 Gb/s

setMainParam(chan=None, amp=None, offset=None, ptype=None)
One function to set all parameters on the main window

setClockDivider(div=None)

**setDataMemory** (*chan=None*, *startAddr=None*, *bit=None*, *data=None*)

**setHexDataMemory** (*chan=None*, *startAddr=None*, *bit=None*, *Hdata=None*)

channelOn (chan=None)

channelOff(chan=None)

getAmplitude (chan=None)

getOffset (chan=None)

getDataRate()

getPatternType (chan=None)

getClockDivider()

## lightlab.equipment.lab\_instruments.Tektronix\_RSA6120B\_RFSA module

#### Summary

Classes:

Tektronix\_RSA6120B\_RFSA TEKTRONIX RSA6120B, RF spectrum analyzer

## Reference

class Tektronix\_RSA6120B\_RFSA(name='The RF spectrum analyzer', address=None, \*\*kwargs)
Bases: lightlab.equipment.visa\_bases.visa\_driver.VISAInstrumentDriver,
lightlab.equipment.abstract\_drivers.configurable.Configurable

TEKTRONIX RSA6120B, RF spectrum analyzer

Manual

Usage: TODO

Fairly simple class for getting RF spectra. The RSA6120 has a lot of advanced functionality, like spectrograms, which could be implemented later.

instrument\_category

alias of lightlab.laboratory.instruments.interfaces.RFSpectrumAnalyzer

startup()

getMeasurements()

Returns tokens of currently active measurements

**Return type** (list[str])

```
setMeasurement (measType='SPEC', append=False)
```

Turns on a measurement type

If append is False, turns off all measurements except for the one specified

See manual for other measurement types.

**run** (*doRun=True*)

Continuous run

After transferring spectra remotely, the acquisition stops going continuously. Call this when you want to run the display live. Useful for debugging when you are in lab.

sgramInit (freqReso=None, freqRange=None)

sgramTransfer(duration=1.0, nLines=100)

Transfers data that has already been taken. Typical usage:

```
self.sgramInit()
... << some activity >>
self.run(False)
self.spectrogram()
```

Currently only supports free running mode, so time is approximate. The accuracy of timing and consistency of timing between lines is not guaranteed.

spectrum(freqReso=None, freqRange=None, typAvg='none', nAvg=None)

Acquires and transfers a spectrum.

Unspecified or None parameters will take on values used in previous calls, with the exception of typAvg – you must explicitly ask to average each time.

#### **Parameters**

- **freqReso** (*float*, *None*) frequency resolution (typical = 1e3 to 10e6)
- freqRange (array-like[float], None) 2-element frequency range
- **typAvg** (*str*) type of averaging (of ['none', 'average', 'maxhold', 'minhold', 'av-glog'])
- **nAvg** (*int*, *None*) **number** of averages, if averaging

**Returns** power spectrum in dBm vs. Hz

Return type (lightlab.util.data.Spectrum)

# lightlab.equipment.lab\_instruments.Tektronix\_TDS6154C\_Oscope module

## Summary

Classes:

*Tektronix\_TDS6154C\_Oscope* 

Real time scope.

# Reference

## class Tektronix\_TDS6154C\_Oscope (name='The TDS scope', address=None, \*\*kwargs)

Bases: lightlab.equipment.visa\_bases.visa\_driver.VISAInstrumentDriver, lightlab.equipment.abstract\_drivers.TekScopeAbstract.TekScopeAbstract

Real time scope. See abstract driver for description.

Manual

Usage: Instrument: Oscilloscope

# instrument\_category

alias of lightlab.laboratory.instruments.interfaces.Oscilloscope

totalChans = 4

## Summary

**Exceptions:** 

| BuggyHardware | Not all instruments behave as they are supposed to. |
|---------------|-----------------------------------------------------|

# Data:

| k       | <pre>str(object='`) -&gt; str str(bytes_or_buffer[, encoding[, er-<br/>rors]]) -&gt; str</pre> |
|---------|------------------------------------------------------------------------------------------------|
| modname | <pre>str(object='`) -&gt; str str(bytes_or_buffer[, encoding[, er-<br/>rors]]) -&gt; str</pre> |
| mro     | list() -> new empty list list(iterable) -> new list initial-<br>ized from iterable's items     |

## Reference

## exception BuggyHardware

 $Bases: {\tt Exception}$ 

Not all instruments behave as they are supposed to. This might be lab specific. atait is not sure exactly how to deal with that.

## lightlab.equipment.visa\_bases package

Submodules:

## lightlab.equipment.visa\_bases.driver\_base module

## Summary

## Classes:

| InstrumentSessionBase | Base class for Instrument sessions, to be inherited and specialized by VISAObject and PrologixGPIBObject |
|-----------------------|----------------------------------------------------------------------------------------------------|
| TCPSocketConnection   | Opens a TCP socket connection, much like netcat.                                                         |

Data:

| CR | <pre>str(object='`) -&gt; str str(bytes_or_buffer[, encoding[, er-</pre> |
|----|--------------------------------------------------------------------------|
|    | rors]]) -> str                                                           |
| LF | <pre>str(object='`) -&gt; str str(bytes_or_buffer[, encoding[, er-</pre> |
|    | rors]]) -> str                                                           |

# Reference

## class InstrumentSessionBase

Bases: abc.ABC

Base class for Instrument sessions, to be inherited and specialized by VISAObject and PrologixGPIBObject

spoll()

**LLO**()

**LOC**()

open()

close()

write()

query()

wait()

 $\verb+clear()$ 

query\_raw\_binary()

**query\_ascii\_values** (message, converter='f', separator=', ', container=<class 'list'>) Taken from pvisa.

instrID()

Returns the \*IDN? string

timeout

**class TCPSocketConnection** (*ip\_address*, *port*, *timeout=2*, *termination='n'*)

Bases: object

Opens a TCP socket connection, much like netcat.

**Usage:** s = TCPSocketConnection(`socket-server.school.edu', 1111) s.connect() # connects to socket and leaves it open s.send(`command') # sends the command through the socket r = s.recv(1000) # receives a message of up to 1000 bytes s.disconnect() # shuts down connection

#### **Parameters**

- ip\_address (str) hostname or ip address of the socket server
- **port** (*int*) socket server's port number
- **timeout** (*float*) timeout in seconds for establishing socket connection to socket server, default 2.

#### port = None

socket server's port number

#### connect()

Connects to the socket and leaves the connection open. If already connected, does nothing.

Returns socket object.

#### disconnect()

If connected, disconnects and kills the socket.

#### connected()

Context manager for ensuring that the socket is connected while sending and receiving commands to remote socket. This is safe to use everywhere, even if the socket is previously connected. It can also be nested. This is useful to bundle multiple commands that you desire to be executed together in a single socket connection, for example:

```
def query(self, query_msg, msg_length=2048):
    with self.connected():
        self._send(self._socket, query_msg)
```

(continues on next page)

(continued from previous page)

```
recv = self._recv(self._socket, msg_length)
return recv
```

startup()

send(value)

Sends an ASCII string to the socket server. Auto-connects if necessary.

Parameters value (str) - value to be sent

```
recv (msg_length=2048)
```

Receives an ASCII string from the socket server. Auto-connects if necessary.

**Parameters msg\_length** (*int*) – maximum message length.

query (query\_msg, msg\_length=2048)

#### lightlab.equipment.visa\_bases.prologix\_gpib module

#### Summary

#### Classes:

| PrologixGPIBObject      | <b>param tempSess</b> If True, the session is<br>opened and closed every time there is<br>a command                             |
|-------------------------|----------------------------------------------------------------------------------------------------|
| PrologixResourceManager | Controls a Prologix GPIB-ETHERNET Con-<br>troller v1.2 manual: http://prologix.biz/downloads/<br>PrologixGpibEthernetManual.pdf |

#### Reference

```
class PrologixResourceManager(ip_address, timeout=2)
```

Bases: lightlab.equipment.visa\_bases.driver\_base.TCPSocketConnection

Controls a Prologix GPIB-ETHERNET Controller v1.2 manual: http://prologix.biz/downloads/ PrologixGpibEthernetManual.pdf

Basic usage:

The problem with the above is that if there is any error with startup, send or query, the disconnect method will not be called. So we coded a decorator called connected, to be used as such:

If we try to send a message without the decorator, then we should connect and disconnect right before.

```
p = PrologixResourceManager('prologix.school.edu')
p.send('++addr 23') # opens and close socket automatically
```

**Warning:** If a second socket is opened from the same computer while the first was online, the first socket will stop responding and Prologix will send data to the just-opened socket.

**Todo:** Make this class a singleton to mitigate the issue above.

#### Parameters

- **ip\_address** (*str*) hostname or ip address of the Prologix controller
- **timeout** (*float*) timeout in seconds for establishing socket connection to socket server, default 2.

#### port = 1234

port that the Prologix GPIB-Ethernet controller listens to.

#### startup()

Sends the startup configuration to the controller. Just in case it was misconfigured.

#### **query** (query\_msg, msg\_length=2048)

Sends a query and receives a string from the controller. Auto-connects if necessary.

Args: query\_msg (str): query message. msg\_length (int): maximum message length. If the received

message does not contain a '

', it triggers another socket recv command with the same message length.

#### class PrologixGPIBObject(address=None, tempSess=False)

Bases: lightlab.equipment.visa\_bases.driver\_base.InstrumentSessionBase

## Parameters

- tempSess (bool) If True, the session is opened and closed every time there is a command
- address (*str*) The full visa address in the form: prologix://prologix\_ip\_address/gpib\_primary\_address:gpib\_secondary\_address

#### spoll()

Return status byte of the instrument.

## LLO()

This command disables front panel operation of the currently addressed instrument.

## $\mathbf{LOC}(\mathbf{0})$

This command enables front panel operation of the currently addressed instrument.

## termination

Termination GPIB character. Valid options - '\r\n', '\r', '\n', ''.

## open()

Open connection with instrument. If tempSess is set to False, please remember to close after use.

## close()

Closes the connection with the instrument. Side effect: disconnects prologix socket controller

#### write (writeStr)

## query (queryStr, withTimeout=None)

Read the unmodified string sent from the instrument to the computer.

#### wait (bigMsTimeout=10000)

## clear()

This command sends the Selected Device Clear (SDC) message to the currently specified GPIB address.

## query\_raw\_binary (queryStr, withTimeout=None)

Read the unmodified string sent from the instrument to the computer. In contrast to query(), no termination characters are stripped. Also no decoding.

#### timeout

This timeout is between the user and the instrument. For example, if we did a sweep that should take  $\sim 10$  seconds but ends up taking longer, you can set the timeout to 20 seconds.

## lightlab.equipment.visa\_bases.visa\_driver module

## Summary

## Exceptions:

| IncompleteClass   |  |  |
|-------------------|--|--|
| InstrumentIOError |  |  |

## Classes:

| DefaultDriver        | alias of lightlab.equipment.visa_bases.                    |  |
|----------------------|------------------------------------------------------------|--|
|                      | visa_driver.VISAInstrumentDriver                           |  |
| DriverMeta           | Driver initializer returns an instrument in                |  |
|                      | instrument_category, not an instance of                    |  |
|                      | <pre>the Driver itself, unless * instrument_category</pre> |  |
|                      | is None * directInit=True is passed in                     |  |
| InstrumentSession    | This class is the interface between the higher levels of   |  |
|                      | lightlab instruments and the driver controlling the GPIB   |  |
|                      | line.                                                      |  |
| VISAInstrumentDriver | Generic (but not abstract) class for an instrument.        |  |

## Reference

#### exception InstrumentIOError

Bases: RuntimeError

```
class InstrumentSession (address=None, tempSess=False)
```

Bases: lightlab.equipment.visa\_bases.visa\_driver.\_AttrGetter

This class is the interface between the higher levels of lightlab instruments and the driver controlling the GPIB line. Its methods are specialized into either PrologixGPIBObject or VISAObject.

This was mainly done because the Prologix GPIB Ethernet controller is not VISA compatible and does not provide a VISA interface.

If the address starts with 'prologix://', it will use PrologixGPIBObject's methods, otherwise it will use VISAObject's methods (relying on pyvisa).

Warning: Since this is a wrapper class to either PrologixGPIBObject

or VISAObject, avoid using super() in overloaded methods. (see this)

```
reinstantiate_session(address, tempSess)
```

open()

close()

#### exception IncompleteClass

Bases: Exception

#### class DriverMeta(name, bases, dct)

Bases: type

Driver initializer returns an instrument in instrument\_category, not an instance of the Driver itself, unless

- instrument\_category is None
- directInit=True is passed in

Also checks that the API is satisfied at compile time, providing some early protection against bad drivers, like this: test\_badDriver().

Checks that it satisfies the API of its Instrument.

This occurs at compile-time

#### **class VISAInstrumentDriver** (*name='Default Driver'*, *address=None*, \*\*kwargs)

Bases: lightlab.equipment.visa\_bases.visa\_driver.InstrumentSession

Generic (but not abstract) class for an instrument. Initialize using the literal visa address

Contains a visa communication object.

```
instrument_category = None
```

startup()

open()

close()

## DefaultDriver

alias of lightlab.equipment.visa\_bases.visa\_driver.VISAInstrumentDriver

## lightlab.equipment.visa\_bases.visa\_object module

## Summary

Classes:

| VISAObject   | Abstract class for something that communicates via messages (GPIB/USB/Serial/TCPIP/etc.). |
|--------------|-------------------------------------------------------------------------------------------|
| Data:        |                                                                                           |
|              |                                                                                           |
| CR           | <pre>str(object=') -&gt; str str(bytes_or_buffer[, encoding[, er-</pre>                   |
|              | rors]]) -> str                                                                            |
| LF           | <pre>str(object='`) -&gt; str str(bytes_or_buffer[, encoding[, er-</pre>                  |
|              | rors]]) -> str                                                                            |
| OPEN_RETRIES | int(x=0) -> integer int(x, base=10) -> integer                                            |

## Reference

#### class VISAObject(address=None, tempSess=False)

Bases: lightlab.equipment.visa\_bases.driver\_base.InstrumentSessionBase

Abstract class for something that communicates via messages (GPIB/USB/Serial/TCPIP/etc.). It handles message-based sessions in a way that provides a notion of object permanence to the connection with a particular address.

It acts like a pyvisa message-based session, but it is not a subclass; it is a wrapper. It only contains one (at at time). That means VISAObject can offer extra opening, closing, session management, and error reporting features.

This class relies on pyvisa to work

#### **Parameters**

- tempSess (bool) If True, the session is opened and closed every time there is a command
- address (*str*) The full visa address

```
resMan = None
```

```
mbSession = None
```

```
open()
```

Open connection with 5 retries.

```
close()
```

```
write (writeStr)
```

query (queryStr, withTimeout=None)

instrID()

Returns the \*IDN? string

timeout

```
wait (bigMsTimeout=10000)
```

```
LLO()
LOC()
clear()
query_raw_binary()
spoll()
termination
```

# 3.1.3 lightlab.laboratory package

The laboratory module facilitates the organization and documentation of instruments, experiments and devices. The objects defined here are designed to be "hashable", i.e., easy to store and share.

Submodules:

## lightlab.laboratory.devices module

This module contains virtual tokens for optical and electronic devices.

## lightlab.laboratory.experiments module

This module contains tokens for experiments that use devices and instruments. This is useful to keep track of what is connected to what.

## Summary

Classes:

| Experiment       | Experiment base class.                               |
|------------------|------------------------------------------------------|
| MasterExperiment | Does nothing except hold sub experiments to synchro- |
|                  | nize them.                                           |

## Reference

```
class Experiment (instruments=None, devices=None, **kwargs)
```

Bases: lightlab.laboratory.virtualization.Virtualizable

Experiment base class.

This class is intended to be inherited by the user.

Usage:

```
experiment = Experiment()
with experiment.asVirtual():
    experiment.measure() # measure is a DualFunction
# Quick tutorial on decorators:
with obj as foo:
```

(continues on next page)

(continued from previous page)

```
foo.something()
```

```
# this is equivalent to
foo = obj.__enter__()
foo.something()
obj.__exit__()
```

#### lab

```
is_valid(reset=True)
valid
instruments = None
instruments_requirements = None
devices = None
validate_exprs = None
connections = None
name = None
startup()
global_hardware_warmup()
hardware_warmup()
hardware_cooldown()
asReal()
    Wraps making self.virtual to False. Also does hardware warmup and cooldown
registerInstrument (instrument, host=None, bench=None)
registerInstruments (*instruments, host=None, bench=None)
registerConnection (connection)
registerConnections (*connections)
validate()
lock (key)
unlock()
display()
```

## class MasterExperiment

Bases: lightlab.laboratory.virtualization.Virtualizable

Does nothing except hold sub experiments to synchronize them. This is purely a naming thing.

## lightlab.laboratory.state module

This module contains classes responsible to maintain a record of the current state of the lab.

Users typically just have to import the variable lab.

**Warning:** Developers: do not import lab anywhere inside the *lightlab* package. This will cause the deserialization of the JSON file before the definition of the classes of the objects serialized. If you want to make use of the variable lab, import it like this:

# import lightlab.laboratory.state as labstate

# developer code
device = function\_that\_returns\_device()
bench = labstate.lab.findBenchFromInstrument(device)

# Summary

Classes:

| LabState    | Represents the set of objects and connections present in lab, with the ability to safely save and load to and from a .json file. |  |
|-------------|----------------------------------------------------------------------------------------------------|--|
| Functions:  |                                                                                                    |  |
| hash_sha256 | Returns the hash of string encoded via the SHA-256 al-<br>gorithm from hashlib                                                   |  |

| patch_labstate   | This takes the loaded JSON version of labstate (old_lab) |
|------------------|----------------------------------------------------------|
|                  | and applies a patch to the current version of labstate.  |
| timestamp_string | Returns timestamp in iso format (e.g.                    |
|                  |                                                          |

Data:

init module

| can_write | bool(x) -> bool |
|-----------|-----------------|
| lab       |                 |

# Reference

timestamp\_string()

Returns timestamp in iso format (e.g. 2018-03-25T18:30:55.328389)

## hash\_sha256 (string)

Returns the hash of string encoded via the SHA-256 algorithm from hashlib

## class LabState(filename=None)

Bases: lightlab.laboratory.Hashable

Represents the set of objects and connections present in lab, with the ability to safely save and load to and from a .json file.

#### instruments\_dict

Dictionary of instruments, concatenated from lab.instruments.

#### hosts = None

list(Host) list of hosts

benches = None
list(Bench) list of benches

connections = None

list(dict(str -> str)) list of connections

devices = None

list(Device) list of devices

# instruments = None

list(Instrument) list of instruments

updateHost(\*hosts)

Updates hosts in the hosts list.

Checks the number of instrumentation\_servers. There should be exactly one.

**Parameters** \* (Host) - hosts

Raises

- RuntimeError Raised if duplicate names are found.
- TypeError Raised if host is not of type Host

#### updateBench(\*benches)

Updates benches in the benches list.

## **Parameters** \* (Bench) – benches

Raises

- RuntimeError Raised if duplicate names are found.
- TypeError Raised if bench is not of type Bench

#### deleteInstrumentFromName(name)

Deletes an instrument by their name.

Example:

lab.deleteInstrumentFromName("Keithley2")

**Parameters** name (*str*) – Instrument name

#### insertInstrument(instrument)

Inserts instrument in labstate.

#### Parameters instrument (Instrument) - instrument to insert.

Raises

- RuntimeError Raised if duplicate names are found.
- TypeError Raised if instrument is not of type Instrument

insertDevice(device)

Inserts device in labstate.

Parameters device (Device) - device to insert.

Raises

- RuntimeError Raised if duplicate names are found.
- TypeError Raised if device is not of type Device

#### updateConnections (\*connections)

Updates connections between instruments and devices.

A connection is a tuple with a pair of one-entry dictionaries, as such:

conn = ({instr1: port1}, {instr2: port2})

The code assumes that there can only be one connection per port. This method performs the following action:

- 1. verifies that port is one of instr.ports. Otherwise raises a RuntimeError.
- 2. deletes any connection in lab. connections that has either {instr1: port1} or {instr1: port1}, and logs the deleted connection as a warning.
- 3. adds new connection

**Parameters** connections (tuple(dict)) – connection to update

#### devices\_dict

Dictionary of devices, concatenated from lab.devices.

Access with devices\_dict [device.name]

Todo: Logs a warning if duplicate is found.

#### findBenchFromInstrument (instrument)

Returns the bench that contains the instrument.

This obviously assumes that one instrument can only be present in one bench.

#### findBenchFromDevice(device)

Returns the bench that contains the device.

This obviously assumes that one device can only be present in one bench.

#### findHostFromInstrument(instrument)

Returns the host that contains the instrument.

This obviously assumes that one instrument can only be present in one host.

#### classmethod loadState(filename=None, validateHash=True)

Loads a *LabState* object from a file.

It loads and instantiates a copy of every object serialized with lab.saveState(filename). The objects are saved with jsonpickle, and must be hashable and contain no C-object references. For convenience, lab objects are inherited from :*class:'lightlab.laboratory.Hashable*.

By default, the sha256 hash is verified at import time to prevent instantiating objects from a corrupted file.

A file version is also compared to the code version. If a new version of this class is present, but your json file is older, a RuntimeWarning is issued.

Todo: When importing older json files, know what to do to upgrade it without bugs.

#### Parameters

- filename (str or Path) file to load from.
- validateHash (bool) whether to check the hash, default True.

# Raises

- RuntimeWarning if file version is older than lightlab.
- RuntimeError if file version is newer than lightlab.
- JSONDecodeError if there is any problem decoding the .json file.
- JSONDecodeError if the hash file inside the .json file does not match the computed hash during import.
- OSError if there is any problem loading the file.

# filename

Filename used to serialize labstate.

```
saveState (fname=None, save_backup=True)
```

Saves the current lab, together with all its dependencies, to a JSON file.

But first, it checks whether the file has the same hash as the previously loaded one. If file is not found, skip this check.

If the labstate was created from scratch, save with \_saveState().

Parameters

- **fname** (*str or Path*) file path to save
- **save\_backup** (*bool*) saves a backup just in case, defaults to True.

Raises OSError – if there is any problem saving the file.

# init\_module(module)

# patch\_labstate (from\_version, old\_lab)

This takes the loaded JSON version of labstate (old\_lab) and applies a patch to the current version of labstate.

# lightlab.laboratory.virtualization module

Provides a framework for making virtual instruments that present the same interface and simulated behavior as the real ones. Allows a similar thing with functions, methods, and experiments.

Dualization is a way of tying together a real instrument with its virtual counterpart. This is a powerful way to test procedures in a virtual environment before flipping the switch to reality. This is documented in tests.test\_virtualization.

# virtualOnly

*bool* – If virtualOnly is True, any "with" statements using asReal will just skip the block. When not using a context manager (i.e. exp.virtual = False), it will eventually produce a VirtualizationError.

# Summary

# Exceptions:

VirtualizationError

Classes:

| DualFunction      | This class implements a descriptor for a function whose    |
|-------------------|------------------------------------------------------------|
|                   | behavior depends on an instance's variable.                |
| DualInstrument    | Holds a real instrument and a virtual instrument.          |
| DualMethod        | This differs from DualFunction because it exists outside   |
|                   | of the object instance.                                    |
| VirtualInstrument | Just a placeholder for future functionality                |
| Virtualizable     | Virtualizable means that it can switch between two         |
|                   | states, usually corresponding to a real-life situation and |
|                   | a virtual/simulated situation.                             |

#### Data:

| virtualOnlv | $bool(x) \rightarrow bool$ |
|-------------|----------------------------|
|             |                            |

# Reference

## class Virtualizable

Bases: object

Virtualizable means that it can switch between two states, usually corresponding to a real-life situation and a virtual/simulated situation.

The attribute synced refers to other Virtualizables whose states will be synchronized with this one

```
synced = None
```

#### synchronize(\*newVirtualizables)

Adds another object that this one will put in the same virtual state as itself.

**Parameters** newVirtualizables (\*args) – Other virtualizable things

# virtual

Returns the virtual state of this object

# asVirtual()

Temporarily puts this and synchronized in a virtual state. The state is reset at the end of the with block.

Example usage:

```
exp = Virtualizable()
with exp.asVirtual():
    print(exp.virtual)  # prints True
print(exp.virtual)  # VirtualizationError
```

# asReal()

Temporarily puts this and synchronized in a virtual state. The state is reset at the end of the with block.

If virtualOnly is True, it will skip the block without error

Example usage:

```
exp = Virtualizable()
with exp.asVirtual():
    print(exp.virtual)  # prints False
print(exp.virtual)  # VirtualizationError
```

#### class VirtualInstrument

Bases: object

Just a placeholder for future functionality

```
asVirtual() do nothing
```

#### class DualInstrument (real\_obj=None, virt\_obj=None)

Bases: lightlab.laboratory.virtualization.Virtualizable

Holds a real instrument and a virtual instrument. Feeds through \_\_\_getattribute\_\_ and \_\_setattr\_\_: very powerful. It basically appears as one or the other instrument, as determined by whether it is in virtual or real mode.

This is especially useful if you have an instrument stored in the JSON labstate, and would then like to virtualize it in your notebook. In that case, it does not reinitialize the driver.

This is documented in tests.test\_virtualization.

isinstance() and .\_\_class\_\_ will tell you the underlying instrument type () will give you the
DualInstrument subclass:

```
dual = DualInstrument(realOne, virtOne)
with dual.asReal():
    isinstance(dual, type(realOne)) # True
    dual.meth is realOne.meth # True
isinstance(dual, type(realOne)) # False
```

#### Parameters

- real\_obj (Instrument) the real reference
- **virt\_obj** (VirtualInstrument) the virtual reference

```
real_obj = None
```

```
virt_obj = None
```

```
virtual
```

Returns the virtual state of this object

```
class DualFunction (virtual_function=None, hardware_function=None, doc=None)
```

Bases: object

This class implements a descriptor for a function whose behavior depends on an instance's variable. This was inspired by core python's property descriptor.

Example usage:

```
@DualFunction
def measure(self, *args, **kwargs):
    # use a model to simulate outputs based on args and kwargs and self.
    return simulated_output
@measure.hardware
def measure(self, *args, **kwargs):
    # collect data from hardware using args and kwargs and self.
    return output
```

The "virtual" function will be called if self.virtual equals True, otherwise the hardware decorated function will be called instead.

hardware(func)

virtual(func)

class DualMethod (dualInstrument=None, virtual\_function=None, hardware\_function=None, doc=None)

Bases: object

This differs from DualFunction because it exists outside of the object instance. Instead it takes the object when initializing.

It uses \_\_call\_\_ instead of \_\_get\_\_ because it is its own object

Todo: The naming for DualFunction and DualMethod are backwards. Will break notebooks when changed.

# exception VirtualizationError

Bases: RuntimeError

Subpackages:

# lightlab.laboratory.instruments package

The Instruments module is divided into two: bases and interfaces.

All classes are imported into this namespace.

Submodules:

# lightlab.laboratory.instruments.bases module

This module provides an interface for instruments, hosts and benches in the lab.

# Summary

Exceptions:

| NotFoundError | Error thrown when instrument is not found |
|---------------|-------------------------------------------|
|               |                                           |

# Classes:

| Bench          | Represents an experiment bench for the purpose of fa- |
|----------------|-------------------------------------------------------|
|                | cilitating its location in lab.                       |
| Device         | Represents a device in lab.                           |
| Host           | Computer host, from which GPIB/VISA commands are      |
|                | issued.                                               |
| Instrument     | Represents an instrument in lab.                      |
| LocalHost      |                                                       |
| MockInstrument |                                                       |

# Reference

```
class Host(name='Unnamed Host', hostname=None, **kwargs)
Bases: lightlab.laboratory.Node
```

Computer host, from which GPIB/VISA commands are issued.

mac\_address = None

os = 'linux-ubuntu'

#### hostname = None

# name

#### instruments

```
isLive()
```

Pings the system and returns if it is alive.

```
gpib_port_to_address (port, board=0)
```

#### Parameters

- **port** (*int*) The port on the GPIB bus of this host
- **board** (*int*) For hosts with multiple GPIB busses

Returns the address that can be used in an initializer

```
Return type (str)
```

#### list\_resources\_info(use\_cached=True)

Executes a query to the NI Visa Resource manager and returns a list of instruments connected to it.

Parameters use\_cached (bool) - query only if not cached, default True

**Returns** list of *pyvisa.highlevel.ResourceInfo* named tuples.

**Return type** list

#### list\_gpib\_resources\_info(use\_cached=True)

Like list\_resources\_info(), but only returns gpib resources.

**Parameters use\_cached** (*bool*) – query only if not cached, default True.

**Returns** list of pyvisa.highlevel.ResourceInfo named tuples.

**Return type** (list)

# get\_all\_gpib\_id(use\_cached=True)

Queries the host for all connected GPIB instruments, and queries their identities with instrID().

Warning: This might cause your instrument to lock into remote mode.

**Parameters use\_cached** (bool) – query only if not cached, default True

Returns dictionary with gpib addresses as keys and identity strings as values.

Return type dict

## findGpibAddressById (id\_string\_search, use\_cached=True)

Finds a gpib address using get\_all\_gpib\_id(), given an identity string.

#### **Parameters**

- id\_string\_search (str) identity string
- use\_cached (bool) query only if not cached, default True

**Returns** address if found.

Return type str

**Raises** *NotFoundError* – If the instrument is not found.

addInstrument(\*instruments)

Adds an instrument to lab.instruments if it is not already present.

**Parameters \*instruments** (Instrument) – instruments

removeInstrument(\*instruments)

Disconnects the instrument from the host

Parameters \*instruments (Instrument) - instruments

Todo: Remove all connections

## checkInstrumentsLive()

Checks whether all instruments are "live".

Instrument status is checked with the Instrument.isLive() method

Returns True if all instruments are live, False otherwise

Return type (bool)

#### display()

Displays the host's instrument table in a nice format.

#### class LocalHost (name=None)

Bases: lightlab.laboratory.instruments.bases.Host

#### isLive()

Pings the system and returns if it is alive.

# class Bench(name, \*args, \*\*kwargs)

Bases: lightlab.laboratory.Node

Represents an experiment bench for the purpose of facilitating its location in lab.

name = None

instruments

# devices

addInstrument(\*instruments)

Adds an instrument to lab.instruments if it is not already present and connects to the host.

**Parameters \*instruments** (Instrument) – instruments

**removeInstrument**(\**instruments*)

Detaches the instrument from the bench.

Parameters \*instruments (Instrument) - instruments

Todo: Remove all connections

```
addDevice(*devices)
```

Adds a device to lab.devices if it is not already present and places it in the bench.

**Parameters** \*devices (Device) – devices

removeDevice (\*devices)

Detaches the device from the bench.

Parameters \*devices (Device) - devices

Todo: Remove all connections

#### display()

Displays the bench's table in a nice format.

class Instrument (name='Unnamed Instrument', id\_string=None, address=None, \*\*kwargs)
Bases: lightlab.laboratory.Node

Represents an instrument in lab.

This class stores information about instruments, for the purpose of facilitating verifying whether it is connected to the correct devices.

**Driver feedthrough** Methods, properties, and even regular attributes that are in essential\_attributes of the class will get/set/call through to the driver object.

## Do not instantiate directly Calling a VISAInstrumentDriver class will return an Instrument object

Short example:

```
osa = Apex_AP2440A_OSA(name='foo', address='NULL')
osa.spectrum()
```

Long example Instrument configuration

```
Detailed testing test_driver_init()
```

# essentialMethods = ['startup']

list of methods to be fed through the driver

# essentialProperties = []

list of properties to be fed through the driver

# optionalAttributes = []

list of optional attributes to be fed through the driver

# ports = None

list(str) Port names of instruments. To be used with labstate connections.

## address = None

Complete Visa address of the instrument (e.g. visa://hostname/GPIB0::1::INSTR)

# implementedOptionals

# hardware\_warmup()

Called before the beginning of an experiment.

Typical warmup procedures include RESET gpib commands.

#### hardware\_cooldown()

Called after the end of an experiment.

Typical cooldown procedures include laser turn-off, or orderly wind-down of current etc.

#### warmedUp()

A context manager that warms up and cools down in a "with" block

Usage:

```
with instr.warmedUp() as instr: # warms up instrument
    instr.doStuff()
    raise Exception("Interrupting experiment")
# cools down instrument, even in the event of exception
```

## driver\_class

Class of the actual equipment driver (from lightlab.equipment.lab\_instruments)

This way the object knows how to instantiate a driver instance from the labstate.

#### driver\_object

Instance of the equipment driver.

#### driver

Alias of driver\_object().

## bench

Property that only accepts <class 'lightlab.laboratory.instruments.bases.Bench'> values

#### host

Property that only accepts <class 'lightlab.laboratory.instruments.bases.Host'> values

#### name

(property) Instrument name (can only set during initialization)

## id\_string

The id\_string should match the value returned by self.driver.instrID(), and is checked by the command self.isLive() in order to authenticate that the intrument in that address is the intended one.

#### display()

Displays the instrument's info table in a nice format.

#### isLive()

Attempts VISA connection to instrument, and checks whether instrID() matches *id\_string*.

Produces a warning if it is live but the id\_string is wrong.

Returns True if "live", False otherwise.

#### Return type (bool)

connectHost (new\_host)

Sets/changes instrument's host.

Equivalent to self.host = new\_host

#### placeBench (new\_bench)

Sets/changes instrument's bench.

Equivalent to self.bench = new\_bench

class MockInstrument (name='Unnamed Instrument', id\_string=None, address=None, \*\*kwargs)
Bases: lightlab.laboratory.instruments.bases.Instrument

#### exception NotFoundError

Bases: RuntimeError

Error thrown when instrument is not found

```
class Device(name, **kwargs)
    Bases: lightlab.laboratory.Node
```

Represents a device in lab. Only useful for documenting the experiment.

Todo: Add equality function

name = None device name

ports = None

list(str) port names

bench

Property that only accepts <class 'lightlab.laboratory.instruments.bases.Bench'> values

display()

Displays the device's info table in a nice format.

# lightlab.laboratory.instruments.interfaces module

This module defines the essential interfaces for each kind of instrument.

Todo: Document every interface.

# Summary

Classes:

| ArduinoInstrument       | Usage: TODO                                  |
|-------------------------|----------------------------------------------|
| Clock                   | Usage: Instrument: Clock                     |
| CurrentSource           | Deprecated/Future                            |
| DSAOscilloscope         | Usage: Instrument: Oscilloscope              |
| FunctionGenerator       | Usage: Instrument: FunctionGenerator         |
| Keithley                | Usage: Instrument: Keithley and SourceMeter  |
| LaserSource             | Usage: Instrument: LaserSource               |
| NICurrentSource         | Usage: Instrument: CurrentSource             |
| NetworkAnalyzer         | Usage: Instrument: NetworkAnalyzer           |
| OpticalSpectrumAnalyzer | Usage: Instrument: OpticalSpectrumAnalyzer   |
| Oscilloscope            | Usage: Instrument: Oscilloscope              |
| PatternGenerator        |                                              |
| PowerMeter              | Usage: Instrument: PowerMeter                |
| PulsePatternGenerator   | Usage: Instrument: PulsePatternGenerator     |
| RFSpectrumAnalyzer      | Usage: TODO                                  |
| SourceMeter             | Usage: Instrument: Keithley and SourceMeter  |
| VariableAttenuator      | Usage: Instrument: VariableOpticalAttenuator |
| VectorGenerator         | Todo: Usage example                          |

# Reference

class PowerMeter(name='Unnamed Instrument', id\_string=None, address=None, \*\*kwargs)
Bases: lightlab.laboratory.instruments.bases.Instrument

Usage: Instrument: PowerMeter

essentialMethods = ['startup', 'powerDbm', 'powerLin']

class SourceMeter(name='Unnamed Instrument', id\_string=None, address=None, \*\*kwargs)
Bases: lightlab.laboratory.instruments.bases.Instrument

Duses. rightrad.raboratory.rhstraments.bases.rh

Usage: Instrument: Keithley and SourceMeter

# essentialMethods = ['startup', 'setCurrent', 'getCurrent', 'measVoltage', 'setProtecti

#### hardware\_warmup()

Called before the beginning of an experiment.

Typical warmup procedures include RESET gpib commands.

```
hardware_cooldown()
```

Called after the end of an experiment.

Typical cooldown procedures include laser turn-off, or orderly wind-down of current etc.

class Keithley (name='Unnamed Instrument', id\_string=None, address=None, \*\*kwargs)
Bases: lightlab.laboratory.instruments.interfaces.SourceMeter

Usage: Instrument: Keithley and SourceMeter

```
essentialMethods = ['startup', 'setCurrent', 'getCurrent', 'measVoltage', 'setProtecti
```

class VectorGenerator(name='Unnamed Instrument', id\_string=None, address=None, \*\*kwargs)
Bases: lightlab.laboratory.instruments.bases.Instrument

Todo: Usage example

```
essentialMethods = ['startup', 'amplitude', 'frequency', 'enable', 'modulationEnable',
```

class Clock (name='Unnamed Instrument', id\_string=None, address=None, \*\*kwargs)
Bases: lightlab.laboratory.instruments.bases.Instrument

Usage: Instrument: Clock

essentialMethods = ['startup', 'enable', 'frequency']

optionalAttributes = ['amplitude', 'sweepSetup', 'sweepEnable']

class NICurrentSource (name='Unnamed Instrument', id\_string=None, address=None, \*\*kwargs)
Bases: lightlab.laboratory.instruments.bases.Instrument

Usage: Instrument: CurrentSource

```
essentialMethods = ['startup', 'setChannelTuning', 'getChannelTuning', 'off']
```

class CurrentSource (name='Unnamed Instrument', id\_string=None, address=None, \*\*kwargs)
Bases: lightlab.laboratory.instruments.bases.Instrument

Deprecated/Future

```
essentialMethods = ['startup', 'setChannelTuning', 'getChannelTuning', 'off']
```

class FunctionGenerator(name='Unnamed Instrument', id\_string=None, address=None, \*\*kwargs)
Bases: lightlab.laboratory.instruments.bases.Instrument

Usage: Instrument: FunctionGenerator

```
essentialMethods = ['startup', 'frequency', 'waveform', 'amplAndOffs', 'amplitudeRange
optionalAttributes = ['setArbitraryWaveform']
```

class LaserSource(name='Unnamed Instrument', id\_string=None, address=None, \*\*kwargs)
Bases: lightlab.laboratory.instruments.bases.Instrument

Usage: Instrument: LaserSource

```
essentialMethods = ['startup', 'setChannelEnable', 'getChannelEnable', 'setChannelWls'
```

```
essentialProperties = ['enableState', 'wls', 'powers']
```

optionalAttributes = ['wlRanges', 'allOff']

```
class OpticalSpectrumAnalyzer (name='Unnamed Instrument', id_string=None, address=None,
```

\*\*kwargs)

 $Bases: \ \texttt{lightlab.laboratory.instruments.bases.Instrument}$ 

Usage: Instrument: OpticalSpectrumAnalyzer

```
essentialMethods = ['startup', 'spectrum']
```

```
essentialProperties = ['wlRange']
```

```
hardware_warmup()
```

Called before the beginning of an experiment.

Typical warmup procedures include RESET gpib commands.

```
class Oscilloscope (name='Unnamed Instrument', id_string=None, address=None, **kwargs)
Bases: lightlab.laboratory.instruments.bases.Instrument
```

Usage: Instrument: Oscilloscope

```
essentialMethods = ['startup', 'acquire', 'wfmDb', 'run']
```

```
optionalAttributes = ['histogramStats']
```

hardware\_cooldown()

Keep it running continuously in case you are in lab and want to watch

class DSAOscilloscope (name='Unnamed Instrument', id\_string=None, address=None, \*\*kwargs)
Bases: lightlab.laboratory.instruments.interfaces.Oscilloscope

Usage: Instrument: Oscilloscope

```
essentialMethods = ['startup', 'acquire', 'wfmDb', 'run', 'histogramStats']
```

class PulsePatternGenerator (name='Unnamed Instrument', id\_string=None, address=None,

\*\*kwargs) Bases: lightlab.laboratory.instruments.bases.Instrument

Usage: Instrument: PulsePatternGenerator

```
essentialMethods = ['startup', 'setPrbs', 'setPattern', 'getPattern', 'on', 'syncSourc
```

**class RFSpectrumAnalyzer** (*name='Unnamed Instrument'*, *id\_string=None*, *address=None*, \*\**kwargs*)

Bases: lightlab.laboratory.instruments.bases.Instrument

Usage: TODO

```
essentialMethods = ['startup', 'getMeasurements', 'setMeasurement', 'run', 'sgramInit'
```

Bases: lightlab.laboratory.instruments.bases.Instrument

Usage: Instrument: VariableOpticalAttenuator

essentialMethods = ['startup', 'on', 'off']

```
essentialProperties = ['attenDB', 'attenLin', 'wavelength', 'calibration']
```

class NetworkAnalyzer(name='Unnamed Instrument', id\_string=None, address=None, \*\*kwargs)
Bases: lightlab.laboratory.instruments.bases.Instrument

Usage: Instrument: NetworkAnalyzer

```
essentialMethods = ['startup', 'amplitude', 'frequency', 'enable', 'run', 'sweepSetup'
```

class ArduinoInstrument (name='Unnamed Instrument', id\_string=None, address=None, \*\*kwargs)
Bases: lightlab.laboratory.instruments.bases.Instrument

Usage: TODO

```
essentialMethods = ['startup', 'write', 'query']
```

class PatternGenerator(name='Unnamed Instrument', id\_string=None, address=None, \*\*kwargs)
Bases: lightlab.laboratory.instruments.bases.Instrument

```
essentialMethods = ['startup', 'setDataRate', 'setMainParam', 'setDataMemory', 'setHex
```

# Summary

## Classes:

| FrozenDict | Don't forget the docstrings!!                             |
|------------|-----------------------------------------------------------|
| Hashable   | Hashable class to be used with jsonpickle's module.       |
| NamedList  | Object list that enforces that there are only one ob-     |
|            | ject.name in the list.                                    |
| Node       | Node is a token of an object that exists in a laboratory. |
| TypedList  | Object list that enforces that there are only one ob-     |
|            | ject.name in the list and that they belong to a certain   |
|            | class (obj_type).                                         |

Functions:

| typed_property | Property that only accepts instances of a class and stores |
|----------------|------------------------------------------------------------|
|                | the contents in self.name                                  |

# Reference

```
class FrozenDict(data)
```

Bases: collections.abc.Mapping

Don't forget the docstrings!!

# class Hashable(\*\*kwargs)

Bases: object

Hashable class to be used with jsonpickle's module. Rationale: This is a fancy way to do self.\_\_dict\_\_ == other.\_\_dict\_\_. That line fails when there are circular references within the \_\_dict\_\_. Hashable solves that.

By default, every key-value in the initializer will become instance variables. E.g. Hashable (a=1) .a == 1

No instance variables starting with "\_\_\_" will be serialized.

context = <MagicMock name='mock.Pickler()' id='139763524867240'>

```
class Node(**kwargs)
```

Bases: lightlab.laboratory.Hashable

Node is a token of an object that exists in a laboratory. For example, subclasses are:

- a Device
- a Host
- a Bench
- an Instrument

bench = None

placeBench (new\_bench)

```
typed_property (type_obj, name)
```

Property that only accepts instances of a class and stores the contents in self.name

# class NamedList(\*args, read\_only=False)

Bases: collections.abc.MutableSequence, lightlab.laboratory.Hashable

Object list that enforces that there are only one object.name in the list.

read\_only = False

dict

values

keys

items()

check (value)

check\_presence(name)

insert (index, value)
 S.insert(index, value) - insert value before index

class TypedList (obj\_type, \*args, read\_only=False, \*\*kwargs)
Bases: lightlab.laboratory.NamedList

Object list that enforces that there are only one object.name in the list and that they belong to a certain class (obj\_type).

**check** (*value*)

# 3.1.4 lightlab.util package

Submodules:

# lightlab.util.characterize module

Timing is pretty important. These functions monitor behavior in various ways with timing considered. Included is strobeTest which sweeps the delay between actuate and sense, and monitorVariable for drift

# Summary

Functions:

| monitorVariable | Monitors some process over time.                            |
|-----------------|-------------------------------------------------------------|
| strobeTest      | Looks at a sense variable at different delays after calling |
|                 | an actuate function.                                        |
| sweptStrobe     | Takes in a NdSweeper and looks at the effect of delaying    |
|                 | between actuation from measurement.                         |

# Reference

strobeTest (fActuate, fSense, fReset=None, nPts=10, maxDelay=1, visualize=True)

Looks at a sense variable at different delays after calling an actuate function. Good for determining the time needed to wait for settling. Calls each function once per delay point to construct a picture like the strobe experiment, or a sampling scope

# **Parameters**

- **fActuate** (*function*) no arguments, no return. Called first.
- **fSense** (function) no arguments, returns a scalar or np.array. Called after a given delay
- **fReset** (*function*) no arguments, no return. Called after the trial unless None. Usually of the same form as fActuate

Returns fSense values vs. delay

**Return type** (*FunctionBundle*)

# sweptStrobe (varSwp, resetArg, nPts=10, maxDelay=1)

Takes in a NdSweeper and looks at the effect of delaying between actuation from measurement. Does the gathering.

Starts by taking start and end baselines, for ease of visualization.

# **Parameters**

- varSwp (NdSweeper) the original, with 1-d actuation, any measurements, any parsers
- **resetArg** (*scalar*) argument passed to varSwp's actuate procedure to reset and equilibrate
- **nPts** (*int*) number of strobe points
- maxDelay (float) in seconds, delay of strobe. Also the time to soak on reset

Returns the strobe sweep, with accessible data. It can be regathered if needed.

Return type (NdSweeper)

Todo: It would be nice to provide timeconstant analysis, perhaps by looking at 50%, or by fitting an exponential

```
monitorVariable (fValue, sleepSec=0, nReps=100, plotEvery=1)
Monitors some process over time. Good for observing drift.
```

## **Parameters**

- **valueFun** (*function*) called at each timestep with no arguments. Must return a scalar or a 1-D np.array
- **sleepSec** (*scalar*) time in seconds to sleep between calls

# lightlab.util.config module

# Summary

Exceptions:

| InvalidOption  |  |  |
|----------------|--|--|
| InvalidSection |  |  |

# Functions:

| config_main          |                        |  |
|----------------------|------------------------|--|
| config_save          | Save config to a file. |  |
| get_config           |                        |  |
| get_config_param     |                        |  |
| parse_param          |                        |  |
| print_config_param   |                        |  |
| reset_config_param   |                        |  |
| set_config_param     |                        |  |
| validate_param       |                        |  |
| write_default_config |                        |  |

# Data:

| default_config | dict() -> new empty dictionary dict(mapping) -> new<br>dictionary initialized from a mapping object's (key,<br>value) pairs dict(iterable) -> new dictionary initialized                         |
|----------------|----------------------------------------------------------------------------------------------------|
|                | as if via: d = {} for k, v in iterable: d[k] = v<br>dict(**kwargs) -> new dictionary initialized with the<br>name=value pairs in the keyword argument list.For ex-<br>ample: dict(one=1, two=2). |

# Reference

write\_default\_config()

get\_config()

parse\_param(param)

**exception InvalidSection** Bases: RuntimeError

```
exception InvalidOption
Bases: RuntimeError
```

validate\_param(section, option)

get\_config\_param(param)

print\_config\_param(param)

set\_config\_param(param, value)

reset\_config\_param(param)

config\_save (config, omit\_default=True)
Save config to a file. Omits default values if omit\_default is True.

config\_main(args)

# lightlab.util.gitpath module

All credit goes to https://github.com/MaxNoe/python-gitpath

# Summary

# Functions:

| abspath | returns the absolute path for a path given relative to the |
|---------|------------------------------------------------------------|
|         | root of the git repository                                 |

# Reference

root

returns the absolute path of the repository root

# abspath(relpath)

returns the absolute path for a path given relative to the root of the git repository

# lightlab.util.measprocessing module

Useful stuff having to do with measurement processing. For example, if you want to set up a spectrum transmission baseline, or a weight functional basis Generally, these states are not device states, but could change from day to day

# Summary

# Classes:

| SpectrumMeasurementAssistant | Class for preprocessing measured spectra Calculates     |
|------------------------------|---------------------------------------------------------|
|                              | background spectra by 1) smoothing, 2) tuning/splicing, |
|                              | and 3) peak nulling Also handles resonance finding      |
|                              | (This could move to a separate manager or external      |
|                              | function) Interfaces directly with OSA.                 |
|                              |                                                         |

# Reference

```
class SpectrumMeasurementAssistant (nChan=1, arePeaks=False, osaRef=None)
```

Bases: object

Class for preprocessing measured spectra Calculates background spectra by 1) smoothing, 2) tuning/splicing, and 3) peak nulling Also handles resonance finding (This could move to a separate manager or external function) Interfaces directly with OSA. It DOES NOT set tuning states.

```
useBgs = ['tuned', 'smoothed', 'const']
```

```
bgSmoothDefault = 2.0
```

```
rawSpect (avgCnt=1)
```

```
fgSpect (avgCnt=1, raw=None, bgType=None)
```

Returns the current spectrum with background removed.

Also plots so you can see what's going on, if visualize mode was specified

If raw is specified, does not sweep, just removes background

# **resonances** (*spect=None*, *avgCnt=1*)

Returns the current wavelengths of detected peaks in order sorted by wavelength. Uses the simple find-Peaks function, but it could later use a convolutive peak finder for more accuracy. :param spect: if this is specified, then a new spectrum will not be taken

```
killResonances (spect=None, avgCnt=1, fwhmsAround=3.0)
```

# fgResPlot (spect=None, axis=None, avgCnt=1)

Takes a foreground spectrum, plots it and its peaks. Currently the axis input is unused.

setBgConst (raw=None)

Makes a background the maximum transmission observed

# setBgSmoothed(raw=None, smoothNm=None)

Attempts to find background using a low-pass filter. Does not return. Stores results in the assistant variables.

# setBgTuned (base, displaced)

Insert the pieces of the displaced spectrum into where the peaks are It is assumed that these spectra were taken with this object's fgSpect method

# setBgNulled (filtShapes, avgCnt=3)

Uses the peak shape information to null out resonances This gives the best estimate of background INDE-PENDENT of the tuning state. It is assumed that the fine background taken by tuning is present, and the filter shapes were taken with that spect should be a foreground spect, but be careful when it is also derived from bgNulled

getBgSpect (bgType=None)

# lightlab.util.plot module

# Summary

Classes:

DynamicLine

A line that can refresh when called

Functions:

plotCovEllipse

Plots an ellipse enclosing *volume* based on the specified covariance matrix (*cov*) and location (*pos*).

# Reference

```
class DynamicLine (formatStr='b-', existing=None, geometry=[(0, 0), (4, 4)])
```

 $Bases: \, \texttt{object}$ 

A line that can refresh when called

# Parameters

- **formatStr** (*str*) plotting line format
- **existing** (*Figure/DynamicLine*) reference to an existing plot to which this DynamicLine instance will be added
- **geometry** (*list*[*Tuple*, *Tuple*]) a 2-element list of 2-tuples of bottom-left (pixels) and width-height (inches)

# **refresh** (*xdata*, *ydata*)

Refresh the data displayed in the plot

# Parameters

- xdata (array) X data
- ydata (array) Y data

# close()

Close the figure window.

Further calls to *refresh()* will cause an error

# plotCovEllipse (cov, pos, volume=0.5, ax=None, \*\*kwargs)

Plots an ellipse enclosing *volume* based on the specified covariance matrix (*cov*) and location (*pos*). Additional keyword arguments are passed on to the ellipse patch artist.

# Parameters

- **cov** The 2x2 covariance matrix to base the ellipse on
- **pos** The location of the center of the ellipse. Expects a 2-element sequence of [x0, y0].
- volume The volume inside the ellipse; defaults to 0.5
- **ax** The axis that the ellipse will be plotted on. Defaults to the current axis.
- kwargs passed to Ellipse plotter

# lightlab.util.search module

Searching with actuate-measure functions, usually around peaks and monotonic functions

# Summary

Exceptions:

| SearchRangeError | The first argument is direction, the second is a best guess |
|------------------|-------------------------------------------------------------|
| SearchRangeLLDL  | The first argument is uncerton, the second is a best guess  |

Functions:

| binarySearch              | Gives the x where evalPointFun(x) ==                   |
|---------------------------|--------------------------------------------------------|
|                           | targetY, approximately.                                |
| bracketSearch             | Searches outwards until it finds two X values whose Y  |
|                           | values are above and below the targetY.                |
| doesMFbracket             |                                                        |
| peakSearch                | Returns the optimal input that gives you the peak, and |
|                           | the peak value                                         |
| plotAfterPointMeasurement | This mutates trackerMF                                 |

# Reference

#### exception SearchRangeError

Bases: lightlab.util.io.errors.RangeError

The first argument is direction, the second is a best guess

#### plotAfterPointMeasurement (trackerMF, yTarget=None)

This mutates trackerMF

## **Parameters**

- trackerMF (MeasuredFunction) function that will be plotted
- **yTarget** (*float*) plotted as dashed line if not None
- **peakSearch** (*evalPointFun*, *startBounds*, *nSwarm=3*, *xTol=0.0*, *yTol=0.0*, *livePlot=False*) Returns the optimal input that gives you the peak, and the peak value

You must set either xTol or yTol. Be careful with yTol! It is best used with a big swarm. It does not guarantee that you are that close to peak, just that the swarm is that flat

This algorithm is a modified swarm that is robust to outliers, sometimes. Each iteration, it takes <nSwarm> measurements and looks at the best (highest). The update is calculated by shrinking the swarm around the index of the best value. It does not compare between iterations: that makes it robust to one-time outliers. It attributes weight only by order of y values in an iteration, not the value between iterations or the magnitude of differences between y's within an iteration

Not designed to differentiate global vs. local maxima

# Parameters

- evalPointFun (function) y=f(x) one argument, one return. The function that we want to find the peak of
- **startBounds** (*list*, *ndarray*) minimum and maximum x values that bracket the peak of interest
- **nSwarm** (*int*) number of evaluations per iteration. Use more if it's a narrow peak in a big bounding area
- **xTol** (float) if the swarm x's fall within this range, search returns successfully
- yTol (float) if the swarm y's fall within this range, search returns successfully
- **livePlot** (*bool*) for notebook plotting

**Returns** best (x,y) point of the peak

Return type (float, float)

doesMFbracket (targetY, twoPointMF)

**bracketSearch** (*evalPointFun*, *targetY*, *startBounds*, *xTol*, *hardConstrain=False*, *livePlot=False*) Searches outwards until it finds two X values whose Y values are above and below the targetY.

## **Stop conditions**

- brackets it: returns new bracketing x values
- step decreases until below xTol: raises RangeError
- 30 iterations: raises RangeError

#### **Parameters**

- evalPointFun (function) y=f(x) one argument, one return. The function that we want to find the target Y value of
- **startBounds** (*list*, *ndarray*) x values that usually do not bracket the value of interest
- **xTol** (float) if domain shifts become less than this, raises RangeError
- hardConstrain (bool, list) If list, will stay within those
- **livePlot** (*bool*) for notebook plotting

**Returns** the bracketing range

**Return type** ([float, float])

**binarySearch** (*evalPointFun*, *targetY*, *startBounds*, *hardConstrain=False*, *xTol=0*, *yTol=0*, *live-*

Plot=False) Gives the x where evalPointFun(x) == targetY, approximately. The final call to evalPointFun will be of this value, so no need to call it again, if your goal is to set to the target.

xTol and yTol are OR-ed conditions. If one is satisfied, it will terminate successfully. You must specify at least one.

Assumes that the function is monotonic in any direction It often works when there is a peak inside the startBounds, although not always.

#### **Parameters**

- evalPointFun (function) y=f(x) one argument, one return. The function that we want to find the target Y value of
- **startBounds** (*list*, *ndarray*) minimum and maximum x values that bracket the peak of interest
- hardConstrain (bool, list) if not True, will do a bracketSearch. If list, will stay within those
- **xTol** (float) if domain shifts become less than this, terminates successfully
- yTol (float) if range shifts become less than this, terminates successfully
- **livePlot** (*bool*) for notebook plotting

**Returns** the optimal X value

Return type (float)

# lightlab.util.sweep module

Generalized sweep classes

# Summary

Classes:

| Actuation             |                                                     |
|-----------------------|-----------------------------------------------------|
| CommandControlSweeper | Generic command-control sweep for evaluating a con- |
|                       | troller.                                            |
| NdSweeper             | Generic sweeper.                                    |
| Sweeper               |                                                     |

# Functions:

| assertValidPlotType |                                                                            |
|---------------------|----------------------------------------------------------------------------|
| availablePlots      | Filter by dims and swpType                                                 |
| loadPickle          |                                                                            |
| plotCmdCtrl         | sweepData should have ALL the command weights specified                    |
| savePickle          |                                                                            |
| simpleSweep         | Basic sweep in one dimension, without function keys, parsing, or plotting. |

Data:

| hArrow   |                                                                                                    |
|----------|----------------------------------------------------------------------------------------------------|
| hCurves  |                                                                                                    |
| hEllipse |                                                                                                    |
| interAx  |                                                                                                    |
| pTypes   | <pre>dict() -&gt; new empty dictionary dict(mapping) -&gt; new<br/>dictionary initialized from a mapping object's (key,<br/>value) pairs dict(iterable) -&gt; new dictionary initialized<br/>as if via: d = {} for k, v in iterable: d[k] = v<br/>dict(**kwargs) -&gt; new dictionary initialized with the<br/>name=value pairs in the keyword argument list.For ex-<br/>ample: dict(one=1, two=2).</pre> |

# Reference

savePickle(savefile, data, compress=True)

loadPickle(savefile)

class Sweeper

Bases: object

plotOptions = None

monitorOptions = None

# gather()

**save** (*savefile=None*) Save data only

# **Parameters savefile** (*str/Path*) – file to save

#### load (savefile=None)

This is basically make it so that gather() and load() have the same effect.

It does not keep actuation or measurement members, only whatever was put in self.data

**Parameters** savefile (*str/Path*) – file to load

## setPlotOptions (\*\*kwargs)

# Valid options for NdSweeper

- plType
- xKey
- yKey
- axArr
- cmap-surf
- cmap-curves

## Valid options for CommandControlSweeper

plType

# setMonitorOptions(\*\*kwargs)

# Valid options for NdSweeper

- livePlot
- plotEvery
- stdoutPrint
- runServer

# Valid options for CommandControlSweeper

- livePlot
- plotEvery
- stdoutPrint
- runServer
- cmdCtrlPrint

# classmethod fromFile(filename)

class Actuation (function=None, domain=None, doOnEveryPoint=False)
Bases: object

function = None

domain = None

```
doOnEveryPoint = None
```

#### class NdSweeper

Bases: lightlab.util.sweep.Sweeper

Generic sweeper.

#### Here's the difference between measure and parse:

measure is a call to something, usually an instrument and some simpe post processing, like peak finding.

- · It is stored in data
- · When subsuming, only unique measurements are kept

#### parse gets this in a form to visualize interactively, perhaps save and/or score along the way

• When subsuming, all parse functions are maintained

Make sure that measure is bound if it is a method

Specify the hard domain and actuate dimensions

# The sweep dimension order is major first, so put your slow actuations (e.g. tuning lasers) before the fast actuations (e.g. tuning current source)

#### Parameters

- **domain** (*tuple*, *iterable*) the sweep values, or a tuple of sweep values for different dimensions
- **actuate** (*tuple*, *procedure-like*) procedure, one argument per, that is called for each line of the sweep. Return is optional
- actuNames (tuple, str, None) Names of actuator return values. These are stored as data if present, under the key ''actuName-return''
- **measure** (*dict*) dict of functions, no arguments, called at every point. Use descriptive keys please.
- **parse** (*dict*) dict of functions, operate on measurements, produce scalars Use descriptive keys please.

#### measure = None

actuate = None

parse = None

```
static = None
```

```
classmethod repeater (nTrials)
```

gather (soakTime=None, autoSave=False, returnToStart=False)
Perform the sweep

**Parameters** 

- **soakTime** (*None*, *float*) wait this many seconds at the first point to let things settle
- autoSave (bool) save data on completion, if savefile is specified
- **returnToStart** (*bool*) If True, actuates everything to the first point after the sweep completes

Returns None

**addActuation** (*name*, *function*, *domain*, *doOnEveryPoint=False*)

Specify an actuation dimension: what is called, the domain values to use as arguments.

#### **Parameters**

- **name** (*str*) key for accessing this actuator's value data
- function (func) actuation function, usually linked to hardware. One argument.
- **domain** (*ndarray*, *None*) 1D array of arguments that will be passed to the function. If None, the function is called with a None argument every point (if doOnEveryPoint is True).
- **doOnEveryPoint** (*bool*) call this function in the inner loop (True) or once before the corresponding rows(False)

#### addActuationObject (name, actuationObj)

#### reinitActuation()

## addMeasurement (name, function)

Specify a measurement to be taken at every sweep point.

#### Parameters

- **name** (*str*) key for accessing this measurement's value data
- function (func) measurement function, usually linked to hardware. No arguments.

## addParser (name, function)

Adds additional parsing formulas to data, and reparses, if data has been taken

#### **Parameters**

- **name** (*str*) key for accessing this parser's value data
- function (func) parsing function, not linked to hardware. One dictionary argument.

#### addStaticData (name, contents)

Add a ndarray or scalar that can be referenced by parsers

The array's shape must match that of the currently loaded actuation grid.

If you then *addActuation()*, the static data automatically expands in dimension to accomodate. Values are filled by tiling in the new dimension.

Add static data after the actuations that have different static data, but before the actuations for which you want that data to be constant.

### **Parameters**

- **name** (*str*) key for accessing this data
- contents (scalar, ndarray) data contents

## subsume (other, useMinorOptions=False)

Makes the argument sweep a minor sweep within this one

The new measurement dictionary will contain all measurements of both. If there is a duplicate key, the self measurement will take precedence

Existing data is discarded.

# Parameters

• other (NdSweeper) - the minor sweep

- **useMinorOptions** (*bool*) where do the options come from? If False, they come from the major (i.e. self)
- **copy** (*includeData=True*)

Shallow copy, which means function pointers are maintained

If includeData, it does a deep copy of data

plot (slicer=None, tempData=None, index=None, axArr=None, pltKwargs=None)
Plots

Much of the behavior to figure out labels and numbers for axes comes from the plotOptions attribute.

**The xKeys and yKeys are keys within this objects data dictionary (actuation, measurement, and parsers)** The total number of plots will be the product of len('xKey') and len('yKey'). xKeys can be anything, including parsed data members. By default it is the minor actuation variable yKeys can also be anything that has scalar elements. By default it is everything that is currently present, except xKeys and non-scalars

# When doing line plots in 2D sweeps, the legend does automatic labelling.

- Each line must correspond to an actuation dimension, otherwise it doesn't make sense. This is despite the fact that the xKeys can still be anything.
- **Usually, each line corresponds to a particular domain value of the major sweep axis;** however, if that is specified as an xKey, the lines will correspond to the minor axis.
- **Surface plotting:** Ignores whatever is in xKeys. The plotting domain is locked to the actuation domain in order to keep a rectangular grid. The values indicated in yKeys will become color data.

#### **Parameters**

- **slicer** (tuple, slice) domain slices
- **axArr** (*ndarray*), *plt.axis*) axes to plot on. Equivalent to what is returned by this method
- pltKwargs passed through to plotting function

## Todo:

Graphics caching for 2D line plots

## saveObj (savefile=None)

Also saves what are the actuation keys. This is important for plotting when you reload

#### classmethod loadObj(savefile, functionSource=None)

savefile must have been saved with saveObj. It restores actuation names and domains to help with plotting.

Functions referring to actuation and measurement cannot be saved.

**functionSource: an instantiated object of class** *cls* If you give it a functionSource, then those can be restored as well. This is very useful if you have a parser such as live plot spectra, or move stuff here or there. Also useful if you want to re-gather for some reason.

#### load (savefile=None)

This is basically make it so that gather() and load() have the same effect.

It does not keep actuation or measurement members, only whatever was put in self.data

Parameters savefile (*str/Path*) - file to load

## simpleSweep (actuate, domain, measure=None)

Basic sweep in one dimension, without function keys, parsing, or plotting.

#### Parameters

- actuate (function) a procedure or function of one argument called at every point
- domain (ndarray) elements passed as an argument to actuate for each point
- **measure** (*function*, *None*) a function of no arguments called at every point. None means the return of actuate will act as the measurement

Returns what is measured. Same length as domain

#### Return type (ndarray)

class CommandControlSweeper(evaluate, defaultArg, swpInds, domain, nTrials=1)
Bases: lightlab.util.sweep.Sweeper

Generic command-control sweep for evaluating a controller.

The command function called at each point takes one argument that is an array (length M) and returns an array of equal length.

#### The sweep is N (<= M) dimensional.

- The user specifies the mapping between the sweep domain and the argument/return array indeces
- The user specifies defaults for the other (M-N) arguments
- Some of the uncontrolled arguments can be monitored

**Todo:** How can we get this subsumed by a NdSweeper for trial repetition. CommandControlSweeper shouldn't be able to subsume as major

#### **Parameters**

- evaluate (function) called at each point with array args/returns of equal length
- defaultArg (ndarray) default value that will be sent to the evaluate function
- **swpIndeces** (tuple, int) which channels to sweep
- **domain** (*tuple*, *iterable*) the values over which the sweep channels will be swept

#### saveObj(savefile=None)

Instead of just saving data, save the whole damn thing.

Cannot save evaluate function because it is unbound.

#### classmethod loadObj(savefile)

This is basically make it so that gather() and load() have the same effect.

It does not keep actuation or measurement members, only whatever was put in self.data

# gather(autoSave=False, randomize=False)

Executes the sweep

**Todo:** Store all outputs, but provide a way just to get the controlled ones

# toSweepData()

Using the old school temporary definition from conductor

This will eventually be deprecated

plot (index=None, axArr=None)

```
score (bits=False, worstCase=False)
```

Takes full sweep data and returns the worst-case accuracy and precision

# Parameters

- **bits** (bool) if true, returns values as bits of dynamic range
- worstCase (bool) if true, takes the performance at the worst weight, else averages via RMS

plotCmdCtrl (sweepData, index=None, ax=None, interactive=False)
 sweepData should have ALL the command weights specified

# Parameters

- **sweepData** (*tuple*) cmdWeights, measWeights, monitWeights (optional) measWeights has shape (nTrials, len(swp1), len(sp2) or 1, len(sweepingChannels))
- **index** (*tuple*) tells which parts of measured weights are valid. If None, assumes sweep-Data is complete
- **interactive** (*bool*) show plot immediately after call, even with incomplete data (index must be specified)

Todo: Fix the global hack for persistent plots – actually, this is fine

availablePlots (dims=None, swpType=None)
Filter by dims and swpType

If the argument is none, do not filter by that

# assertValidPlotType (plType, dims=None, swpClass=None)

Subpackages:

# lightlab.util.data package

Useful stuff having to do with data handling and processing.

one\_dim.MeasuredFunction is the workhorse.

The Spectrum class is nice for working with dbm and linear units

peaks.findPeaks() and function\_inversion.descend() hold the low-level algorithms. Usually, users
would interact with it via MeasuredFunction.

Submodules:

# lightlab.util.data.basic module

Argument sanitizing and very basic array operations

# Summary

Functions:

| argFlatten       | Takes a combination of multiple arguments and flattens     |
|------------------|------------------------------------------------------------|
|                  | the ones of type typs.                                     |
| mangle           | Sanitizes attribute names that might be "hidden," de-      |
|                  | noted by leading ''.                                       |
| minmax           | Returns a list of [min and max] of the array               |
| rms              |                                                            |
| verifyListOfType | Checks to see if the argument is a list or a single object |
|                  | of the checkType Returns a list, even if it is length one  |
|                  | If arg is None, it returns None                            |

#### Data:

| MANGLE_LEN | $int(x=0) \rightarrow integer int(x, base=10) \rightarrow integer$ |
|------------|--------------------------------------------------------------------|

# Reference

## verifyListOfType (arg, checkType)

Checks to see if the argument is a list or a single object of the checkType Returns a list, even if it is length one If arg is None, it returns None

# argFlatten(\*argLists, typs=(<class 'list'>, <class 'tuple'>, <class 'set'>))

Takes a combination of multiple arguments and flattens the ones of type typs. None arguments are ignored, no error.

#### Parameters

- **\*argLists** multiple arguments that could be lists or tuples
- **typs** (*tuple*) types of things to flatten

Returns (tuple)

It goes like this:

```
dUtil.argFlatten()
                                                                   # == ()
dUtil.argFlatten(1)
                                                                   \# == (1,)
dUtil.argFlatten((3, 4))
                                                                   \# == (3, 4)
dUtil.argFlatten(1, (3, 4), np.zeros(2))
                                                                   \# == (1, 3, 4, ...
\hookrightarrowndarray([0,0]))
dUtil.argFlatten(1, [3, 4], np.zeros(2))
                                                                   \# == (1, 3, 4, ...
\hookrightarrow ndarray([0,0]))
                                                                   \# == (1, [3, 4]),
dUtil.argFlatten(1, [3, 4], np.zeros(2), typs=tuple)
\hookrightarrow ndarray([0,0]))
dUtil.argFlatten(1, [3, 4], np.zeros(2), typs=np.ndarray) # == (1, [3, 4], 0., 0.)
```

#### mangle(name, klass)

Sanitizes attribute names that might be "hidden," denoted by leading '\_\_\_'. In *Hashable* objects, attributes with this kind of name can only be class attributes.

 $See \verb"test_instrument_overloading" for user-side implications.$ 

Behavior:

mangle('a', 'B') == 'a'
mangle('\_a', 'B') == '\_a'
mangle('\_a\_', 'B') == '\_a\_\_'
mangle('\_a', 'B') == '\_B\_a'
mangle('\_a', '\_B') == '\_B\_a'

**rms** (*diffArr*, *axis*=0)

## minmax(arr)

Returns a list of [min and max] of the array

# lightlab.util.data.function\_inversion module

Finding the x-value that provides a targeted y-value for measured functions

# Summary

## Functions:

| descend       | From the start index, descend until reaching a threshold<br>level and return that index If it runs into the invalidInde-<br>ces or an edge, returns i at the edge of validity and False<br>for validPeak |
|---------------|----------------------------------------------------------------------------------------------------|
| interpInverse | Gives a float representing the interpolated x value that gives y=threshVal                                                                                                    |

# Reference

**descend** (*yArr*, *invalidIndeces*, *startIndex*, *direction*, *threshVal*)

From the start index, descend until reaching a threshold level and return that index If it runs into the invalidIndeces or an edge, returns i at the edge of validity and False for validPeak

**interpInverse** (*xArrIn*, *yArrIn*, *startIndex*, *direction*, *threshVal*) Gives a float representing the interpolated x value that gives y=threshVal

# lightlab.util.data.one\_dim module

One-dimensional data structures with substantial processing abilities

# Summary

## Classes:

| MeasuredFunction | Array of x,y points.                        |
|------------------|---------------------------------------------|
| Spectrum         | Adds handling of linear/dbm units.          |
| SpectrumGHz      | Spectrum with GHz units in the abscissa     |
| Waveform         | Typically used for time, voltage functions. |

Functions:

| prbs_generator | Generator of PRBS bits.                               |
|----------------|-------------------------------------------------------|
| prbs_pattern   | Returns an array containing a sequence of a PRBS pat- |
|                | tern.                                                 |

# Reference

# prbs\_generator (characteristic, state)

Generator of PRBS bits.

Example: polynomial = 0b1000010001 # 1 + X^5 + X^9 seed = 0b111100000

The above parameters will give you a PRBS9 bit sequence. Note: it might be inverted compared to the official definition, i.e., 1s are 0s and vice versa.

## prbs\_pattern (polynomial, seed, length=None)

Returns an array containing a sequence of a PRBS pattern.

If length is not set, the sequence will be 2<sup>n-1</sup> long, corresponding to the repeating pattern of the PRBS sequence.

**class** MeasuredFunction (*abscissaPoints*, *ordinatePoints*, *unsafe=False*)

Bases: object

Array of x,y points. This is the workhorse class of lightlab data structures. Examples can be found throughout Test notebooks.

Supports many kinds of operations:

- 1. Data access (mf(x), len(mf), mf[i], getData()) Calling the object with x-values interpolates and returns y-values.
- 2. Storage (copy(), save(), load(), loadFromFile()) see method docstrings
- 3. x-axis signal processing (getSpan(), crop(), shift(), flip(), resample(), uniformlySample()) see method docstrings
- 4. y-axis signal processing (getRange(), clip(), debias(), unitRms(), getMean(), moment())
  see method docstrings
- 5. Advanced signal processing (invert(), lowPass(), centerOfMass(), findResonanceFeatures()) see method docstrings
- 6. Binary math (+, -, \*, /, ==)

# Operands must be either

- the same subclass of MeasuredFunction, or
- · scalar numbers, or
- functions/bound methods: these must be callable with one argument that is an ndarray

If both are MeasuredFunction, the domain used will be the smaller of the two

- 7. **Plotting** (*simplePlot* ()) Args and Kwargs are passed to pyplot's plot function. Supports live plotting for notebooks
- 8. Others (deleteSegment(), splice()) see method docstrings

#### Parameters

- abscissaPoints (array) abscissa, a.k.a. independent variable, a.k.a. domain
- ordinatePoints (array) ordinate, a.k.a. dependent variable, a.k.a. range

• **unsafe** (bool) – if True, faster, give it 1-D np.ndarrays of the same length, or you will get weird errors later on

# absc = None

abscissa, a.k.a. the x-values or domain

# ordi = None

ordinate, a.k.a. the y-values

## getData()

Gives a tuple of the enclosed array data.

It is copied, so you can do what you want with it

Returns the enclosed data

**Return type** tuple(array,array)

#### copy()

Gives a copy, so that further operations can be performed without side effect.

**Returns** new object with same properties

Return type (MeasuredFunction/<childClass>)

## save (savefile)

classmethod load (savefile)

**simplePlot** (\**args*, *livePlot=False*, \*\**kwargs*) Plots on the current axis

# **Parameters**

- livePlot (bool) if True, displays immediately in IPython notebook
- **\*args** (*tuple*) arguments passed through to pyplot.plot
- \*\*kwargs (dict) arguments passed through to pyplot.plot

Returns Whatever is returned by pyplot.plot

#### subsample(newAbscissa)

Returns a new MeasuredFunction sampled at given points.

## getSpan()

The span of the domain

Returns the minimum and maximum abscissa points

#### Return type (list[float,float])

#### abs()

Computes the absolute value of the measured function.

# mean()

max()

Returns the maximum value of the ordinate axis, ignoring NaNs.

#### argmax()

Returns the abscissa value at which the ordinate is maximum.

# min()

Returns the minimum value of the ordinate axis, ignoring NaNs.

## argmin()

Returns the abscissa value at which the ordinate is minimum.

# getRange()

The span of the ordinate

**Returns** the minimum and maximum values

**Return type** (list[float,float])

#### crop (segment)

Crop abscissa to segment domain.

**Parameters** segment (list[float, float]) - the span of the new abscissa domain

# Returns new object

Return type MeasuredFunction

# clip(amin, amax)

Clip ordinate to min/max range

#### **Parameters**

- amin (float) minimum value allowed in the new MeasuredFunction
- amax (float) maximum value allowed in the new MeasuredFunction

## Returns new object

# **Return type** *MeasuredFunction*

## shift (shiftBy)

Shift abscissa. Good for biasing wavelengths.

**Parameters** shiftBy (float) – the number that will be added to the abscissa

Returns new object

# **Return type** MeasuredFunction

# flip()

Flips the abscissa, BUT DOES NOTHING the ordinate.

Usually, this is meant for spectra centered at zero. I.e.: flipping would be the same as negating abscissa

Returns new object

Return type MeasuredFunction

# reverse()

Flips the ordinate, keeping abscissa in order

**Returns** new object

Return type MeasuredFunction

# debias()

Removes mean from the function

Returns new object

# **Return type** MeasuredFunction

# unitRms()

Returns function with unit RMS or power

# getMean()

#### getMedian()

#### getVariance()

## getStd()

#### resample(nsamp=100)

Resample over the same domain span, but with a different number of points.

#### **Parameters nsamp** (*int*) – number of samples in the new object

Returns new object

Return type MeasuredFunction

#### uniformlySample()

Makes sure samples are uniform

Returns new object

# Return type MeasuredFunction

## addPoint (xyPoint)

Adds the (x, y) point to the stored absc and ordi

**Parameters** xyPoint (*tuple*) – x and y values to be inserted

Returns it modifies this object

Return type None

#### correlate (other)

Correlate signals with scipy.signal.correlate.

Only full mode and direct method is supported for now.

#### **lowPass** (*windowWidth=None*, *mode=None*)

# movingAverage (windowWidth=None, mode='valid')

Low pass filter performed by convolving a moving average window.

#### The convolutional mode can be one of the following string tokens

- · 'valid': the new span is reduced, but data is good looking
- 'same': new span is the same as before, but there are edge artifacts

#### **Parameters**

- windowWidth (float) averaging window width in units of the abscissa
- **mode** (*str*) convolutional mode

**Returns** new object

#### **Return type** *MeasuredFunction*

#### butterworthFilter (fc, order, btype)

Applies a Butterworth filter to the signal.

Side effects: the waveform will be resampled to have equally-sampled points.

Parameters fc (float) - cutoff frequency of the filter (cf. input to signal.butter)

Returns New object containing the filtered waveform

# lowPassButterworth (fc, order=1)

Applies a low-pass Butterworth filter to the signal.

Side effects: the waveform will be resampled to have equally-sampled points.

**Parameters fc** (*float*) – cutoff frequency of the filter

Returns New object containing the filtered waveform

# highPassButterworth(fc, order=1)

Applies a high-pass Butterworth filter to the signal.

Side effects: the waveform will be resampled to have equally-sampled points.

**Parameters** fc (float) – cutoff frequency of the filter

**Returns** New object containing the filtered waveform

# bandPassButterworth (fc, order=1)

Applies a high-pass Butterworth filter to the signal.

Side effects: the waveform will be resampled to have equally-sampled points.

Parameters fc (length-2 float sequence) - cutoff frequency of the filter

Returns New object containing the filtered waveform

## deleteSegment (segment)

Removes the specified segment from the abscissa.

This means calling within this segment will give the first-order interpolation of its edges.

Usually, deleting is followed by splicing in some new data in this span

Parameters segment (list[float, float]) - span over which to delete stored points

Returns new object

# Return type MeasuredFunction

## splice (other, segment=None)

Returns a Spectrum that is this one, except with the segment replaced with the other one's data

The abscissa of the other matters. There is nothing changing (abscissa, ordinate) point pairs, only moving them around from other to self.

If segment is not specified, uses the full domain of the other

# Parameters

- other (MeasuredFunction) the origin of new data
- **segment** (*list* [float, float]) span over which to do splice stored points

Returns new object

# **Return type** MeasuredFunction

invert (yVals, directionToDescend=None)

Descends down the function until yVal is reached in ordi. Returns the absc value

If the function is peaked, you should specify a direction to descend.

If the function is approximately monotonic, don't worry about it.

# **Parameters**

• yVals (scalar, ndarray) - array of y values to descend to

• directionToDescend (['left', 'right', None]) - use if peaked function to tell which side. Not used if monotonic

**Returns** corresponding x values

Return type (scalar, ndarray)

#### centerOfMass()

Returns abscissa point where mass is centered

```
moment (order=2, relativeGauss=False)
The order'th moment of the function
```

**Parameters order** (*integer*) – the polynomial moment of inertia. Don't trust the normalization of > 2'th order. order = 1: mean order = 2: variance order = 3: skew order = 4: kurtosis

Returns the specified moment

Return type (float)

#### findResonanceFeatures(\*\*kwargs)

A convenient wrapper for findPeaks ()

Parameters \*\*kwargs - passed to findPeaks()

Returns the detected features as nice objects

**Return type** list[*ResonanceFeature*]

## norm (ord=None)

#### **class Spectrum** (*nm*, *power*, *inDbm=True*, *unsafe=False*)

Bases: lightlab.util.data.one\_dim.MeasuredFunction

Adds handling of linear/dbm units.

Use lin() and dbm() to make sure what you're getting what you expect for things like binary math and peakfinding, etc.

# Parameters

- **nm** (*array*) abscissa
- power (array) ordinate
- **inDbm** (*bool*) is the power in linear or dbm units?

# inDbm

Is it in dbm units currently?

# Returns

#### Return type bool

# lin()

The spectrum in linear units

Returns new object

#### **Return type** Spectrum

#### **db**()

The spectrum in decibel units

Returns new object

## Return type Spectrum

## simplePlot (\*args, livePlot=False, \*\*kwargs)

More often then not, this is db vs. wavelength, so label it

refineResonanceWavelengths (filtShapes, seedRes=None, isPeak=None)

Convolutional resonance correction to get very robust resonance wavelengths

Does the resonance finding itself, unless an initial approximation is provided.

Also, has some special options for Spectrum types to make sure db/lin is optimal

#### **Parameters**

- **filtShapes** (*list* [MeasuredFunction]) shapes of each resonance. Must be in order of ascending abscissa/wavelength
- **seedRes** (*list* [ResonanceFeature]) rough approximation of resonance properties. If None, this method will find them.
- isPeak (bool) required to do peak finding, but not used if seedRes is specified

Returns the detected and refined features as nice objects

Return type list[ResonanceFeature]

Todo: take advantage of fft convolution for speed

## findResonanceFeatures(\*\*kwargs)

Overloads MeasuredFunction.findResonanceFeatures () to make sure it's in db scale

**Parameters \*\*kwargs** – kwargs passed to findPeaks

Returns the detected features as nice objects

**Return type** list[*ResonanceFeature*]

#### GHz()

Convert to SpectrumGHz

class SpectrumGHz(GHz, power, inDbm=True, unsafe=False)
Bases: lightlab.util.data.one\_dim.Spectrum

Spectrum with GHz units in the abscissa

Use lin() and dbm() to make sure what you're getting what you expect for things like binary math and peakfinding, etc.

# Parameters

- GHz (array) abscissa
- **power** (*array*) ordinate
- **inDbm** (*bool*) is the power in linear or dbm units?

simplePlot (\*args, livePlot=False, \*\*kwargs)

More often then not, this is db vs. wavelength, so label it

**nm**()

Convert to Spectrum

# **class** Waveform (*t*, *v*, *unit='V'*, *unsafe=False*)

Bases: lightlab.util.data.one\_dim.MeasuredFunction

Typically used for time, voltage functions. This is very similar to what is referred to as a "signal."

Use the unit attribute to set units different than Volts. Has class methods for generating common time-domain signals unit = None classmethod pulse(*tArr*, *tOn*, *tOff*) classmethod whiteNoise(*tArr*, *rmsPow*)

#### lightlab.util.data.peaks module

Implementation of core peak finding algorithm. It is wrapped to be more user-friendly by *findResonanceFeatures()*.

ResonanceFeature is a data storage class returned by findResonanceFeatures ()

#### Summary

#### Exceptions:

PeakFinderError

Classes:

ResonanceFeature A data holder for resonance features (i.e.

Functions:

| findPeaks | Takes an array and finds a specified number of peaks |
|-----------|------------------------------------------------------|
|-----------|------------------------------------------------------|

#### Reference

```
class ResonanceFeature (lam, fwhm, amp, isPeak=True)
```

Bases: object

A data holder for resonance features (i.e. peaks or dips)

#### lam

*float* – center wavelength

#### fwhm

float - full width half maximum - can be less if the extinction depth is less than half

#### amp

*float* – peak amplitude

#### isPeak

*float* – is it a peak or a dip

#### copy()

Simple copy so you can modify without side effect

Returns new object

Return type ResonanceFeature

simplePlot (\*args, \*\*kwargs)

Plots a box to visualize the resonance feature

The box is centered on the peak lam and amp with a width of fwhm.

#### **Parameters**

- **\*args** args passed to pyplot.plot
- \*\*kwargs kwargs passed to pyplot.plot

Returns whatever pyplot.plot returns

#### exception PeakFinderError

Bases: RuntimeError

**findPeaks** (yArrIn, isPeak=True, isDb=False, expectedCnt=1, descendMin=1, descendMax=3, minSep=0) Takes an array and finds a specified number of peaks

Looks for maxima/minima that are separated from others, and stops after finding expectedCnt

#### **Parameters**

- **isDb** (bool) treats dips like DB dips, so their width is relative to outside the peak, not inside
- **descendMin** (float) minimum amount to descend to be classified as a peak
- **descendMax** (float) amount to descend down from the peaks to get the width (i.e. FWHM is default)
- minSep (*int*) the minimum spacing between two peaks, in array index units

Returns indeces of peaks, sorted from biggest peak to smallest peak array (float): width of peaks, in array index units

#### **Return type** array (float)

**Raises** Exception – if not enough peaks found. This plots on fail, so you can see what's going on

#### lightlab.util.data.two dim module

#### Two dimensional measured objects where the second abscissa variable is either

- discrete (FunctionBundle), or
- continuous (MeasuredSurface)

#### Summary

#### Classes:

| FunctionBundle     | A bundle of MeasuredFunction's: "z" vs.                |
|--------------------|--------------------------------------------------------|
| FunctionalBasis    | A FunctionBundle that supports additional linear alge- |
|                    | bra methods                                            |
| MeasuredErrorField | A field that hold two abscissa arrays and two ordinate |
|                    | matrices                                               |
| MeasuredSurface    | Basically a two dimensional measured function: "z" vs. |
|                    | Continued on next page                                 |

Continued on next page

#### Table 78 - continued from previous page

Spectrogram

param absc same meaning as measured function

#### Reference

#### class FunctionBundle (measFunList=None)

Bases: lightlab.laboratory.Hashable

A bundle of MeasuredFunction's: "z" vs. "x", "i"

The key is that they have the same abscissa base. This class will take care of resampling in a common abscissa base.

#### The bundle can be:

- iterated to get the individual :class'~lightlab.util.data.one\_dim.MeasuredFunction's
- operated on with other FunctionBundles
- plotted with :meth'simplePlot' and multiAxisPlot()

Feeds through **callable** signal processing methods to its members (type MeasuredFunction), If the method is not found in the FunctionBundle, and it is in it's member, it will be mapped to every function in the bundle, returning a new bundle.

Distinct from a *MeasuredSurface* because the additional axis does not represent a continuous thing. It is discrete and sometimes unordered.

Distinct from a *FunctionalBasis* because it does not support most linear algebra-like stuff (e.g. decomposision, matrix multiplication, etc.). This is not a strict rule.

Can be initialized fully, or initialized with None to be built interactively.

```
Parameters measFunList (list [MeasuredFunction] or None) – list of Measured-
Functions that must have the same abscissa.
```

addDim(newMeasFun)

copy()

extend (otherFunctionBund)

max()

Returns a single MeasuredFunction(subclass) that is the maximum of all in this bundle

min()

Returns a single MeasuredFunction(subclass) that is the minimum of all in this bundle

mean()

Returns a single MeasuredFunction(subclass) that is the mean of all in this bundle

```
simplePlot (*args, **kwargs)
```

#### multiAxisPlot (\*args, axList=None, titleRoot=None, \*\*kwargs)

titleRoot must take one argument in its format method, which is given the index :returns: The axes that were plotted upon :rtype: (list(axis))

histogram()

Gives a MeasuredFunction of counts vs. ordinate values (typically voltage) Does not maintain any abscissa information

At this point, does not allow caller to set the arguments passed to np.histogram

This is mainly just for plotting

weightedAddition(*weiVec*)

Calculates the weighted addition of the basis signals

**Parameters weiVec** (array) – weights to be applied to the basis functions

Returns weighted addition of basis signals

**Return type** (*MeasuredFunction*)

**moment** (*order=2*, *allDims=True*, *relativeGauss=False*) The order'th moment of all the points in the bundle.

#### **Parameters**

- **order** (*integer*) the polynomial moment of inertia. Don't trust the normalization of > 2'th order. order = 1: mean order = 2: variance order = 3: skew order = 4: kurtosis
- allDims (bool) if true, collapses all signals, returning a scalar

**Returns** the specified moment(s)

**Return type** (ndarray or float)

**componentAnalysis** (\**args*, *pcaIca=True*, *lNorm=2*, *expectedComponents=None*, \*\**kwargs*) Gives the waveform representing the principal component of the order

#### **Parameters**

- pcalca (bool) if True, does PCA; if False, does ICA
- **lNorm** (*int*) how to normalize weight vectors. L1 norm uses the maximum abs weight, while L2 norm (default) is vector unit
- expectedComponents (FunctionBundle or subclass) Used for flipping signs
- kwargs (args,) Feed through to sklearn.decomposition.[PCA(), FastICA()]

Returns principal component waveforms

Return type (FunctionBundle or subclass)

**correctSigns** (*otherBundle*, *maintainOrder=True*)

Goes through each component and flips the sign if correlation is negative

ICA also has a permutation indeterminism.

#### class FunctionalBasis(measFunList=None)

Bases: lightlab.util.data.two\_dim.FunctionBundle

A FunctionBundle that supports additional linear algebra methods

Created for weighted addition, decomposition, and component analysis

Can be initialized fully, or initialized with None to be built interactively.

**Parameters measFunList** (*list* [MeasuredFunction] or None) – list of Measured-Functions that must have the same abscissa.

#### classmethod independentDefault(nDims)

Gives a basis of non-overlapping pulses. Waveforms only

#### innerProds (trial)

takes the inner products of the trial function onto this basis.

#### magnitudes()

The inner product of the basis with itself

#### project (trial)

Projects onto normalized basis If the basis is orthogonal, this is equivalent to weight decomposition

#### decompose (trial, moment=1)

Uses the Moore-Penrose pseudoinverse to get weight decomposition without orthogonality

#### Parameters

• trial (MeasuredFunction) - signal to be decomposed

• moment (float) - polynomial moment of the basis to use when decomposing

#### matrixMultiply(weiMat)

#### getMoment (weiVecs=None, order=2, relativeGauss=False)

This is actually the projected moment. Named for compatibility with bss package

Make sure weiVecs is two dimensional

#### remainder(trial)

Gives the remaining parts of the signal that are not explained by the minimum-squared-error decomposition

#### covariance()

Returns covariance matrix of the basis, which is nDims x nDims

#### class MeasuredSurface (*absc*, *ordi*)

Bases: object

Basically a two dimensional measured function: "z" vs. "x", "y"

Useful trick when gathering data: build incrementally using *FunctionBundle.addDim()*, then convert that to this class using *MeasuredSurface.fromFunctionBundle()*.

#### Parameters

- **absc** (*ndarray*) same meaning as measured function
- ordi (ndarray) two-dimensional array or matrix

#### classmethod fromFunctionBundle(otherBund, addedAbsc=None)

gives back a MeasuredSurface from a function Bundle

#### Parameters

- otherBund (FunctionBundle) The source. The ordering of functions matters
- addedAbsc (np.ndarray) the second dimension abscissa array (default, integers)

Returns (MeasuredSurface) new object

item (index, dim=None)

#### shape()

simplePlot (\*args, \*\*kwargs)

#### class Spectrogram (absc, ordi)

Bases: lightlab.util.data.two\_dim.MeasuredSurface

#### Parameters

- **absc** (*ndarray*) same meaning as measured function
- ordi (ndarray) two-dimensional array or matrix

# class MeasuredErrorField(nominalGrid, measuredGrid) Bases: object

A field that hold two abscissa arrays and two ordinate matrices

Error is the measuredGrid - nominalGrid, which is a vector field

errorAt (testVec=None)

invert (desiredVec)

#### zeroCenteredSquareSize()

Very stupid, just look at corner points

**Returns** square sides of nominal and measured grids

**Return type** (tuple(float))

#### lightlab.util.io package

Functions for filesystem handling

Submodules:

#### lightlab.util.io.errors module

#### Summary

Exceptions:

| ChannelError    |                                                              |
|-----------------|--------------------------------------------------------------|
| DeprecatedError | Make sure to describe the new alternative                    |
| RangeError      | It is useful to put the type of error 'high' or 'low' in the |
|                 | second argument of this class' initializer                   |

#### Reference

#### exception ChannelError

Bases: Exception

#### exception RangeError

Bases: Exception

It is useful to put the type of error 'high' or 'low' in the second argument of this class' initializer

#### exception DeprecatedError

Bases: Exception

Make sure to describe the new alternative

#### lightlab.util.io.jsonpickleable module

Objects that can be serialized in a (sort of) human readable json format

Tested in tests.test\_JSONpickleable.

#### Summary

Classes:

| HardwareReference | Spoofs an instrument                |
|-------------------|-------------------------------------|
| JSONpickleable    | Produces human readable json files. |

#### Reference

#### class HardwareReference(klassname)

Bases: object

Spoofs an instrument

open()

#### class JSONpickleable(\*\*kwargs)

Bases: lightlab.laboratory.Hashable

Produces human readable json files. Inherits \_toJSON from Hashable Automatically strips attributes beginning with \_\_.

#### notPickled

*set* – names of attributes that will be guaranteed to exist in instances. They will not go into the pickled string. Good for references to things like hardware instruments that you should re-init when reloading.

See the test\_JSONpickleable for much more detail

#### What is not pickled?

- 1. attributes with names in notPickled
- 2. attributes starting with \_\_\_\_
- 3. VISAObjects: they are replaced with a placeholder HardwareReference
- 4. bound methods (not checked, will error if you try)

#### What functions can be pickled

- 1. module-level, such as np.linspace
- 2. lambdas

Todo: This should support unbound methods

Args: filepath (str/Path): path string to file to save to

```
notPickled = set()
```

#### copy()

This will throw out hardware references and anything starting with \_\_\_\_

Good test for what will be saved

save (filename)

```
classmethod load(filename)
```

#### lightlab.util.io.paths module

Resolves several directories as follows. These can be overridden after import if desired.

- 1. **projectDir** The git repo of the file that first imported io
- 2. dataHome = (default) projectDir / "data" Where all your data is saved.
- 3. fileDir = (default) dataHome Where all the save/load functions will look. Usually this is set differently from notebook to notebook.
- 4. monitorDir = (default) projectDir / "progress-monitor" Where html for sweep progress monitoring will be written by ProgressWriter.
- 5. **lightlabDevelopmentDir** The path to a source directory of lightlab for development. It is found through the ".pathtolightlab" file. This is currently unused.

#### lightlab.util.io.progress module

Some utility functions for printing to stdout used in the project

Also contains web-based progress monitoring

#### Summary

Classes:

#### Functions:

| printProgress | Deletes current line and writes. |
|---------------|----------------------------------|
| printWait     | Prints your message followed by  |
| ptag          |                                  |

#### Reference

printWait(\*args)

Prints your message followed by ...

#### This displays immediately, but

• your next print will show up on the same line

**Parameters \*args** (*Tuple(str)*) – Strings that will be written

#### printProgress(\*args)

Deletes current line and writes.

This is used for updating iterating values so to not produce a ton of output

**Parameters \*args** (*str*, *Tuple* (*str*)) – Arguments that will be written

```
class ProgressWriter(name, swpSize, runServer=True, stdoutPrint=False, **kwargs)
Bases: object
```

Writes progress to an html file for long sweeps. Including timestamps. Has an init and an update method

You can then open this file to the internet by running a HTTP server.

To setup a continuously running server:

```
screen -S sweepProgressServer
(Enter)
cd /home/atait/Documents/calibration-instrumentation/sweepMonitorServer/
python3 -m http.server 8050
(Ctrl-a, d)
```

To then access from a web browser:: http://lightwave-lab-olympias.princeton.edu:8050

Todo: Have this class launch its own process server upon init Make it so you can specify actuator names

#### **Parameters**

- **name** (*str*) name to be displayed
- **swpSize** (*tuple*) size of each dimension of the sweep

```
progFileDefault = PosixPath('/home/docs/checkouts/readthedocs.org/user_builds/lightlab
```

```
tFmt = '%a, %d %b %Y %H:%M:%S'
```

```
static getUrl()
```

URL where the progress monitor will be hosted

update(steps=1)

classmethod tims(epochTime)

ptag(s)

lightlab.util.io.saveload module

#### Summary

Functions:

| loadMat        | returns a dictionary of data.                          |  |
|----------------|--------------------------------------------------------|--|
| loadPickle     | Uses pickle                                            |  |
| loadPickleGzip | Uses pickle and then gzips the file.                   |  |
| pprintFileDir  | Prints the contents of io.fileDir.                     |  |
| saveFigure     | if None, uses the gcf()                                |  |
| saveMat        | dataDict has keys as names you would like to appear in |  |
|                | matlab, values are numpy arrays, N-D arrays, or matri- |  |
|                | ces.                                                   |  |
| savePickle     | Uses pickle                                            |  |
| savePickleGzip | Uses pickle                                            |  |

#### Reference

#### pprintFileDir(\*, generate=False)

Prints the contents of io.fileDir. If the file can be loaded by this module, it gives the command to do so.

Returns A sorted list of files

savePickle (filename, dataTuple)
Uses pickle

#### Parameters

- filename (str, Path) file to write to
- **dataTuple** (*tuple*) tuple containing almost anything

### loadPickle(filename)

Uses pickle

savePickleGzip (filename, dataTuple)

Uses pickle

Parameters

- filename (str, Path) file to write to
- **dataTuple** (*tuple*) tuple containing almost anything

#### loadPickleGzip (filename)

Uses pickle and then gzips the file.

If it is named file.abc.gz, loads as file.abc.gz If it is named file.abc, loads as file.abc.pkl

#### saveMat (filename, dataDict)

dataDict has keys as names you would like to appear in matlab, values are numpy arrays, N-D arrays, or matrices.

#### loadMat (filename)

returns a dictionary of data. This should perfectly invert saveMat. Matlab files only store matrices. This autosqueezes 1-dimensional matrices to arrays. Be careful if you are tyring to load a 1-d numpy matrix as an actual numpy matrix

#### saveFigure (filename, figHandle=None)

if None, uses the gcf()

### 3.1.5 Summary

Functions:

| log_to_screen      |  |  |
|--------------------|--|--|
| log_visa_to_screen |  |  |

#### Data:

| CRITICAL | int(x=0) -> integer int(x, base=10) -> integer |
|----------|------------------------------------------------|
| DEBUG    | int(x=0) -> integer int(x, base=10) -> integer |
| ERROR    | int(x=0) -> integer int(x, base=10) -> integer |
| INFO     | int(x=0) -> integer int(x, base=10) -> integer |
| NOTSET   | int(x=0) -> integer int(x, base=10) -> integer |
|          |                                                |

Continued on next page

|         | · · · · ·                                      |
|---------|------------------------------------------------|
| WARNING | int(x=0) -> integer int(x, base=10) -> integer |
|         |                                                |

### 3.1.6 Reference

log\_to\_screen (level=20)
log\_visa\_to\_screen (level=30)

### 3.2 tests package

Submodules:

- 3.2.1 tests.test\_JSONpickleable module
- 3.2.2 tests.test\_config module
- 3.2.3 tests.test\_configurable module
- 3.2.4 tests.test\_driverMetaclassing module
- 3.2.5 tests.test\_electrical\_sources module
- 3.2.6 tests.test\_imports module
- 3.2.7 tests.test\_instrument\_overloading module
- 3.2.8 tests.test\_labstate module
- 3.2.9 tests.test\_multiChannelLaserSource module
- 3.2.10 tests.test\_prologix module
- 3.2.11 tests.test\_virtualization module
- 3.2.12 tests.test\_visa\_drivers module

• genindex

- modindex
- search

**Note:** This documentation contains ipython notebooks. It is possible to open them with a jupyter kernel and run them interactively to play with knobs and see more plotting features.

# Bibliography

- [TFerreiradLimaN+16a] A.N. Tait, T. Ferreira de Lima, M.A. Nahmias, B.J. Shastri, and P.R. Prucnal. Continuous calibration of microring weights for analog optical networks. *Photonics Technol. Lett.*, 28(8):887–890, April 2016. doi:10.1109/LPT.2016.2516440.
- [TFerreiradLimaN+16b] Alexander N. Tait, Thomas Ferreira de Lima, Mitchell A. Nahmias, Bhavin J. Shastri, and Paul R. Prucnal. Multi-channel control for microring weight banks. *Opt. Express*, 24(8):8895–8906, Apr 2016. URL: http://www.opticsexpress.org/abstract.cfm?URI=oe-24-8-8895, doi:10.1364/OE.24.008895.

### Python Module Index

112 lightlab.equipment.lab instruments.ILX 7900B LS, lightlab,91 113 lightlab.command line,91 lightlab.equipment.lab\_instruments.Keithley\_2400\_SI lightlab.equipment,92 115 lightlab.equipment.abstract\_drivers,92 lightlab.equipment.abstract\_drivers.conflightlab.equipment.lab\_instruments.Keithley\_2606B\_ 11́7 94 lightlab.equipment.abstract\_drivers.electightlab.equipment.lab\_instruments.NI\_PCI\_6723, 119 lightlab.equipment.abstract\_drivers.multingatie\_c6ffiguratie\_dab\_instruments.RandS\_SMBV100A\_  $1\overline{2}0$ 98 lightlab.equipment.abstract\_drivers.powerightlab.equipment.lab\_instruments.Tektronix\_CSA80 123 100 lightlab.equipment.abstract\_drivers.TekScopeAbstraguipment.lab\_instruments.Tektronix\_DPO403 123 92 lightlab.equipment.lab\_instruments.Tektronix\_DPO403 lightlab.equipment.lab\_instruments,101 lightlab.equipment.lab\_instruments.Advantest\_Q8221\_PM, lightlab.equipment.lab\_instruments.Tektronix\_DSA83 101 lightlab.equipment.lab\_instruments.Agilent\_332216\_FG, lightlab.equipment.lab\_instruments.Tektronix\_PPG32 102 lightlab.equipment.lab\_instruments.Agilent\_837128\_clock, lightlab.equipment.lab\_instruments.Tektronix\_RSA612 103 lightlab.equipment.lab\_instruments.Agilent\_N518137\_VG, lightlab.equipment.lab\_instruments.Tektronix\_TDS61 103 lightlab.equipment.lab\_instruments.Agilent\_N5222A\_NA, lightlab.equipment.visa\_bases, 129 105 lightlab.equipment.lab\_instruments.Anritsightiqbaggpigment.visa\_bases.driver\_base, 129 106 lightlab.equipment.lab\_instruments.Apex\_Apg440abosquipment.visa\_bases.prologix\_gpib, 131 lightlab.equipment.lab\_instruments.Arduinoghtlabumghtpment.visa\_bases.visa\_driver, 133 lightlab.equipment.lab\_instruments.HP\_81169\_hFeab.equipment.visa\_bases.visa\_object, 135 110 lightlab.equipment.lab\_instruments.HP\_81529h54ab.laboratory,136 lightlab.laboratory.devices, 136 111 lightlab.equipment.lab\_instruments.HP\_81技名中认为.laboratory.experiments,136 lightlab.laboratory.instruments, 144 112 lightlab.equipment.lab\_instruments.HP\_815 增4 中4,ab.laboratory.instruments.bases, 144

```
lightlab.laboratory.instruments.interfaces,
       149
lightlab.laboratory.state, 137
lightlab.laboratory.virtualization, 141
lightlab.util, 153
lightlab.util.characterize, 153
lightlab.util.config, 155
lightlab.util.data, 167
lightlab.util.data.basic, 167
lightlab.util.data.function_inversion,
       169
lightlab.util.data.one_dim, 169
lightlab.util.data.peaks,177
lightlab.util.data.two_dim, 178
lightlab.util.gitpath, 156
lightlab.util.io,182
lightlab.util.io.errors, 182
lightlab.util.io.jsonpickleable,182
lightlab.util.io.paths, 184
lightlab.util.io.progress, 184
lightlab.util.io.saveload, 185
lightlab.util.measprocessing, 156
lightlab.util.plot, 157
lightlab.util.search, 158
lightlab.util.sweep, 161
```

### t

tests, 187

### Index

### А

abs() (MeasuredFunction method), 171 absc (MeasuredFunction attribute), 171 abspath() (in module lightlab.util.gitpath), 156 AbstractDriver (class in lightlab.equipment.abstract\_drivers), 101 AccessException, 94 acquire() (TekScopeAbstract method), 93 acquire() (Tektronix DPO4032 Oscope method), 124 actuate (NdSweeper attribute), 163 Actuation (class in lightlab.util.sweep), 162 addActuation() (NdSweeper method), 163 addActuationObject() (NdSweeper method), 164 addDevice() (Bench method), 146 addDim() (FunctionBundle method), 179 addInstrument() (Bench method), 146 addInstrument() (Host method), 146 addMeasurement() (NdSweeper method), 164 addNoise() (RandS\_SMBV100A\_VG method), 121 addParser() (NdSweeper method), 164 addPoint() (MeasuredFunction method), 173 address (Instrument attribute), 147 addStaticData() (NdSweeper method), 164 Advantest Q8221 PM (class in lightlab.equipment.lab\_instruments.Advantest\_Q8221 101 Agilent\_33220\_FG light-(class in lab.equipment.lab\_instruments.Agilent\_33220\_FG\$,Virtual() (VirtualInstrument method), 143 102 Agilent\_83712B\_clock (class in lightlab.equipment.lab\_instruments.Agilent\_83712B\_cfter,BB (HP\_8157A\_VA attribute), 113 103 Agilent\_N5183A\_VG (class lightin lab.equipment.lab\_instruments.Agilent\_N5183A\_wth,Adjust() (TekScopeAbstract method), 94 104 Agilent\_N5222A\_NA (class lightin lab.equipment.lab\_instruments.Agilent\_N5222A\_NA), 105 allOff() (ILX 7900B LS method), 115

allOn() (ILX 7900B LS method), 115 amp (ResonanceFeature attribute), 177 amplAndOffs() (Agilent\_33220\_FG method), 102 amplAndOffs() (Anritsu MP1763B PPG method), 107 amplAndOffs() (HP\_8116A\_FG method), 110 amplitude() (Agilent N5183A VG method), 104 amplitude() (Agilent\_N5222A\_NA method), 105 amplitude() (RandS\_SMBV100A\_VG method), 121 amplitudeRange (Agilent\_33220\_FG attribute), 102 amplitudeRange (HP\_8116A\_FG attribute), 110 Anritsu\_MP1763B\_PPG (class in lightlab.equipment.lab\_instruments.Anritsu\_MP1763B\_PPG), 107 Apex\_AP2440A\_OSA (class in lightlab.equipment.lab\_instruments.Apex\_AP2440A\_OSA), 108 Arduino Instrument (class lightin lab.equipment.lab instruments.Arduino Instrument), 109 ArduinoInstrument (class in lightlab.laboratory.instruments.interfaces), 152 argFlatten() (in module lightlab.util.data.basic), 168 argmax() (MeasuredFunction method), 171 argmin() (MeasuredFunction method), 171 asReal() (Experiment method), 137 asReal() (Virtualizable method), 142 assertValidPlotType() (in module lightlab.util.sweep), 167 asVirtual() (Virtualizable method), 142 attenDB (HP\_8156A\_VA attribute), 112 attenLin (HP 8156A VA attribute), 112 attenLin (HP\_8157A\_VA attribute), 113 autoDisable (Keithley 2400 SM attribute), 116 availablePlots() (in module lightlab.util.sweep), 167 bandPassButterworth() (MeasuredFunction method), 174 baseToVoltCoef (MultiModalSource attribute), 97

baseToVoltCoef (NI PCI 6723 attribute), 119 baseUnit2val() (lightlab.equipment.abstract drivers.electrical sources.MaltiModalSource class method), 97 baseUnitBounds (MultiModalSource attribute), 97 baseUnitBounds (NI PCI 6723 attribute), 119 Bench (class in lightlab.laboratory.instruments.bases), 146 bench (Device attribute), 149 bench (Instrument attribute), 148 bench (Node attribute), 153 benches (LabState attribute), 138 bgSmoothDefault (SpectrumMeasurementAssistant attribute), 157 binarySearch() (in module lightlab.util.search), 160 bitseq() (Anritsu\_MP1763B\_PPG method), 107 bracketSearch() (in module lightlab.util.search), 160 BuggyHardware, 129 butterworthFilter() (MeasuredFunction method), 173

# С

calibration (HP 8156A VA attribute), 112 calibration (HP 8157A VA attribute), 113 carrierMod() (RandS SMBV100A VG method), 122 centerOfMass() (MeasuredFunction method), 175 channel (Keithley\_2606B\_SMU attribute), 117 channelDescriptions (Advantest\_Q8221\_PM attribute), 101 channelDescriptions (HP 8152A PM attribute), 111 channelDescriptions (PowerMeterAbstract attribute), 100 ChannelError, 182 channelOff() (Tektronix\_PPG3202 method), 126 channelOn() (Tektronix\_PPG3202 method), 126 check() (NamedList method), 153 check() (TypedList method), 153 check\_presence() (NamedList method), 153 check socket() (in module lightlab.equipment.lab\_instruments.Apex\_AP2440A\_Clabbias() (MeasuredFunction method), 172 108 checkInstrumentsLive() (Host method), 146 clear() (InstrumentSessionBase method), 130 clear() (PrologixGPIBObject method), 133 clear() (VISAObject method), 136 clip() (MeasuredFunction method), 172 Clock (class in lightlab.laboratory.instruments.interfaces), 150 close() (Apex\_AP2440A\_OSA method), 108 close() (DynamicLine method), 158 close() (InstrumentSession method), 134 close() (InstrumentSessionBase method), 130 close() (Keithley 2606B SMU method), 117 close() (NI PCI 6723 method), 119 close() (PrologixGPIBObject method), 133 close() (VISAInstrumentDriver method), 134 close() (VISAObject method), 135

CommandControlSweeper (class in lightlab.util.sweep), compliance (Keithley 2606B SMU attribute), 118 componentAnalysis() (FunctionBundle method), 180 config (Configurable attribute), 95 config main() (in module lightlab.util.config), 156 config save() (in module lightlab.util.config), 156 ConfigModule (class lightin lab.equipment.abstract\_drivers.multimodule\_configurable), 99 Configurable (class in lightlab.equipment.abstract\_drivers.configurable), connect() (TCPSocketConnection method), 130 connected() (TCPSocketConnection method), 130 connectHost() (Instrument method), 148 connections (Experiment attribute), 137 connections (LabState attribute), 139 context (Hashable attribute), 152 copy() (FunctionBundle method), 179 copy() (JSONpickleable method), 183 copy() (MeasuredFunction method), 171 copy() (NdSweeper method), 165 copy() (ResonanceFeature method), 177 copy() (TekConfig method), 94 correctSigns() (FunctionBundle method), 180 correlate() (MeasuredFunction method), 173 covariance() (FunctionalBasis method), 181 crop() (MeasuredFunction method), 172 CurrentSource light-(class in lab.laboratory.instruments.interfaces), 150 currStep (Keithley\_2400\_SM attribute), 116 currStep (Keithley\_2606B\_SMU attribute), 117

# D

db() (Spectrum method), 175 decompose() (FunctionalBasis method), 181 DefaultDriver (in module lightlab.equipment.visa\_bases.visa\_driver), 134 deleteInstrumentFromName() (LabState method), 139 deleteSegment() (MeasuredFunction method), 174 DeprecatedError, 182 descend() module light-(in lab.util.data.function inversion), 169 Device (class in lightlab.laboratory.instruments.bases), 148 devices (Bench attribute), 146 devices (Experiment attribute), 137 devices (LabState attribute), 139 devices dict (LabState attribute), 140 dfbChans (ILX\_7900B\_LS attribute), 114 dict (NamedList attribute), 153 digiMod() (RandS\_SMBV100A\_VG method), 122

disconnect() (TCPSocketConnection method), 130 display() (Bench method), 147 display() (Device method), 149 display() (Experiment method), 137 display() (Host method), 146 display() (Instrument method), 148 doesMFbracket() (in module lightlab.util.search), 160 domain (Actuation attribute), 162 doOnEveryPoint (Actuation attribute), 162 doReadDoubleCheck (HP\_8152A\_PM attribute), 111 driver (Instrument attribute), 148 driver class (Instrument attribute), 148 driver object (Instrument attribute), 148 DriverMeta (class lightin lab.equipment.visa\_bases.visa\_driver), 134 DSAOscilloscope (class in lightlab.laboratory.instruments.interfaces), 151 DualFunction (class in lightlab.laboratory.virtualization), 143 DualInstrument (class in lightlab.laboratory.virtualization), 143 DualMethod (class in lightlab.laboratory.virtualization), 144 duty() (Agilent 33220 FG method), 103 duty() (HP 8116A FG method), 110 DynamicLine (class in lightlab.util.plot), 158

# F

elChans (MultiChannelSource attribute), 98 enable() (Agilent\_33220\_FG method), 102 enable() (Agilent\_83712B\_clock method), 103 enable() (Agilent\_N5183A\_VG method), 104 enable() (Agilent N5222A NA method), 106 enable() (HP 8116A FG method), 110 enable() (Keithley\_2400\_SM method), 116 enable() (Keithley 2606B SMU method), 118 enable() (RandS\_SMBV100A\_VG method), 121 enableState (ILX\_7900B\_LS attribute), 114 enforceRange() (lightlab.equipment.abstract drivers.electricfilequences())MRtmiNforGiNSBU/deOA\_VG method), 121 class method), 97 errorAt() (MeasuredErrorField method), 182 essentialMethods (ArduinoInstrument attribute), 152 essentialMethods (Clock attribute), 150 essentialMethods (CurrentSource attribute), 150 essentialMethods (DSAOscilloscope attribute), 151 essentialMethods (FunctionGenerator attribute), 150 essentialMethods (Instrument attribute), 147 essentialMethods (Keithley attribute), 150 essentialMethods (LaserSource attribute), 151 essentialMethods (NetworkAnalyzer attribute), 152 essentialMethods (NICurrentSource attribute), 150 essentialMethods (OpticalSpectrumAnalyzer attribute), 151 essentialMethods (Oscilloscope attribute), 151

essentialMethods (PatternGenerator attribute), 152 essentialMethods (PowerMeter attribute), 150 essentialMethods (PulsePatternGenerator attribute), 151 essentialMethods (RFSpectrumAnalyzer attribute), 151 essentialMethods (SourceMeter attribute), 150 essentialMethods (VariableAttenuator attribute), 151 essentialMethods (VectorGenerator attribute), 150 essentialProperties (Instrument attribute), 147 essentialProperties (LaserSource attribute), 151 essentialProperties (OpticalSpectrumAnalyzer attribute), 151 essentialProperties (VariableAttenuator attribute), 151 exceptOnRangeError (MultiModalSource attribute), 97 exceptOnRangeError (NI\_PCI\_6723 attribute), 119 Experiment (class in lightlab.laboratory.experiments), 136 extend() (FunctionBundle method), 179

# F

fgResPlot() (SpectrumMeasurementAssistant method), 157 fgSpect() (SpectrumMeasurementAssistant method), 157 filename (LabState attribute), 141 findBenchFromDevice() (LabState method), 140 findBenchFromInstrument() (LabState method), 140 findGpibAddressById() (Host method), 145 findHostFromInstrument() (LabState method), 140 findPeaks() (in module lightlab.util.data.peaks), 178 findResonanceFeatures() (MeasuredFunction method), 175 findResonanceFeatures() (Spectrum method), 176 flip() (MeasuredFunction method), 172 foo() (built-in function), 36 frequency (Agilent 83712B clock attribute), 103 frequency() (Agilent 33220 FG method), 102 frequency() (Agilent\_N5183A\_VG method), 104 frequency() (Agilent\_N5222A\_NA method), 105 frequency() (HP\_8116A\_FG method), 110 fromFile() (lightlab.equipment.abstract\_drivers.configurable.TekConfig class method), 95 fromFile() (lightlab.util.sweep.Sweeper class method), 162 fromFunctionBundle() (lightlab.util.data.two dim.MeasuredSurface class method). 181 fromSETresponse() (lightlab.equipment.abstract\_drivers.configurable.TekConfig class method), 95 FrozenDict (class in lightlab.laboratory), 152 function (Actuation attribute), 162 FunctionalBasis (class in lightlab.util.data.two dim), 180 FunctionBundle (class in lightlab.util.data.two\_dim), 179

FunctionGenerator (class in lightlab.laboratory.instruments.interfaces), 150 fwhm (ResonanceFeature attribute), 177

## G

gather() (CommandControlSweeper method), 166 gather() (NdSweeper method), 163 gather() (Sweeper method), 161 generateDefaults() (Configurable method), 97 get() (TekConfig method), 94 get\_all\_gpib\_id() (Host method), 145 get\_config() (in module lightlab.util.config), 155 get\_config\_param() (in module lightlab.util.config), 155 getAmplitude() (Tektronix\_PPG3202 method), 126 getAsSpectrum() (ILX\_7900B\_LS method), 115 getBgSpect() (SpectrumMeasurementAssistant method), 157 getChannelEnable() (ILX 7900B LS method), 114 getChannelPowers() (ILX\_7900B\_LS method), 115 getChannelTuning() (MultiChannelSource method), 98 getChannelTuning() (NI PCI 6723 method), 120 getChannelWls() (ILX 7900B LS method), 115 getClockDivider() (Tektronix\_PPG3202 method), 127 getConfigArray() (MultiModuleConfigurable method), 99 getConfigDict() (MultiModuleConfigurable method), 100 getConfigParam() (Configurable method), 96 getCurrent() (Keithley 2400 SM method), 116 getCurrent() (Keithley\_2606B\_SMU method), 118 getData() (MeasuredFunction method), 171 getDataRate() (Tektronix\_PPG3202 method), 126 getDefaultFilename() (Configurable method), 96 getList() (TekConfig method), 94 getMean() (MeasuredFunction method), 172 getMeasurements() (Tektronix\_RSA6120B\_RFSA method), 127 getMedian() (MeasuredFunction method), 172 getMoment() (FunctionalBasis method), 181 getOffset() (Tektronix PPG3202 method), 126 getPattern() (Anritsu MP1763B PPG method), 107 getPatternType() (Tektronix PPG3202 method), 127 getRange() (MeasuredFunction method), 172 getSpan() (MeasuredFunction method), 171 getStd() (MeasuredFunction method), 173 getSwpDuration() (Agilent N5222A NA method), 106 getUrl() (ProgressWriter static method), 185 getVariance() (MeasuredFunction method), 173 getVoltage() (Keithley\_2400\_SM method), 116 getVoltage() (Keithley\_2606B\_SMU method), 118 getWLrangeFromHardware() (Apex AP2440A OSA method), 109 GHz() (Spectrum method), 176 global hardware warmup() (Experiment method), 137 gpib\_port\_to\_address() (Host method), 145

### Н

hardware() (DualFunction method), 143 hardware cooldown() (Experiment method), 137 hardware cooldown() (Instrument method), 147 hardware cooldown() (Oscilloscope method), 151 hardware cooldown() (SourceMeter method), 150 hardware warmup() (Experiment method), 137 hardware\_warmup() (Instrument method), 147 hardware warmup() (OpticalSpectrumAnalyzer method), 151 hardware warmup() (SourceMeter method), 150 HardwareReference (class in lightlab.util.io.jsonpickleable), 183 hash\_sha256() (in module lightlab.laboratory.state), 138 Hashable (class in lightlab.laboratory), 152 highPassButterworth() (MeasuredFunction method), 174 histogram() (FunctionBundle method), 179 histogramStats() (Tektronix\_DSA8300\_Oscope method), 126 Host (class in lightlab.laboratory.instruments.bases), 145 host (Instrument attribute), 148 hostname (Host attribute), 145 hosts (LabState attribute), 138 HP 8116A FG (class in lightlab.equipment.lab\_instruments.HP\_8116A\_FG), 110 HP 8152A PM (class in lightlab.equipment.lab\_instruments.HP\_8152A\_PM), 111 HP\_8156A\_VA (class lightin lab.equipment.lab\_instruments.HP\_8156A\_VA), 112 HP 8157A VA (class lightin lab.equipment.lab\_instruments.HP\_8157A\_VA), 112 I id string (Instrument attribute), 148 ILX\_7900B\_LS (class in lightlab.equipment.lab instruments.ILX 7900B LS), 113 ILX Module (class in light-

lab.equipment.lab\_instruments.ILX\_7900B\_LS), 113

implementedOptionals (Instrument attribute), 147

IncompleteClass, 134

inDbm (Spectrum attribute), 175

independentDefault() (lightlab.util.data.two\_dim.FunctionalBasis class method), 180

init\_module() (in module lightlab.laboratory.state), 141

initHardware() (Configurable method), 95

innerProds() (FunctionalBasis method), 180

insertDevice() (LabState method), 139 insertInstrument() (LabState method), 139 instrID() (Apex AP2440A OSA method), 109 instrID() (HP\_8116A\_FG method), 110 instrID() (InstrumentSessionBase method), 130 instrID() (Keithley 2606B SMU method), 118 instrID() (NI PCI 6723 method), 119 instrID() (VISAObject method), 135 Instrument (class in lightlab.laboratory.instruments.bases), 147 instrument\_category (Advantest\_Q8221\_PM attribute), 101 instrument\_category (Agilent\_33220\_FG attribute), 102 instrument\_category (Agilent\_83712B\_clock attribute), 103 instrument\_category (Agilent\_N5183A\_VG attribute), 104 instrument category (Agilent N5222A NA attribute), 105 instrument category (Anritsu MP1763B PPG attribute), 107 instrument category (Apex AP2440A OSA attribute), 108 instrument category (Arduino Instrument attribute), 109 instrument category (HP 8116A FG attribute), 110 instrument category (HP 8152A PM attribute), 111 instrument\_category (HP\_8156A\_VA attribute), 112 instrument\_category (HP\_8157A\_VA attribute), 113 instrument\_category (ILX\_7900B\_LS attribute), 114 instrument\_category (Keithley\_2400\_SM attribute), 116 instrument\_category (Keithley\_2606B\_SMU attribute), 117 instrument\_category (NI\_PCI\_6723 attribute), 119 instrument\_category (RandS\_SMBV100A\_VG attribute), 121 instrument category (Tektronix DPO4034 Oscope attribute), 125 instrument\_category (Tektronix\_DSA8300\_Oscope attribute), 126 instrument\_category (Tektronix\_PPG3202 attribute), 126 instrument category (Tektronix RSA6120B RFSA attribute), 127 instrument category (Tektronix TDS6154C Oscope attribute), 128 instrument\_category (VISAInstrumentDriver attribute), 134 InstrumentIOError, 134 instruments (Bench attribute), 146 instruments (Experiment attribute), 137 instruments (Host attribute), 145 instruments (LabState attribute), 139 instruments\_dict (LabState attribute), 138 instruments requirements (Experiment attribute), 137

InstrumentSession light-(class in lab.equipment.visa bases.visa driver), 134 InstrumentSessionBase (class in lightlab.equipment.visa bases.driver base), 129 interpInverse() (in module lightlab.util.data.function inversion), 169 InvalidOption, 155 InvalidSection, 155 invert() (MeasuredErrorField method), 182 invert() (MeasuredFunction method), 174 is\_master() (Keithley\_2606B\_SMU method), 118 is\_valid() (Experiment method), 137 isLive() (Host method), 145 isLive() (Instrument method), 148 isLive() (LocalHost method), 146 isPeak (ResonanceFeature attribute), 177 item() (MeasuredSurface method), 181 items() (NamedList method), 153

### J

JSONpickleable (class in lightlab.util.io.jsonpickleable), 183

### Κ

- Keithley (class in lightlab.laboratory.instruments.interfaces), 150
- Keithley\_2400\_SM (class in lightlab.equipment.lab\_instruments.Keithley\_2400\_SM), 116
- Keithley\_2606B\_SMU (class in lightlab.equipment.lab\_instruments.Keithley\_2606B\_SMU), 117

keys (NamedList attribute), 153

killResonances() (SpectrumMeasurementAssistant method), 157

### L

lab (Experiment attribute), 137

LabState (class in lightlab.laboratory.state), 138

labstate\_main() (in module lightlab.command\_line), 91

- lam (ResonanceFeature attribute), 177 LaserSource (class in light
  - lab.laboratory.instruments.interfaces), 150

lightlab (module), 91

- lightlab.command\_line (module), 91
- lightlab.equipment (module), 92
- lightlab.equipment.abstract\_drivers (module), 92
- lightlab.equipment.abstract\_drivers.configurable (module), 94

lightlab.equipment.abstract\_drivers.electrical\_sources (module), 97

lightlab.equipment.abstract\_drivers.multimodule\_configurable (module), 98

lightlab.equipment.abstract\_drivers.power\_meters (modlightlab.equipment.visa bases.driver base (module), 129 ule). 100 lightlab.equipment.visa\_bases.prologix\_gpib (module), lightlab.equipment.abstract drivers.TekScopeAbstract 131 (module), 92 lightlab.equipment.visa\_bases.visa\_driver (module), 133 lightlab.equipment.lab\_instruments (module), 101 lightlab.equipment.visa\_bases.visa\_object (module), 135 lightlab.equipment.lab instruments.Advantest Q8221 PM lightlab.laboratory (module), 136 (module), 101 lightlab.laboratory.devices (module), 136 lightlab.laboratory.experiments (module), 136 lightlab.equipment.lab\_instruments.Agilent\_33220\_FG (module), 102 lightlab.laboratory.instruments (module), 144 lightlab.equipment.lab\_instruments.Agilent\_83712B\_clock lightlab.laboratory.instruments.bases (module), 144 (module), 103 lightlab.laboratory.instruments.interfaces (module), 149 lightlab.equipment.lab\_instruments.Agilent\_N5183A\_VG lightlab.laboratory.state (module), 137 (module), 103 lightlab.laboratory.virtualization (module), 141 lightlab.equipment.lab\_instruments.Agilent\_N5222A\_NA lightlab.util (module), 153 lightlab.util.characterize (module), 153 (module), 105 lightlab.equipment.lab\_instruments.Anritsu\_MP1763B\_PPGightlab.util.config (module), 155 (module), 106 lightlab.util.data (module), 167 lightlab.equipment.lab\_instruments.Apex\_AP2440A\_OSA lightlab.util.data.basic (module), 167 (module), 108 lightlab.util.data.function\_inversion (module), 169 lightlab.equipment.lab\_instruments.Arduino\_Instrument lightlab.util.data.one dim (module), 169 (module), 109 lightlab.util.data.peaks (module), 177 lightlab.equipment.lab\_instruments.HP\_8116A\_FG lightlab.util.data.two dim (module), 178 (module), 110 lightlab.util.gitpath (module), 156 lightlab.equipment.lab\_instruments.HP\_8152A\_PM lightlab.util.io (module), 182 lightlab.util.io.errors (module), 182 (module), 111 lightlab.equipment.lab\_instruments.HP\_8156A\_VA lightlab.util.io.jsonpickleable (module), 182 (module), 112 lightlab.util.io.paths (module), 184 lightlab.equipment.lab\_instruments.HP\_8157A\_VA lightlab.util.io.progress (module), 184 (module), 112 lightlab.util.io.saveload (module), 185 lightlab.equipment.lab\_instruments.ILX\_7900B\_LS lightlab.util.measprocessing (module), 156 lightlab.util.plot (module), 157 (module), 113 lightlab.equipment.lab\_instruments.Keithley\_2400\_SM lightlab.util.search (module), 158 (module), 115 lightlab.util.sweep (module), 161 lightlab.equipment.lab\_instruments.Keithley\_2606B\_SMU lin() (Spectrum method), 175 list gpib resources info() (Host method), 145 (module), 117 list\_resources\_info() (Host method), 145 lightlab.equipment.lab instruments.NI PCI 6723 (module). 119 listEnable() (RandS SMBV100A VG method), 123 lightlab.equipment.lab\_instruments.RandS\_SMBV100A\_VGLO() (InstrumentSessionBase method), 129 LLO() (PrologixGPIBObject method), 133 (module), 120 lightlab.equipment.lab\_instruments.Tektronix\_CSA8000\_CA&O() (VISAObject method), 135 (module), 123 load() (lightlab.util.data.one dim.MeasuredFunction lightlab.equipment.lab\_instruments.Tektronix\_DPO4032\_Oscope class method), 171 (module), 123 load() (lightlab.util.io.jsonpickleable.JSONpickleable lightlab.equipment.lab\_instruments.Tektronix\_DPO4034\_Oscope class method), 183 (module), 124 load() (NdSweeper method), 165 lightlab.equipment.lab\_instruments.Tektronix\_DSA8300\_Oloade (Sweeper method), 162 (module), 125 loadConfig() (Configurable method), 96 lightlab.equipment.lab\_instruments.Tektronix\_PPG3202 loadMat() (in module lightlab.util.io.saveload), 186 loadObj() (lightlab.util.sweep.CommandControlSweeper (module), 126 lightlab.equipment.lab\_instruments.Tektronix\_RSA6120B RFSA class method), 166 (module), 127 loadObj() (lightlab.util.sweep.NdSweeper class method), lightlab.equipment.lab\_instruments.Tektronix\_TDS6154C\_Oscope 165 loadPickle() (in module lightlab.util.io.saveload), 186 (module), 128 lightlab.equipment.visa\_bases (module), 129 loadPickle() (in module lightlab.util.sweep), 161

loadPickleGzip() (in module lightlab.util.io.saveload), 186 loadState() (lightlab.laboratory.state.LabState class method), 140 LOC() (InstrumentSessionBase method), 130 LOC() (PrologixGPIBObject method), 133 LOC() (VISAObject method), 136 LocalHost (class lightin lab.laboratory.instruments.bases), 146 lock() (Experiment method), 137 log\_to\_screen() (in module lightlab), 187 log visa to screen() (in module lightlab), 187 lowPass() (MeasuredFunction method), 173 lowPassButterworth() (MeasuredFunction method), 173

### Μ

mac address (Host attribute), 145 MAGIC\_TIMEOUT (Apex\_AP2440A\_OSA attribute), 108 MAGIC\_TIMEOUT (Keithley\_2606B\_SMU attribute), 117 MAGIC\_TIMEOUT (NI\_PCI\_6723 attribute), 119 magnitudes() (FunctionalBasis method), 180 main() (in module lightlab.command\_line), 91 mangle() (in module lightlab.util.data.basic), 168 MasterExperiment (class lightin lab.laboratory.experiments), 137 matrixMultiply() (FunctionalBasis method), 181 max() (FunctionBundle method), 179 max() (MeasuredFunction method), 171 maxChannel (ILX\_7900B\_LS attribute), 114 maxChannel (MultiChannelSource attribute), 98 maxChannel (MultiModuleConfigurable attribute), 99 maxChannel (NI PCI 6723 attribute), 119 mbSession (VISAObject attribute), 135 mean() (FunctionBundle method), 179 mean() (MeasuredFunction method), 171 measCurrent() (Keithley\_2400\_SM method), 116 measCurrent() (Keithley\_2606B\_SMU method), 118 measure (NdSweeper attribute), 163 measure() (TekScopeAbstract method), 93 MeasuredErrorField (class in lightlab.util.data.two\_dim), 181 MeasuredFunction (class in lightlab.util.data.one\_dim), 170 MeasuredSurface (class in lightlab.util.data.two dim), 181 measurementSetup() (Agilent N5222A NA method), 106 measVoltage() (Keithley 2400 SM method), 116 measVoltage() (Keithley 2606B SMU method), 118 min() (FunctionBundle method), 179 min() (MeasuredFunction method), 171 minmax() (in module lightlab.util.data.basic), 169

MockInstrument (class in lightlab.laboratory.instruments.bases), 148 modulationEnable() (RandS SMBV100A VG method), 121 moduleIds (MultiModuleConfigurable attribute), 100 moment() (FunctionBundle method), 180 moment() (MeasuredFunction method), 175 monitorOptions (Sweeper attribute), 161 monitorVariable() (in module lightlab.util.characterize), 154 movingAverage() (MeasuredFunction method), 173 multiAxisPlot() (FunctionBundle method), 179 MultiChannelSource (class in lightlab.equipment.abstract\_drivers.electrical\_sources), 98 MultiModalSource (class in lightlab.equipment.abstract\_drivers.electrical\_sources), 97 MultiModuleConfigurable (class in lightlab.equipment.abstract drivers.multimodule configurable), multiSpectra() (Agilent\_N5222A\_NA method), 106

# Ν

name (Bench attribute), 146 name (Device attribute), 149 name (Experiment attribute), 137 name (Host attribute), 145 name (Instrument attribute), 148 NamedList (class in lightlab.laboratory), 153 NdSweeper (class in lightlab.util.sweep), 162 NetworkAnalyzer (class in lightlab.laboratory.instruments.interfaces), 152 NI PCI 6723 (class in lightlab.equipment.lab instruments.NI PCI 6723), 119 NICurrentSource (class in lightlab.laboratory.instruments.interfaces), 150 nm() (SpectrumGHz method), 176 Node (class in lightlab.laboratory), 152 norm() (MeasuredFunction method), 175 normalize() (Agilent\_N5222A\_NA method), 106 NotFoundError, 148 notPickled (JSONpickleable attribute), 183

# 0

off() (HP\_8156A\_VA method), 112 off() (HP\_8157A\_VA method), 113 off() (ILX\_7900B\_LS method), 115 off() (MultiChannelSource method), 98 off() (NI\_PCI\_6723 method), 120 on() (Anritsu\_MP1763B\_PPG method), 107 on() (HP\_8156A\_VA method), 112 on() (HP\_8157A\_VA method), 113 open() (Advantest Q8221 PM method), 102 open() (Apex\_AP2440A\_OSA method), 108 open() (HardwareReference method), 183 open() (HP\_8152A\_PM method), 111 open() (InstrumentSession method), 134 open() (InstrumentSessionBase method), 130 open() (Keithley 2606B SMU method), 117 open() (NI PCI 6723 method), 119 open() (PrologixGPIBObject method), 133 open() (VISAInstrumentDriver method), 134 open() (VISAObject method), 135 OpticalSpectrumAnalyzer (class in lightlab.laboratory.instruments.interfaces), 151 optionalAttributes (Clock attribute), 150 optionalAttributes (FunctionGenerator attribute), 150 optionalAttributes (Instrument attribute), 147 optionalAttributes (LaserSource attribute), 151 optionalAttributes (Oscilloscope attribute), 151 ordi (MeasuredFunction attribute), 171 os (Host attribute), 145 Oscilloscope (class in lightlab.laboratory.instruments.interfaces), 151

### Ρ

parse (NdSweeper attribute), 163 parse param() (in module lightlab.util.config), 155 patch\_labstate() (in module lightlab.laboratory.state), 141 PatternGenerator (class in lightlab.laboratory.instruments.interfaces), 152 PeakFinderError, 178 peakSearch() (in module lightlab.util.search), 159 placeBench() (Instrument method), 148 placeBench() (Node method), 153 plot() (CommandControlSweeper method), 167 plot() (NdSweeper method), 165 plotAfterPointMeasurement() (in module lightlab.util.search), 159 plotCmdCtrl() (in module lightlab.util.sweep), 167 plotCovEllipse() (in module lightlab.util.plot), 158 plotOptions (Sweeper attribute), 161 port (PrologixResourceManager attribute), 132 port (TCPSocketConnection attribute), 130 ports (Device attribute), 149 ports (Instrument attribute), 147 powerDbm() (Advantest\_Q8221\_PM method), 102 powerDbm() (HP\_8152A\_PM method), 111 powerLin() (PowerMeterAbstract method), 101 PowerMeter (class in lightlab.laboratory.instruments.interfaces), 149 PowerMeterAbstract (class in lightlab.equipment.abstract\_drivers.power\_meters), 100 powerRange (ILX\_7900B\_LS attribute), 114 powers (ILX\_7900B\_LS attribute), 115

pprintFileDir() (in module lightlab.util.io.saveload), 186 prbs\_generator() (in module lightlab.util.data.one\_dim), 170 prbs\_pattern() (in module lightlab.util.data.one\_dim), 170 PRBS\_pattern() (lightlab.equipment.lab\_instruments.Anritsu\_MP1763B\_Pl class method), 108 print() (TekConfig method), 94 print\_config\_param() (in module lightlab.util.config), 156 printProgress() (in module lightlab.util.io.progress), 184 printWait() (in module lightlab.util.io.progress), 184 proccessWeirdRead() (HP\_8152A\_PM static method), 111 progFileDefault (ProgressWriter attribute), 185 ProgressWriter (class in lightlab.util.io.progress), 184 project() (FunctionalBasis method), 181 PrologixGPIBObject (class in lightlab.equipment.visa\_bases.prologix\_gpib), 132 PrologixResourceManager (class in lightlab.equipment.visa bases.prologix gpib), 131 protectionCurrent (Keithley 2400 SM attribute), 116 protectionCurrent (Keithley\_2606B\_SMU attribute), 118 protectionVoltage (Keithley\_2400\_SM attribute), 116 protectionVoltage (Keithley\_2606B\_SMU attribute), 118 ptag() (in module lightlab.util.io.progress), 185 pulse() (lightlab.util.data.one\_dim.Waveform class method), 177 PulsePatternGenerator (class in lightlab.laboratory.instruments.interfaces), 151

# Q

query() (Apex AP2440A OSA method), 109 query() (Arduino Instrument method), 109 query() (ConfigModule method), 99 query() (InstrumentSessionBase method), 130 query() (Keithley\_2606B\_SMU method), 118 query() (NI\_PCI\_6723 method), 119 query() (PrologixGPIBObject method), 133 query() (PrologixResourceManager method), 132 query() (TCPSocketConnection method), 131 query() (VISAObject method), 135 query\_ascii\_values() (InstrumentSessionBase method), 130 query print() (Keithley 2606B SMU method), 118 query raw binary() (InstrumentSessionBase method), 130 query\_raw\_binary() (PrologixGPIBObject method), 133 query\_raw\_binary() (VISAObject method), 136

### R

rampStepTime (Keithley\_2400\_SM attribute), 116 rampStepTime (Keithley\_2606B\_SMU attribute), 117

- RandS SMBV100A VG light- saveObj() (CommandControlSweeper method), 166 (class in lab.equipment.lab instruments.RandS SMBV100sAv&CDi() (NdSweeper method), 165 savePickle() (in module lightlab.util.io.saveload), 186 120 RangeError, 182 savePickle() (in module lightlab.util.sweep), 161 rawSpect() (SpectrumMeasurementAssistant method), savePickleGzip() (in module lightlab.util.io.saveload), 157 186 saveState() (LabState method), 141 read only (NamedList attribute), 153 real obj (DualInstrument attribute), 143 score() (CommandControlSweeper method), 167 recv() (TCPSocketConnection method), 131 SearchRangeError, 159 selectPrefix (ConfigModule attribute), 99 refineResonanceWavelengths() (Spectrum method), 176 refresh() (DynamicLine method), 158 send() (TCPSocketConnection method), 131 registerConnection() (Experiment method), 137 sendToHardware() (HP\_8156A\_VA method), 112 registerConnections() (Experiment method), 137 sendToHardware() (HP\_8157A\_VA method), 113 registerInstrument() (Experiment method), 137 sendToHardware() (NI\_PCI\_6723 method), 120 registerInstruments() (Experiment method), 137 separator (TekConfig attribute), 94 reinitActuation() (NdSweeper method), 164 set() (TekConfig method), 94 reinstantiate\_session() (Apex\_AP2440A\_OSA method), set\_config\_param() (in module lightlab.util.config), 156 108 set sense mode() (Keithley 2606B SMU method), 118 reinstantiate session() (InstrumentSession method), 134 setArbitraryWaveform() (Agilent 33220 FG method), reinstantiate session() (Keithley 2606B SMU method), 102 117 setAtten() (HP\_8156A\_VA method), 112 reinstantiate session() (NI PCI 6723 method), 119 setAtten() (HP 8157A VA method), 113 remainder() (FunctionalBasis method), 181 setBgConst() (SpectrumMeasurementAssistant method), removeDevice() (Bench method), 146 157 removeInstrument() (Bench method), 146 setBgNulled() (SpectrumMeasurementAssistant method), removeInstrument() (Host method), 146 157 repeater() (lightlab.util.sweep.NdSweeper class method), setBgSmoothed() (SpectrumMeasurementAssistant 163 method), 157 resample() (MeasuredFunction method), 173 setBgTuned() (SpectrumMeasurementAssistant method), reset config param() (in module lightlab.util.config), 156 157 resMan (VISAObject attribute), 135 setChannelEnable() (ILX\_7900B\_LS method), 114 ResonanceFeature (class in lightlab.util.data.peaks), 177 setChannelPowers() (ILX\_7900B\_LS method), 115 resonances() (SpectrumMeasurementAssistant method), setChannelTuning() (MultiChannelSource method), 98 157 setChannelTuning() (NI\_PCI\_6723 method), 119 setChannelWls() (ILX 7900B LS method), 114 reverse() (MeasuredFunction method), 172 setClockDivider() (Tektronix PPG3202 method), 126 RFSpectrumAnalyzer (class in lightsetConfigArray() (ILX 7900B LS method), 114 lab.laboratory.instruments.interfaces), 151 setConfigArray() (MultiModuleConfigurable method), rms() (in module lightlab.util.data.basic), 169 robust query() (HP 8152A PM method), 111 100 root (in module lightlab.util.gitpath), 156 setConfigDict() (MultiModuleConfigurable method), 100 run() (Agilent N5222A NA method), 106 setConfigParam() (Configurable method), 95 run() (TekScopeAbstract method), 93 setCurrent() (Keithley 2400 SM method), 116 run() (Tektronix RSA6120B RFSA method), 127 setCurrent() (Keithley 2606B SMU method), 118 setCurrentMode() (Keithley\_2400\_SM method), 116 S setCurrentMode() (Keithley\_2606B\_SMU method), 118 setDataMemory() (Tektronix\_PPG3202 method), 126 safeSleepTime (HP\_8156A\_VA attribute), 112 setDataRate() (Tektronix PPG3202 method), 126 safeSleepTime (HP 8157A VA attribute), 113 setHexDataMemory() (Tektronix\_PPG3202 method), 126 save() (JSONpickleable method), 183 setList() (TekConfig method), 95 save() (MeasuredFunction method), 171 setMainParam() (Tektronix\_PPG3202 method), 126 save() (Sweeper method), 162 setMeasurement() (TekScopeAbstract method), 93 save() (TekConfig method), 95
  - setMeasurement() (Tektronix\_RSA6120B\_RFSA method), 127
    - setMonitorOptions() (Sweeper method), 162

saveConfig() (Configurable method), 96

saveFigure() (in module lightlab.util.io.saveload), 186

saveMat() (in module lightlab.util.io.saveload), 186

setPattern() (Anritsu MP1763B PPG method), 107 setPattern() (RandS SMBV100A VG method), 122 setPlotOptions() (Sweeper method), 162 setPort() (Keithley\_2400\_SM method), 116 setPrbs() (Anritsu MP1763B PPG method), 107 setProtectionCurrent() (Keithley 2400 SM method), 116 setProtectionCurrent() (Keithley 2606B SMU method), 118 setProtectionVoltage() (Keithley 2400 SM method), 116 setProtectionVoltage() (Keithley\_2606B\_SMU method), 118 setVoltage() (Keithley\_2400\_SM method), 116 setVoltage() (Keithley 2606B SMU method), 118 setVoltageMode() (Keithley\_2400\_SM method), 116 setVoltageMode() (Keithley\_2606B\_SMU method), 118 sgramInit() (Tektronix\_RSA6120B\_RFSA method), 127 sgramTransfer() (Tektronix\_RSA6120B\_RFSA method), 127 shape() (MeasuredSurface method), 181 shift() (MeasuredFunction method), 172 simplePlot() (FunctionBundle method), 179 simplePlot() (MeasuredFunction method), 171 simplePlot() (MeasuredSurface method), 181 simplePlot() (ResonanceFeature method), 177 simplePlot() (Spectrum method), 175 simplePlot() (SpectrumGHz method), 176 simpleSweep() (in module lightlab.util.sweep), 165 sleepOn (ILX\_7900B\_LS attribute), 114 smu\_defaults() (Keithley\_2606B\_SMU method), 118 smu full string (Keithley 2606B SMU attribute), 118 smu\_reset() (Keithley\_2606B\_SMU method), 118 smu\_string (Keithley\_2606B\_SMU attribute), 118 SourceMeter (class lightin lab.laboratory.instruments.interfaces), 150 Spectrogram (class in lightlab.util.data.two dim), 181 Spectrum (class in lightlab.util.data.one dim), 175 spectrum() (Agilent N5222A NA method), 106 spectrum() (Apex\_AP2440A\_OSA method), 109 spectrum() (Tektronix RSA6120B RFSA method), 128 SpectrumGHz (class in lightlab.util.data.one\_dim), 176 SpectrumMeasurementAssistant (class in lightlab.util.measprocessing), 157 splice() (MeasuredFunction method), 174 spoll() (InstrumentSessionBase method), 129 spoll() (PrologixGPIBObject method), 132 spoll() (VISAObject method), 136 startup() (Advantest\_Q8221\_PM method), 101 startup() (Agilent\_33220\_FG method), 102 startup() (Agilent\_83712B\_clock method), 103 startup() (Agilent\_N5222A\_NA method), 105 startup() (Anritsu\_MP1763B\_PPG method), 107 startup() (Apex\_AP2440A\_OSA method), 108 startup() (Experiment method), 137 startup() (HP\_8116A\_FG method), 110

startup() (HP 8152A PM method), 111 startup() (HP\_8156A\_VA method), 112 startup() (HP 8157A VA method), 113 startup() (ILX\_7900B\_LS method), 114 startup() (Keithley 2400 SM method), 116 startup() (Keithley 2606B SMU method), 118 startup() (NI PCI 6723 method), 119 startup() (PrologixResourceManager method), 132 startup() (TCPSocketConnection method), 131 startup() (TekScopeAbstract method), 92 startup() (Tektronix\_RSA6120B\_RFSA method), 127 startup() (VISAInstrumentDriver method), 134 static (NdSweeper attribute), 163 storedPattern (Anritsu\_MP1763B\_PPG attribute), 107 strobeTest() (in module lightlab.util.characterize), 154 subsample() (MeasuredFunction method), 171 subsume() (NdSweeper method), 164 supportedModes (MultiModalSource attribute), 97 supportedModes (NI PCI 6723 attribute), 119 sweepEnable() (Agilent N5183A VG method), 104 sweepEnable() (Agilent\_N5222A\_NA method), 106 Sweeper (class in lightlab.util.sweep), 161 sweepSetup() (Agilent\_N5183A\_VG method), 104 sweepSetup() (Agilent N5222A NA method), 106 sweptStrobe() (in module lightlab.util.characterize), 154 synced (Virtualizable attribute), 142 synchronize() (Virtualizable method), 142 syncSource() (Anritsu\_MP1763B\_PPG method), 107

### Т

- targetPort (NI\_PCI\_6723 attribute), 119 TCPSocketConnection (class in lightlab.equipment.visa\_bases.driver\_base), 130
- tcpTest() (NI\_PCI\_6723 method), 119 TekConfig (class in lightlab.equipment.abstract\_drivers.configurable), 94
- TekScopeAbstract (class in lightlab.equipment.abstract\_drivers.TekScopeAbstract), 92
- Tektronix\_CSA8000\_CAS (class in lightlab.equipment.lab\_instruments.Tektronix\_CSA8000\_CAS), 123
- Tektronix\_DPO4032\_Oscope (class in lightlab.equipment.lab\_instruments.Tektronix\_DPO4032\_Oscope), 124
- Tektronix\_DPO4034\_Oscope (class in lightlab.equipment.lab\_instruments.Tektronix\_DPO4034\_Oscope), 125
- Tektronix\_DSA8300\_Oscope (class in lightlab.equipment.lab\_instruments.Tektronix\_DSA8300\_Oscope), 125
- Tektronix\_PPG3202 (class in lightlab.equipment.lab\_instruments.Tektronix\_PPG3202),

val2baseUnit() (lightlab.equipment.abstract drivers.electrical sources.Mult

126

- Tektronix RSA6120B RFSA (class lightin lab.equipment.lab instruments.Tektronix RSA6120BdRESperiment attribute), 137 127
- Tektronix TDS6154C Oscope (class in light-128
- tempConfig() (Configurable method), 96
- termination (PrologixGPIBObject attribute), 133
- termination (VISAObject attribute), 136
- tests (module), 187
- tFmt (ProgressWriter attribute), 185
- timebaseConfig() (TekScopeAbstract method), 92
- timebaseConfig() (Tektronix\_DPO4032\_Oscope method), 124
- timeout (InstrumentSessionBase attribute), 130
- timeout (PrologixGPIBObject attribute), 133
- timeout (VISAObject attribute), 135
- timestamp\_string() (in module lightlab.laboratory.state), 138
- tims() (lightlab.util.io.progress.ProgressWriter class method), 185
- tlsEnable (Apex\_AP2440A\_OSA attribute), 109
- tlsWl (Apex AP2440A OSA attribute), 109
- toSweepData() (CommandControlSweeper method), 166
- totalChans (TekScopeAbstract attribute), 92
- totalChans (Tektronix\_DPO4032\_Oscope attribute), 124
- totalChans (Tektronix\_DPO4034\_Oscope attribute), 125
- totalChans (Tektronix\_DSA8300\_Oscope attribute), 126
- totalChans (Tektronix\_TDS6154C\_Oscope attribute), 128
- transfer() (TekConfig method), 95
- transferData() (Apex\_AP2440A\_OSA method), 109 triggerAcquire() (Apex\_AP2440A\_OSA method), 109 triggerSetup() (Agilent N5222A NA method), 106 tsp\_node (Keithley\_2606B\_SMU attribute), 117 tsp startup() (Keithley 2606B SMU method), 118 typed\_property() (in module lightlab.laboratory), 153 TypedList (class in lightlab.laboratory), 153

### U

uniformlySample() (MeasuredFunction method), 173 unit (Waveform attribute), 177 unitRms() (MeasuredFunction method), 172 unlock() (Experiment method), 137 update() (ProgressWriter method), 185 updateBench() (LabState method), 139 updateConnections() (LabState method), 139 updateHost() (LabState method), 139 useBgs (SpectrumMeasurementAssistant attribute), 157

### V

v2maCoef (MultiModalSource attribute), 97 v2maCoef (NI PCI 6723 attribute), 119

class method), 97 validate() (Experiment method), 137 validate exprs (Experiment attribute), 137 lab.equipment.lab instruments.Tektronix TDS6154Cd@scopacam() (in module lightlab.util.config), 155 validateChannel() (PowerMeterAbstract method), 100 values (NamedList attribute), 153 VariableAttenuator (class in lightlab.laboratory.instruments.interfaces), 151 VectorGenerator (class in lightlab.laboratory.instruments.interfaces), 150 verifyListOfType() (in module lightlab.util.data.basic), 168 virt\_obj (DualInstrument attribute), 143 virtual (DualInstrument attribute), 143 virtual (Virtualizable attribute), 142 virtual() (DualFunction method), 144 VirtualInstrument (class lightin lab.laboratory.virtualization), 142 Virtualizable (class in lightlab.laboratory.virtualization), 142 VirtualizationError, 144 virtualOnly (in module lightlab.laboratory.virtualization), 141 VISAInstrumentDriver (class in lightlab.equipment.visa\_bases.visa\_driver), 134 VISAObject (class in lightlab.equipment.visa\_bases.visa\_object), 135

- voltStep (Keithley\_2400\_SM attribute), 116
- voltStep (Keithley\_2606B\_SMU attribute), 117

### W

wait() (InstrumentSessionBase method), 130 wait() (PrologixGPIBObject method), 133 wait() (VISAObject method), 135 waitMsOnWrite (NI\_PCI\_6723 attribute), 119 wake() (NI\_PCI\_6723 method), 120 warmedUp() (Instrument method), 147 Waveform (class in lightlab.util.data.one dim), 176 waveform() (Agilent 33220 FG method), 102 waveform() (HP\_8116A\_FG method), 110 wavelength (HP 8156A VA attribute), 112 wavelength (HP\_8157A\_VA attribute), 113 weightedAddition() (FunctionBundle method), 180 wfmDb() (TekScopeAbstract method), 93 wfmDb() (Tektronix\_DPO4034\_Oscope method), 125 whiteNoise() (lightlab.util.data.one\_dim.Waveform class method), 177 wlRange (Apex\_AP2440A\_OSA attribute), 109 wlRanges (ILX 7900B LS attribute), 115 wls (ILX\_7900B\_LS attribute), 114 write() (Apex\_AP2440A\_OSA method), 109 write() (Arduino\_Instrument method), 109

# Ζ

zeroCenteredSquareSize() (MeasuredErrorField method), 182